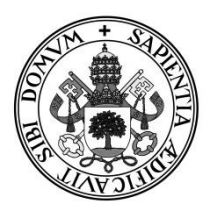

#### Universidad de Valladolid

# E.T.S Ingeniería Informática TRABAJO FIN DE GRADO

Grado en Ingeniería Informática (Mención Tecnologías de la Información)

# **Desarrollo de una aplicación móvil para el aprendizaje básico de SQL**

Autor:

D. Edgar Guaza Mayo

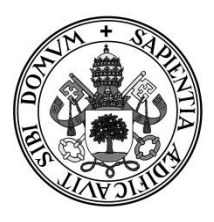

#### Universidad de Valladolid

# E.T.S Ingeniería Informática TRABAJO FIN DE GRADO

Grado en Ingeniería Informática (Mención Tecnologías de la Información)

# **Desarrollo de una aplicación móvil para el aprendizaje básico de SQL**

Autor:

D. Edgar Guaza Mayo

Tutor:

Carmen Hernández Díez

# Agradecimientos:

A mis padres por darme las fuerzas y el espíritu necesario para continuar a pesar de los malos momentos.

A mi novia por estar siempre a mi lado ayudándome y apoyándome.

A mis compañeros y amigos, por los momentos a su lado.

Edgar Guaza Mayo

### **RESUMEN**

Este Trabajo Fin de Grado consiste en la creación y el desarrollo de una aplicación para dispositivos móviles Android, optimizada para versiones comprendida entre 4.1 Jelly Bean y 5.0 Lollipop, enfocada al aprendizaje de SQL.

El principal objetivo de este trabajo es facilitar el aprendizaje de SQL a cualquier usuario, independientemente de su nivel de conocimiento sobre este lenguaje, si bien es recomendable que el usuario disponga de unas nociones básicas sobre Bases de Datos. La funcionalidad de la aplicación facilita su uso, proporcionando un entorno fácil e intuitivo, para que el usuario disponga de los recursos disponibles en la aplicación.

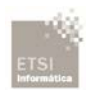

### Índice de contenidos

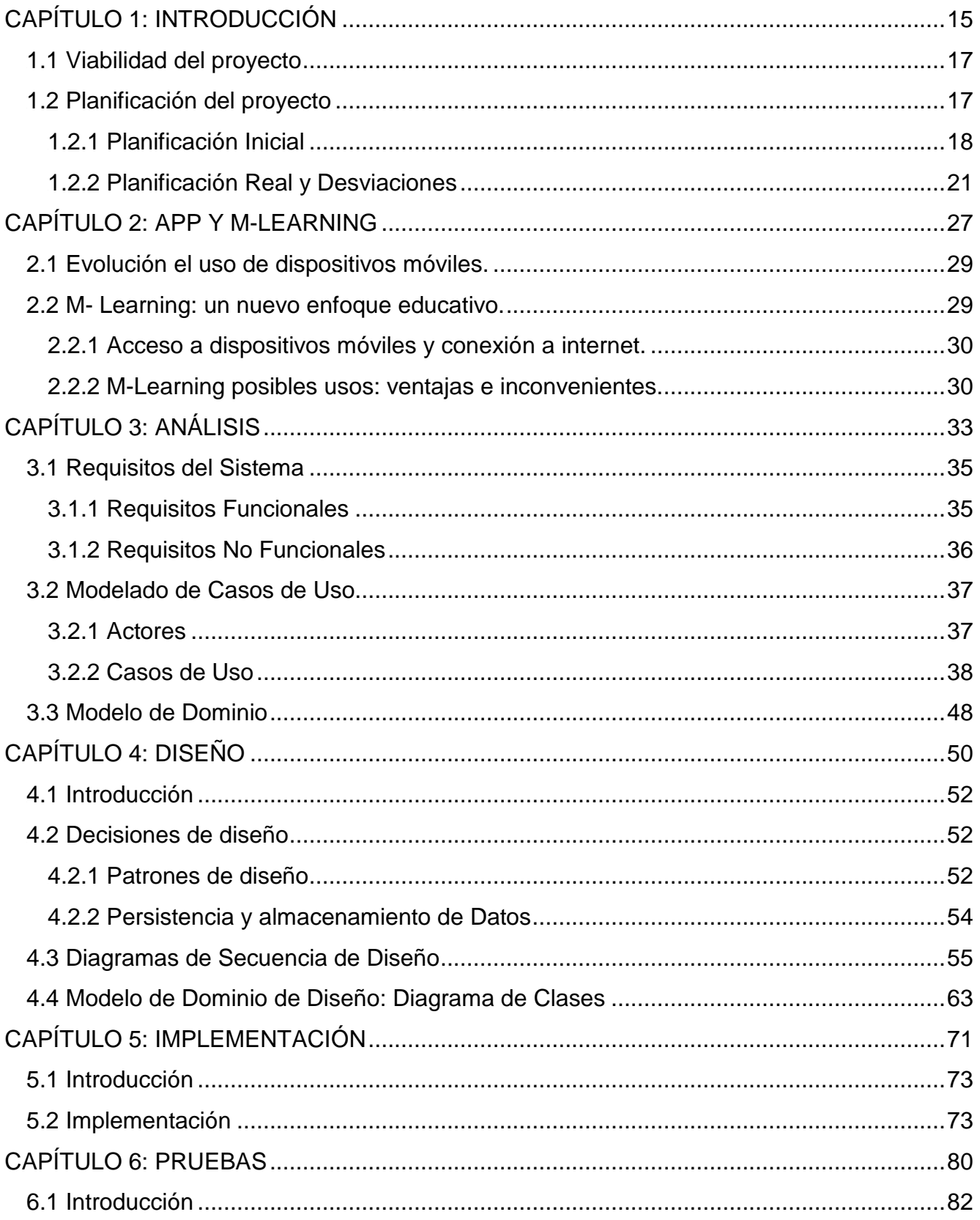

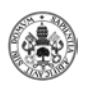

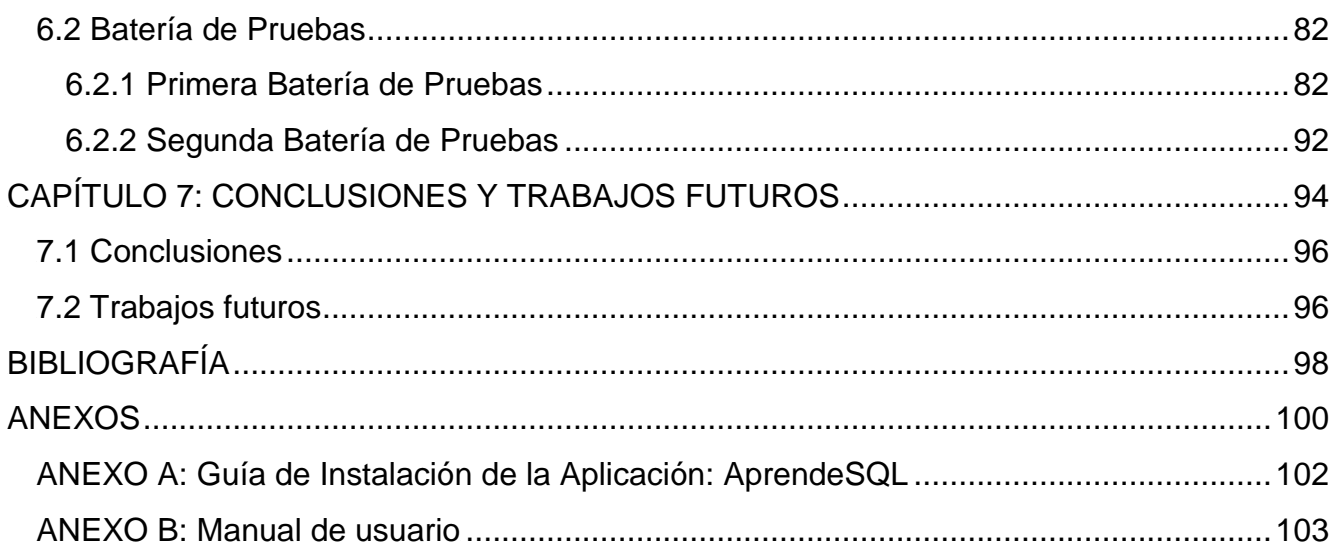

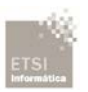

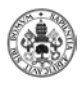

# **Índice de figuras**

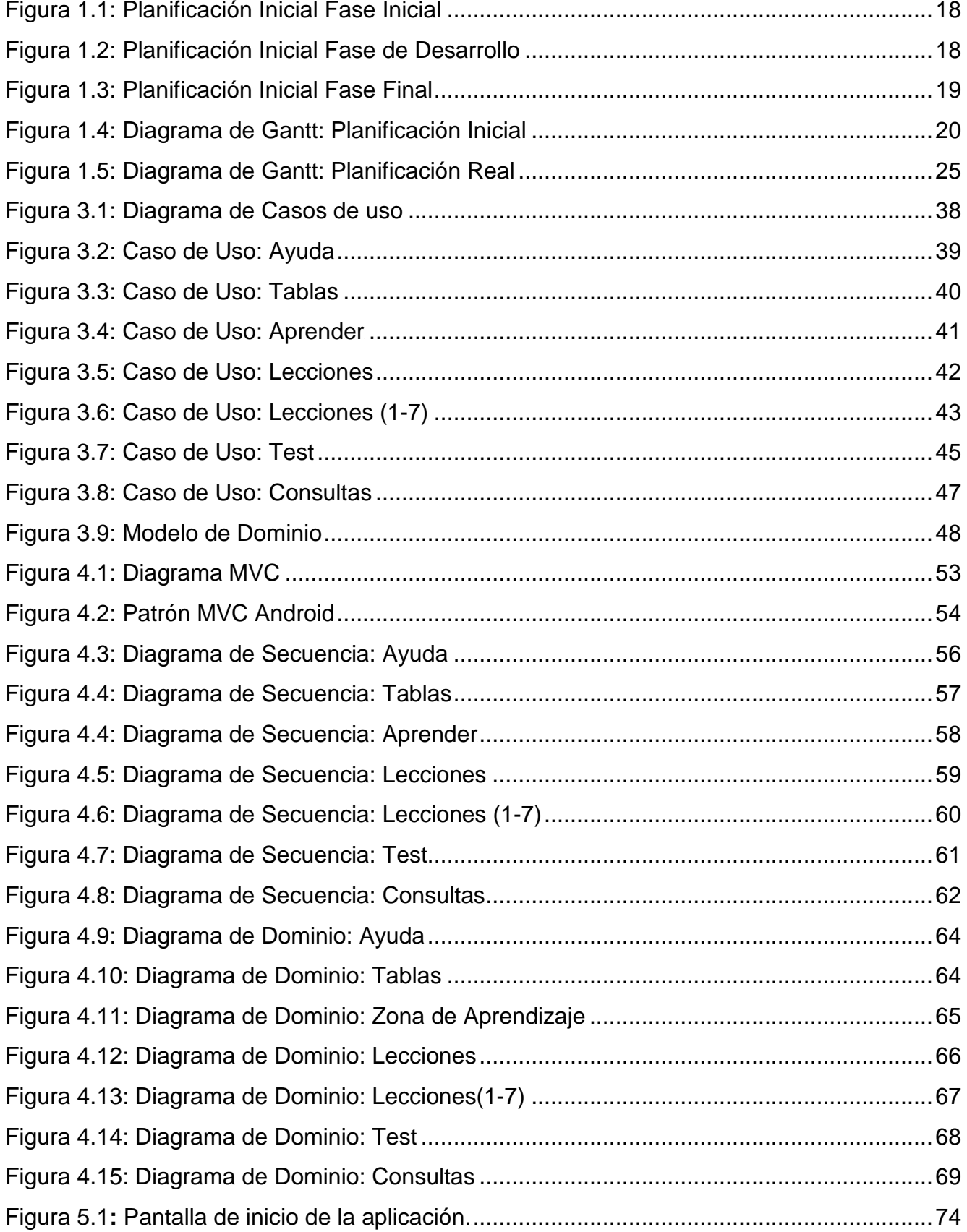

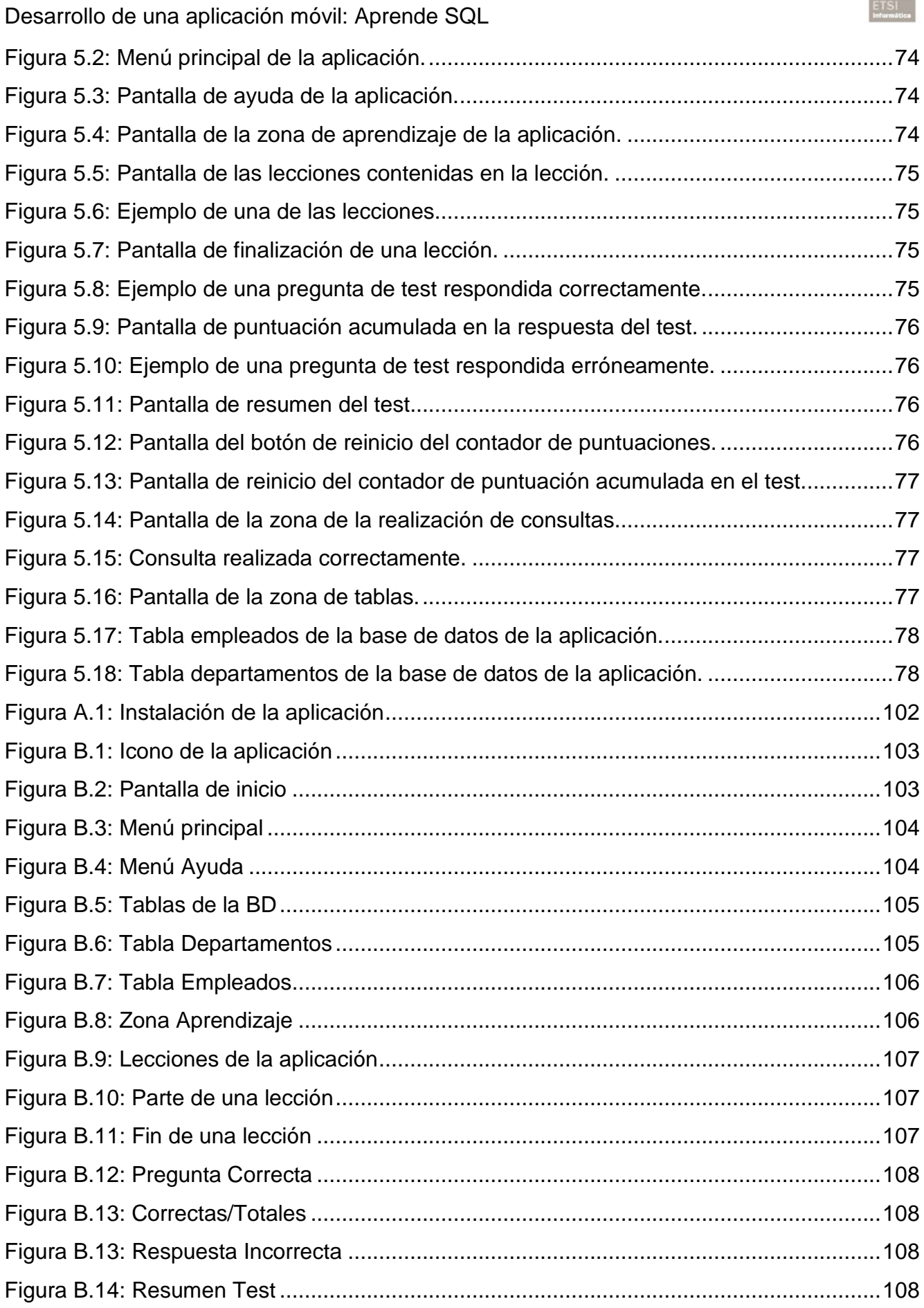

**TANK** 

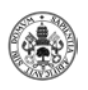

#### Autor: Edgar Guaza Mayo

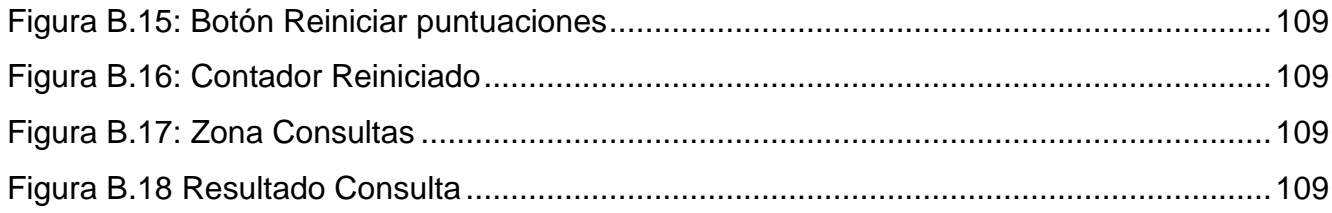

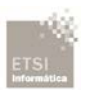

Autor: Edgar Guaza Mayo

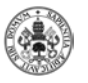

# <span id="page-14-0"></span>**CAPÍTULO 1: INTRODUCCIÓN**

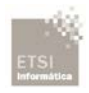

Estamos inmersos en una sociedad basada en la información y el conocimiento, a la cual accedemos a través de las TIC (Tecnologías de la Información y la Comunicación) cada vez de una forma más fácil e intensa.

El proceso educativo se está transformando de modo gradual pero continuado, en el cual las nuevas tecnologías cada vez son más presentes a la vez que fundamentales. En consecuencia surge el concepto Mobile Learning (M-Learning). Este es un método de formación mediante dispositivos móviles.

M-Learning lo podríamos definir como una nueva forma educativa formada por el E-Learning (educación a través de internet) y la utilización de los dispositivos móviles, que tiene como objetivo facilitar el aprendizaje combinando la movilidad geográfica mediante los dispositivos móviles, lo cual permite que se puedan adquirir conocimientos en el lugar y en el momento deseado.

El M-Learning debe de ser un método complementario a los métodos de aprendizaje utilizados hasta ahora. Debe ofrecer la libertad de capturar ideas y pensamientos de manera espontánea, cuando se necesita, sin tener que estar dentro de un aula, permitiendo acceder a las tecnologías de la información donde y cuando el usuario lo necesita facilitando de este modo la posibilidad de aprender de una forma innovadora.

Esto puede suponer un cambio totalmente radical en la forma de aprendizaje. Ya no se trata únicamente de saber enseñar sino de convivir con la tecnología como herramienta de los hábitos de vida, fomentando la investigación y el autoaprendizaje.

El objetivo de este proyecto fin de grado es la creación y desarrollo de una aplicación móvil Android basada en el concepto anteriormente explicado (M-Learning), la cual permita a los usuarios aprender y evaluar conocimientos sobre bases de datos, concretamente sobre el lenguaje SQL (lenguaje de consulta estructurado).

En esta versión de la aplicación el usuario podrá estudiar concretamente la parte de realización de consultas (SELECT), la aplicación podrá ser ampliada para añadir nuevos contenidos sobre el lenguaje SQL, por ejemplo se podrá ampliar en futuras versiones para que el usuario pueda adquirir también los conocimientos sobre las sentencias INSERT (Insertado de nuevas filas), UPDATE (Actualización de filas) o DELETE (Borrado de filas) entre las diferentes opciones que nos proporciona este potente lenguaje.

Se trata de una propuesta del Departamento de Informática de la Universidad de Valladolid.

La aplicación proporciona un entorno gráfico con diferentes apartados, dicha aplicación proporciona una ayuda sobre cómo se aconseja realizar los diferentes apartados para que el usuario pueda adquirir de una forma más fácil e intuitiva los conocimientos comprendidos en dicha aplicación.

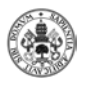

Está aplicación funciona correctamente en dispositivos móviles Android, con versiones comprendidas entre la 4.1 (Jelly Bean) y la 5.0 (Lollipop), lo cual no implica que en versiones diferentes no funcione, pero no está garantizado su óptimo funcionamiento. Se ha escogido este rango de versiones ya que comprenden la mayoría de los dispositivos móviles Android disponibles en el mercado actualmente.

### <span id="page-16-0"></span>**1.1 Viabilidad del proyecto**

Tras realizar una búsqueda de aplicaciones disponibles en el mercado se llegó a la conclusión de estas no cubrían los aspectos que pretendíamos incluir en esta aplicación.

Las aplicaciones similares encontradas estaban en inglés, lo que fue un aliciente a desarrollarla en español, para que de este modo también los usuarios que no tengan conocimientos en inglés o que les resulte más cómodo y fácil el aprendizaje en español tuvieran esa opción. Además las aplicaciones no seguían la metodología que considerábamos más eficiente para facilitar el aprendizaje a los usuarios de nuestra aplicación.

El objetivo de esta aplicación es que los usuarios pueden aprender en de una forma diferente a la tradicional (clases teóricas y prácticas, libros, manuales o cursos online), o para complementar su formación, ya que tener la posibilidad de tener instalada la aplicación en el dispositivo móvil es un gran aliciente para el usuario ya que podrá practicar y adquirir los conocimientos en cualquier sitio y en cualquier lugar puesto que solo necesita su dispositivo móvil, ya que no es necesario tener acceso a internet.

### <span id="page-16-1"></span>**1.2 Planificación del proyecto**

En este apartado se explica la planificación estimada del proyecto inicial. Como se puede observar hay variaciones de tiempo en las etapas debido a pequeños imprevistos, modificaciones y decisiones de implementación.

#### **1.2.1 Planificación Inicial**

<span id="page-17-0"></span>En la primera planificación para el desarrollo del proyecto se distinguen tres fases fundamentales.

• Fase Inicial: En esta primera fase se considera un tiempo estimado de dos meses. En la imagen que está a continuación podemos observar los tiempos estimados para las diferentes actividades de esta fase.

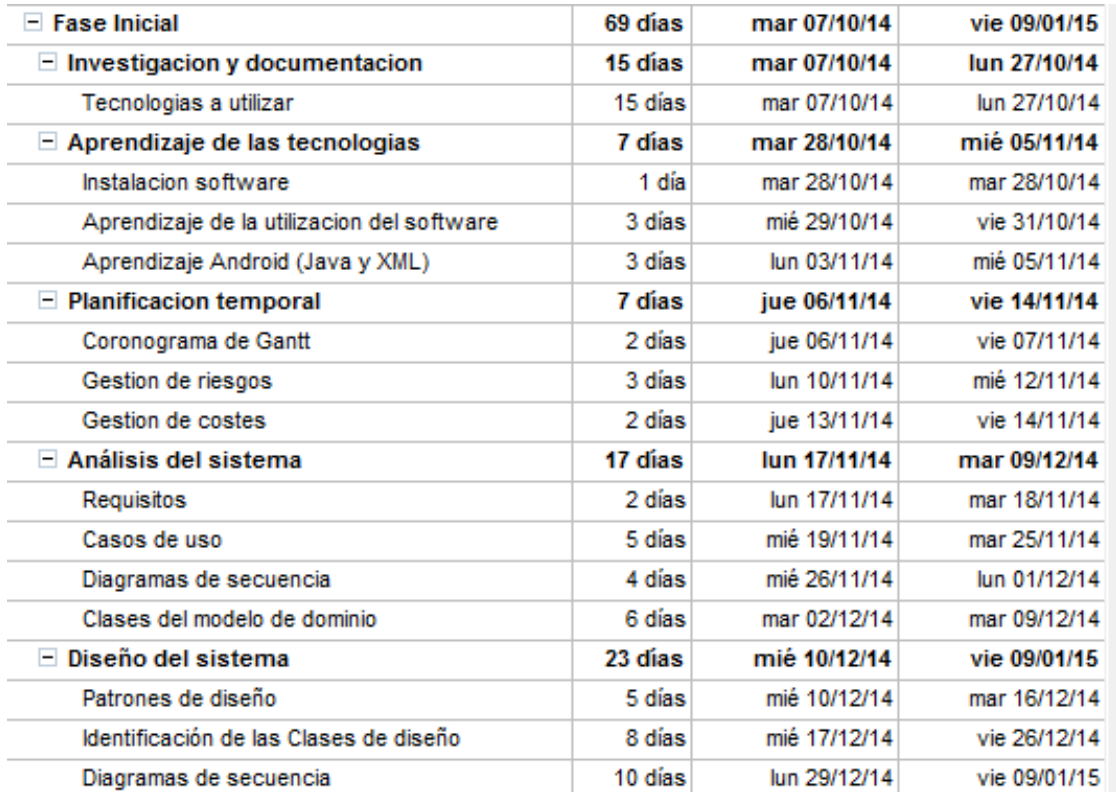

Figura 1.1: Planificación Inicial Fase Inicial

<span id="page-17-1"></span>• Fase de Desarrollo: Durante esta segunda fase se realiza la implementación de la aplicación. Para esta fase estimamos una duración de tres meses.

<span id="page-17-2"></span>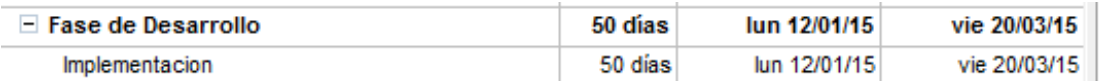

Figura 1.2: Planificación Inicial Fase de Desarrollo

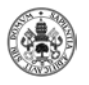

• Fase Final: En esta última fase se culmina con las pruebas y documentación de la aplicación desarrollada. La cual tiene una duración estimada de un mes.

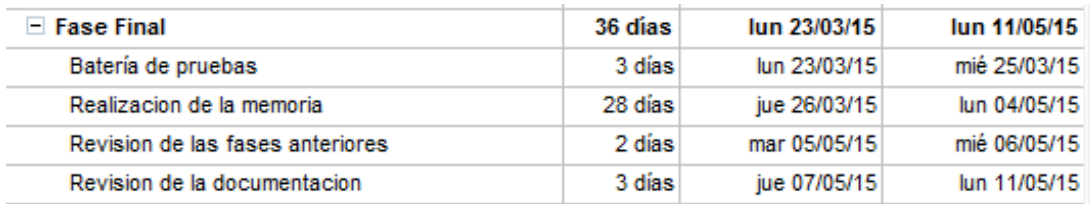

Figura 1.3: Planificación Inicial Fase Final

<span id="page-18-0"></span>Con esta última fase evaluamos el producto desarrollado y realización de las mejoras necesarias para aumentar la calidad del mismo.

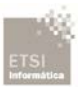

<span id="page-19-0"></span>Figura 1.4: Diagrama de Gantt: Planificación Inicial

<span id="page-20-0"></span>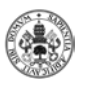

#### **1.2.2 Planificación Real y Desviaciones**

En este apartado se detalla cada una de las tareas realizadas para el desarrollo de la aplicación junto con sus correspondientes tiempos, incluyendo las desviaciones producidas en que cada apartado en el caso de que las haya.

En la siguiente planificación se puede observar que hay una variación temporal elevada, esto ha sido debido a situaciones personales que han ido surgiendo, lo que ha producido estas variaciones ha sido el comienzo de prácticas de empresa que no estaban planeadas.

#### **1.2.2.1 Planificación Real: Fase Inicial**

**Investigación y documentación:** se reúne información relativa a la tecnología Android y herramientas de trabajo utilizadas para el desarrollo de la aplicación. Es un proceso que lleva tiempo pero que es necesario para poder empezar a desarrollar la aplicación con las bases necesarias.

- Fecha Inicio Prevista: 07/10/2014
- Fecha Inicio Real: 07/10/2014
- Fecha Fin Prevista: 27/10/2014
- Fecha Fin Real: 05/11/2014
- Número de horas de trabajo: 30

**Aprendizaje de las tecnologías:** con la documentación anterior se comienza con unas pruebas para verificar los conocimientos adquiridos y no cometer fallos que puedan retrasar el proyecto en etapas posteriores.

- Fecha Inicio Prevista: 28/10/2014
- Fecha Inicio Real: 06/11/2014
- Fecha Fin Prevista: 05/11/2014
- Fecha Fin Real: 18/11/2014
- Número de horas de trabajo: 7

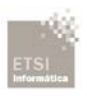

**Planificación temporal:** se detalla paso a paso las tareas que van a ser llevadas a cabo a lo largo de la vida del proyecto junto con los tiempos estimados de inicio y fin de cada una de ellas, para su documentación se aportan los diagramas necesarios.

- Fecha Inicio Prevista: 06/11/2014
- Fecha Inicio Real: 19/11/2014
- Fecha Fin Prevista: 14/11/2014
- Fecha Fin Real: 26/11/2014
- Número de horas de trabajo: 12

**Análisis del sistema:** es una de las tareas más importantes ya que en ella se recogen los requisitos del sistema junto con los casos de uso, para su documentación se aportan los diagramas necesarios.

- Fecha Inicio Prevista: 17/11/2014
- Fecha Inicio Real: 27/11/2014
- Fecha Fin Prevista: 09/12/2014
- Fecha Fin Real: 23/12/2014
- Número de horas de trabajo: 40

**Diseño del sistema:** se trata de una tarea muy importante ya que definirá la calidad del software desarrollado. Se profundiza en los aspectos tratados en el análisis del sistema, siendo la búsqueda de los patrones de diseño la tarea principal, para su documentación se aportan los diagramas necesarios.

- Fecha Inicio Prevista: 10/12/2014
- Fecha Inicio Real: 07/01/2015
- Fecha Fin Prevista: 09/01/2015
- Fecha Fin Real: 16/02/2015
- Número de horas de trabajo: 40

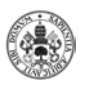

#### **1.2.2.2 Planificación Real: Fase de Desarrollo**

**Implementación:** en esta fase se realiza la implementación del código de la aplicación software, junto con la documentación necesaria para que el código sea perfectamente legible. En esta fase se termina se termina el desarrollo del software de la aplicación a falta de comprobar su correcto funcionamiento mediante baterías de prueba. Es una fase muy laboriosa, la cual provoca una ciertas desviaciones en la planificación temporal del proyecto.

- Fecha Inicio Prevista: 12/01/2015
- Fecha Inicio Real: 17/02/2015
- Fecha Fin Prevista: 20/03/2015
- Fecha Fin Real: 25/05/2015
- Número de horas de trabajo: 200

#### **1.2.2.3 Planificación Real: Fase Final**

**Batería de pruebas:** en esta fase se prueba el correcto funcionamiento del software desarrollado, se realizaran diferentes pruebas de todas las partes de la aplicación para asegurar su correcto funcionamiento una vez el proyecto sea finalizado, se provoca una desviación temporal ya que tras realizar las baterías de pruebas se realiza alguna modificación en el código de la aplicación.

- Fecha Inicio Prevista: 23/03/2015
- Fecha Inicio Real: 30/05/2015
- Fecha Fin Prevista: 25/03/2015
- Fecha Fin Real: 02/06/2015
- Número de horas de trabajo: 40

**Realización de la memoria:** en esta fase de documentan todas las partes de la realización del proyecto. Es una fase muy laboriosa, la cual provoca ciertas modificaciones en la planificación del proyecto.

- Fecha Inicio Prevista: 26/03/2015
- Fecha Inicio Real: 15/06/2015
- Fecha Fin Prevista: 04/05/2015
- Fecha Fin Real: 05/08/2015
- Número de horas de trabajo: 70

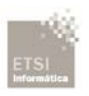

**Revisión de las fases anteriores:** en esta fase revisaremos todas las fases anteriores para subsanar posibles fallos de los que no nos hubiéramos percatado.

- Fecha Inicio Prevista: 05/01/2015
- Fecha Inicio Real: 06/08/2015
- Fecha Fin Prevista: 06/05/2015
- Fecha Fin Real: 07/08/2015
- Número de horas de trabajo: 5

**Revisión de la documentación:** se trata de la última fase del proyecto en la cual se revisa la documentación para que no haya fallos de ortografía, expresiones erróneas o fallos en la presentación del documento.

- Fecha Inicio Prevista: 07/05/2015
- Fecha Inicio Real: 10/08/2015
- Fecha Fin Prevista: 11/05/2015
- Fecha Fin Real: 25/08/2015
- Número de horas de trabajo: 10

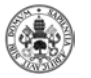

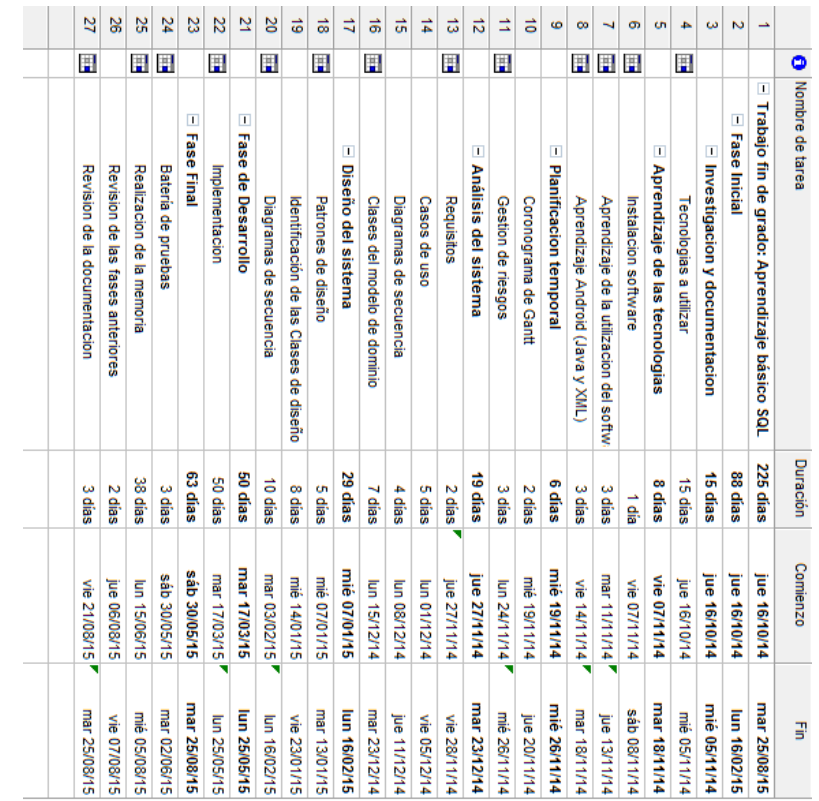

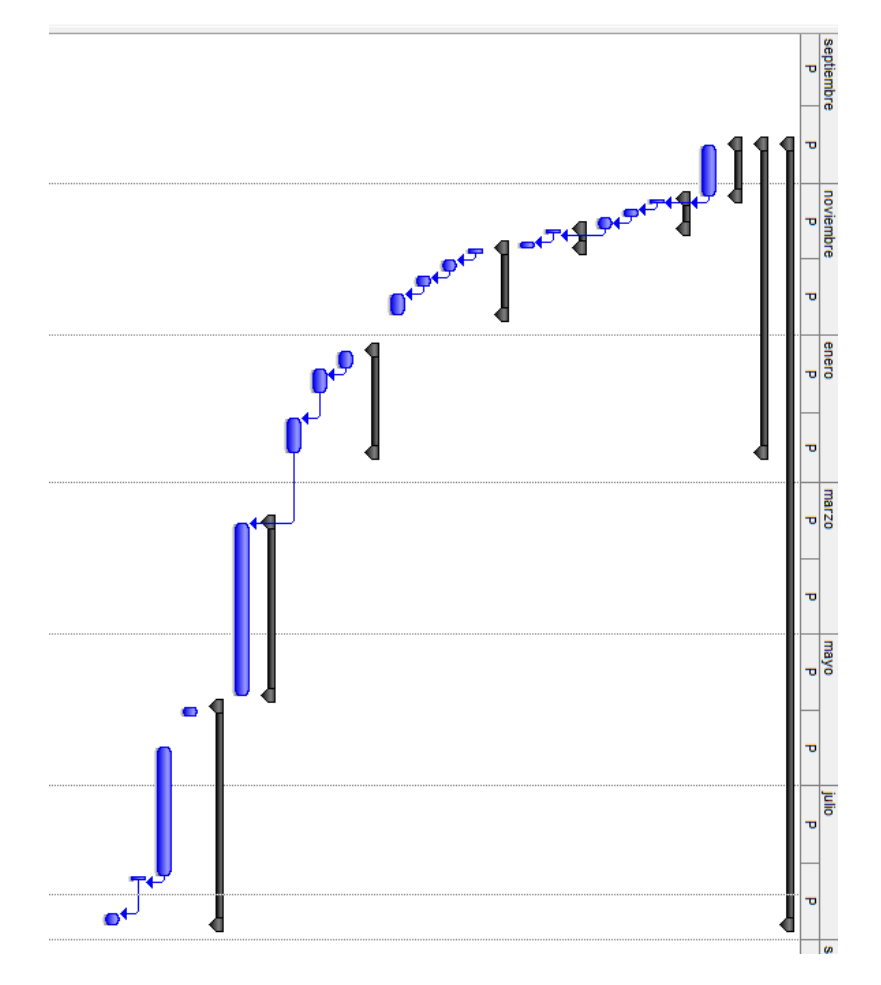

<span id="page-24-0"></span>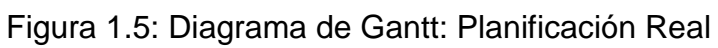

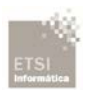

Autor: Edgar Guaza Mayo

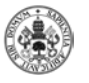

# <span id="page-26-0"></span>**CAPÍTULO 2: APP Y M-LEARNING**

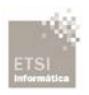

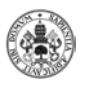

#### <span id="page-28-0"></span>**2.1 Evolución el uso de dispositivos móviles.**

Durante los últimos años con la llegada del Smartphone a un mayor número de consumidores, el uso dado ha tomado otra perspectiva. Hace unos años el móvil se usaba para mandar SMS y realizar llamadas, sin embargo, hoy en día lo podemos usar para un amplio número de servicios, desde la agenda, correo electrónico hasta certificados digitales y aplicaciones de las administraciones públicas o entidades financieras. Desde un dispositivo móvil muchos trámites están a nuestro alcance. Desde el punto de vista educativo los Smartphone y Tablet también brindan una oportunidad de aprendizaje, lo que conocemos como m- Learning.

#### <span id="page-28-1"></span>**2.2 M- Learning: un nuevo enfoque educativo.**

Nuestra sociedad cada día se basa más en enfoques relacionados con las nuevas tecnologías de la información y la comunicación, (TIC), el aumento del uso de estas tecnologías ha hecho que la sociedad tenga que ir reinventándose, y también es así, en el campo de la educación. Actualmente el uso de dispositivos móviles es algo cotidiano en nuestras vidas, desde que nos levantamos y miramos nuestra agenda hasta que realizamos un pedido o nos disponemos a leer las noticias.

Todo ello abre la puerta a una nueva dimensión, una nueva forma de entender las relaciones personales, la forma de comunicarnos, de aprender. Si echamos la vista hacia atrás, hace unos años era imposible imaginar a un alumno aprendiendo a través de un dispositivo móvil, independientemente de donde se encuentre y que hora sea, pero hoy en día esto es posible, y es posible gracias al m-Learning.

Comenzaremos dando una definición, Quinn [10] afirma que el m Learning es el e-Learning a través de dispositivos móviles los cuales permiten al alumno practicar y aprender, así como realizar actividades y también recibir feedback.

Entendemos por e-Learning el aprendizaje a través de internet es decir la enseñanza online, si a esto lo unimos el uso a través a un dispositivo móvil (Tablet, Smartphone) obtenemos el m-Learning.

M-Learning es la intersección entre el Mobile computing y el e-Learning para producir una experiencia educativa en cualquier lugar y en cualquier momento [10].

Este trabajo fin de grado se centra en el m- Learning como herramienta para aprender SQL: a través de una aplicación móvil para Android, la App estará disponible para cualquier persona que quiera adquirir conocimientos en este campo. La aplicación comprende varios apartados entre ellos una ventana de ayuda, lecciones para cada tema, test de evaluación. Su uso es intuitivo y sencillo por lo que permite aprender rápidamente a los usuarios.

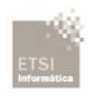

Esto se centra en una nueva forma de aprendizaje personal, abre el camino hacia una nueva dimensión del proceso de enseñanza-aprendizaje. El alumno puede disponer en cualquier momento de los recursos de aprendizaje, además le permite tener libertad de pensamiento. También este tipo de aprendizaje nos acerca más a la realidad, es un aprendizaje más práctico y motivante.

<span id="page-29-0"></span>Esta nueva manera de aprender produce un cambio en el modelo educativo, hoy en día la tecnología es una herramienta cotidiana ¿Por qué no utilizarla para aprender?

#### **2.2.1 Acceso a dispositivos móviles y conexión a internet.**

En la Unión europea el incremento de dispositivos móviles en los últimos años es una realidad, centrándonos en nuestro país (España) podemos afirmar que el número de móviles supera al de habitantes "habiéndose alcanzado una penetración del 112% "según datos del CMT (Comisión del Mercado de las Telecomunicaciones)

Analizando los datos proporcionados por el INE (Instituto Nacional de Estadística 2014): "por primera vez en España hay más usuarios de internet (76,2 %) que de ordenador (73.3%). Además el 77.1 % de los internautas accedieron a internet mediante el teléfono móvil." Internet ahora más que nunca está al alcance de una gran mayoría de personas, por lo que el desarrollo de aplicaciones está en un momento de auge

<span id="page-29-1"></span>Con estos datos podemos afirmar que el m-Learning puede llegar a un gran número de usuarios, esto favorece el impulso de la creación de aplicaciones relacionadas con la educación.

#### **2.2.2 M-Learning posibles usos: ventajas e inconvenientes.**

El uso educativo de las tics se encuentra en proceso de consolidación, en algunos niveles educativos ya es una herramienta cotidiana, mientras que en otros presenta algunas desventajas frente a las herramientas tradicionales (niveles educativos obligatorios, en los que es muy importante la socialización entre iguales) pudiéndose usar el m-Learning en momentos puntuales.

Cada vez más empresas del sector informático desarrollan contenidos educativos para dispositivos, por lo que encontramos una gama amplia de aplicaciones relacionadas con el aprendizaje y la educación.

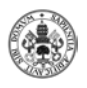

La tecnología móvil presenta una serie de ventajas tanto pedagógicas como funcionales:

- Aprendizaje *anytime & anywhere*: como ya hemos mencionado anteriormente, permite al alumno aprender en cualquier momento y en cualquier lugar, adaptándose a sus propias necesidades.
- Interacción: permite la interacción alumno- profesor, facilitando la retroalimentación.
- Autonomía e iniciativa: el alumno reconoce sus debilidades y sabe dónde debe mejorar o en qué puntos pueden necesitar ayuda.
- Motivación: los alumnos aprenden motivados, crean sus propios ritmos, además de poseer una gran variedad de recursos.

Por otro lado encontramos algunas desventajas en el uso de dispositivos móviles para el aprendizaje:

- El tamaño de la pantalla, algunos móviles limitan la lectura de textos, ya que la información no se lee de manera adecuada, puede resultar incómodo y poco práctico.
- Falta de relación y de formación en el desarrollo de algunas aplicaciones: la oferta de recursos puede no ser la adecuada o la necesaria en algún momento.

Después de presentar las ventajas e inconvenientes podemos añadir que el m-Learning en ocasiones es un complemento a la enseñanza tradicional, si bien en otras puede ser utilizado con un único elemento de aprendizaje, por ejemplo en la aplicación que a continuación presentamos puede tomas las dos vertiente, puede ser facilitada por el profesor para mejorar el rendimiento de los alumnos, o usada por un usuario que desee aprender por sí mismo. Es una herramienta versátil y con muchas posibilidades.

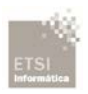

Autor: Edgar Guaza Mayo

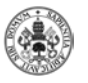

# <span id="page-32-0"></span>**CAPÍTULO 3: ANÁLISIS**

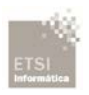

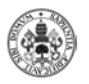

## <span id="page-34-0"></span>**3.1 Requisitos del Sistema**

Los requisitos del sistema establecen la descripción competa del software junto con sus restricciones software.

#### **3.1.1 Requisitos Funcionales**

<span id="page-34-1"></span>Estos requisitos recogen la funcionalidad de la aplicación, lo que esta debería hacer.

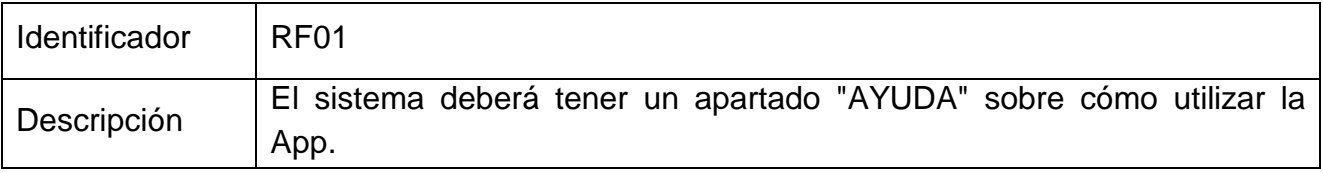

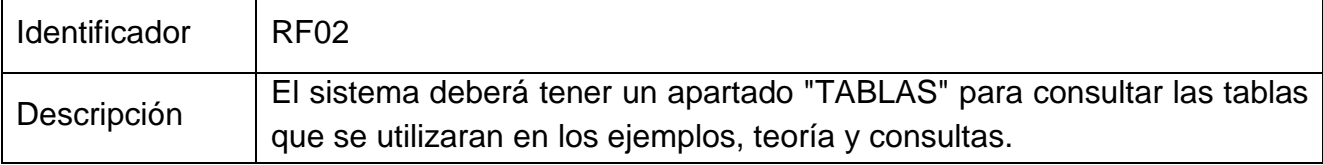

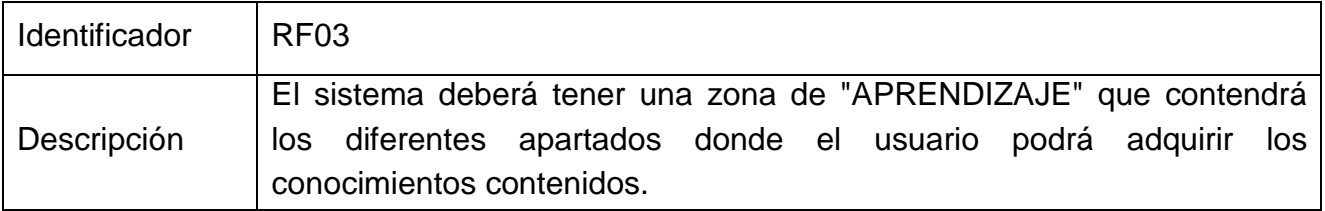

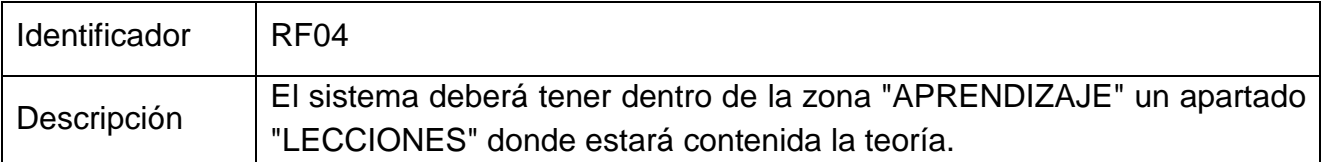

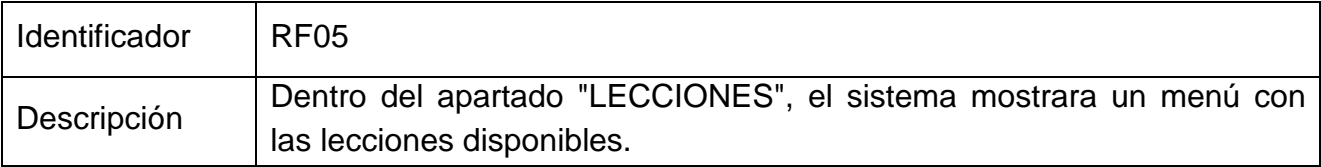

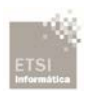

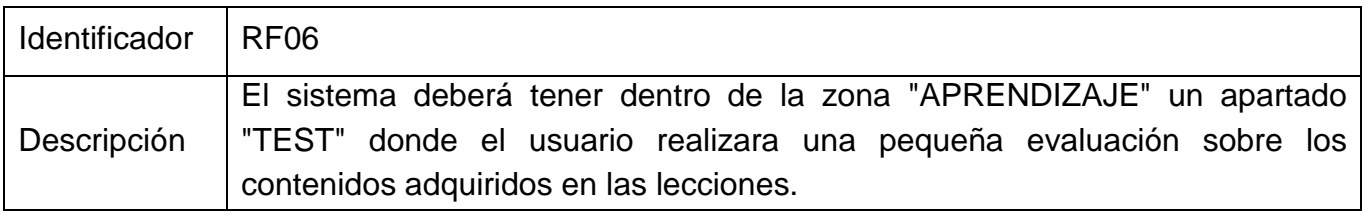

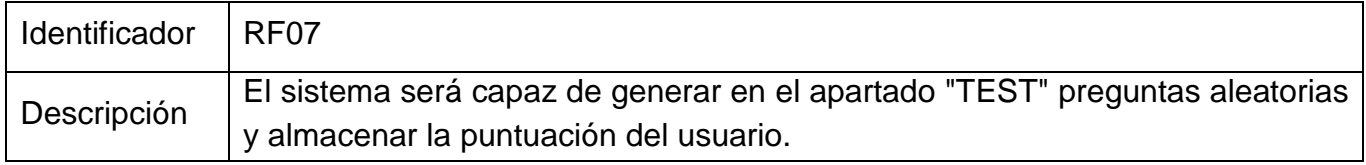

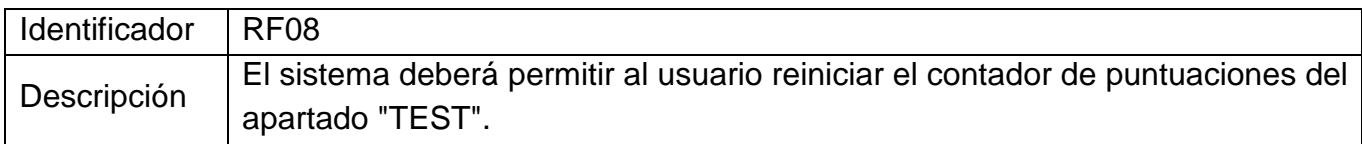

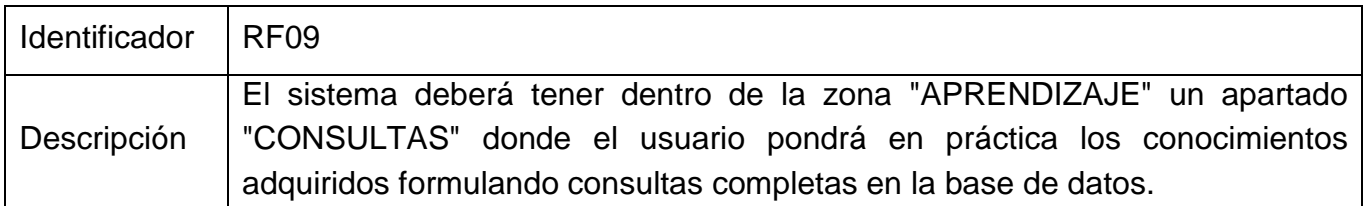

#### **3.1.2 Requisitos No Funcionales**

<span id="page-35-0"></span>Estos requisitos nos explican cómo debe comportarse el sistema pero no directamente con su funcionamiento.

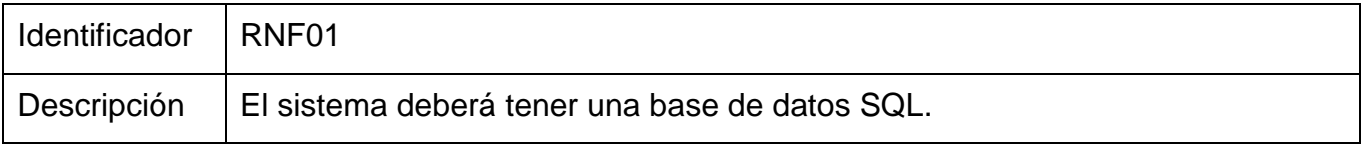

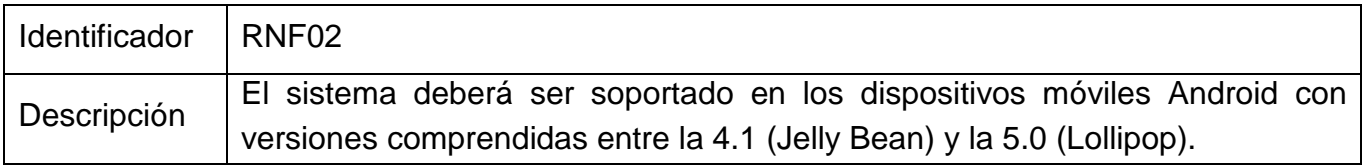
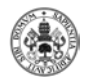

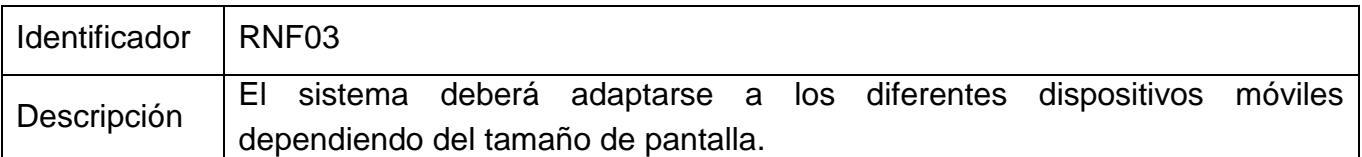

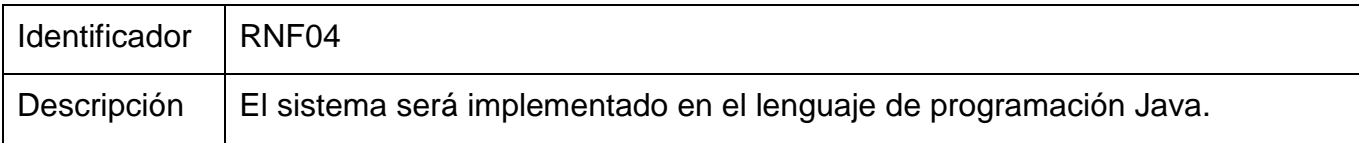

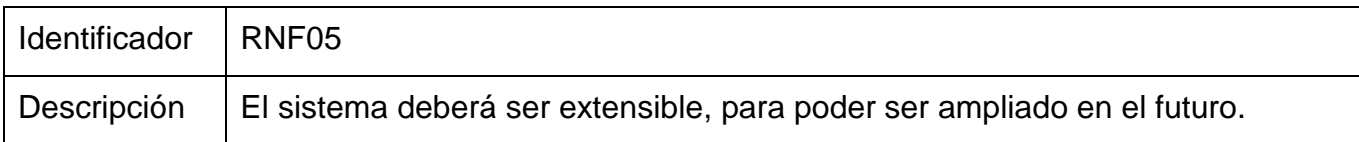

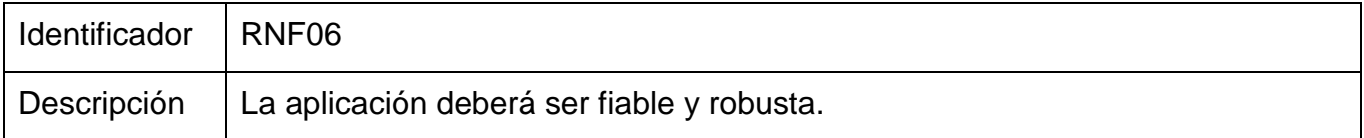

# **3.2 Modelado de Casos de Uso**

Se trata de describir cómo se comporta el sistema, quién lo utilizará y definir como el sistema se va a comportar frente a los usuarios en las diferentes funcionalidades del sistema.

Definiremos los componentes de este modelo:

- Actores
- Casos de uso

## **3.2.1 Actores**

Un actor es un rol específico que interactúa con el sistema.

En nuestro sistema solo existe un actor, Usuario. El cual va a ser toda persona que desee utilizar la aplicación, ya que no hay ningún requisito para poder utilizarla por ser una aplicación que no necesita conocimientos previos.

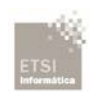

## **3.2.2 Casos de Uso**

Especificación de secuencias de acciones que el sistema puede realizar mientras interactúa con el usuario (Actor). Es una especificación de lo que el actor quiere que el sistema haga, o lo que es lo mismo, los pasos que el usuario debe seguir para completar las funcionalidades del sistema.

## **3.2.2.1 Diagramas de Casos de Uso**

Se trata de un diagrama en el que se pueden ver todas la funcionalidades del sistema, es decir, todos los casos de uso, y qué usuario las puede realizar: en nuestro caso al solo existir un tipo de usuario, este podrá realizar todas las funcionalidades: en caso de que existieran dos o más usuarios, mediante el diagrama podríamos ver qué casos de uso podrían realizar los distintos usuarios.

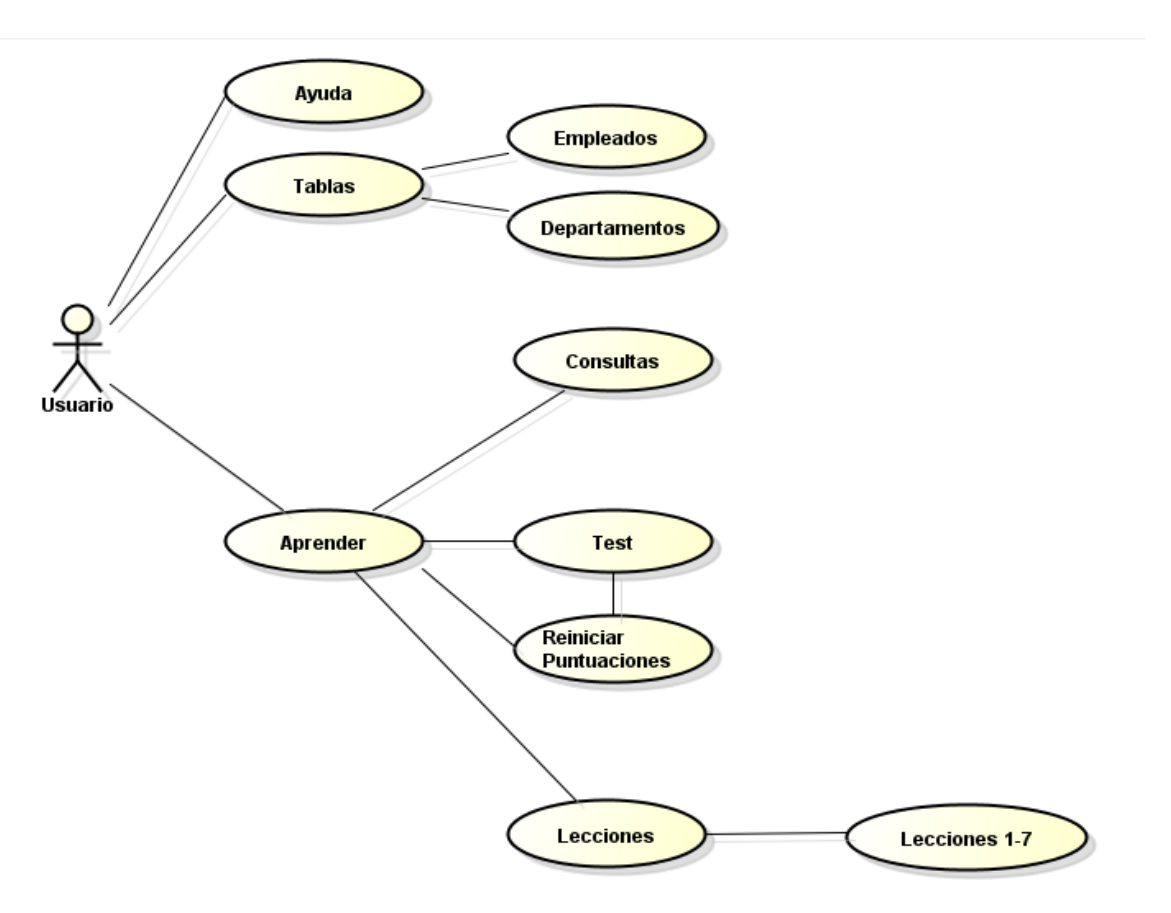

Figura 3.1: Diagrama de Casos de uso

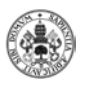

## **3.2.2.2 Descripción de Casos de Uso**

A continuación se describen detalladamente los diferentes casos de uso del sistema.

#### **Caso de uso: Ayuda**

- 1. ID: 1
- 2. Breve Descripción: El usuario desea ver la ayuda del sistema.
- 3. Descripción de los actores
	- a. Actor principal: Usuario.
- 4. Precondiciones:
	- a. El usuario se encuentra en la pantalla de inicio del sistema.
- 5. Flujo principal:
	- a. El caso de uso comienza cuando el usuario pulsa el botón "Ayuda".
	- b. El sistema muestra una pantalla emergente con el diálogo de ayuda.

c. El caso de uso finaliza cuando el usuario pulsa el botón atrás del dispositivo móvil.

- 6. Flujos alternativos:
	- a. No hay flujos alternativos posibles.
- 7. Postcondiciones:
	- a. El sistema muestra el menú principal de la aplicación.

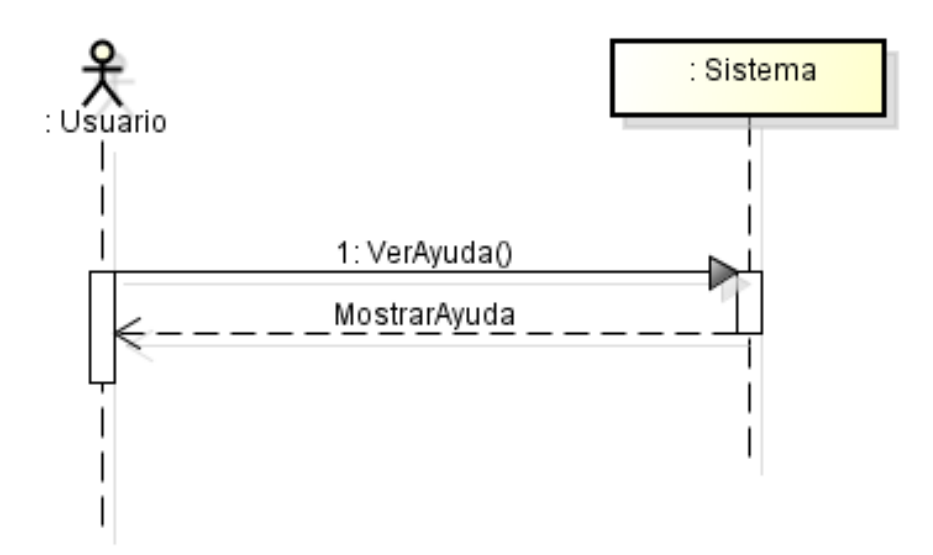

Figura 3.2: Caso de Uso: Ayuda

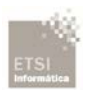

#### **Caso de uso: Tablas**

- 1. ID: 2
- 2. Breve Descripción: El usuario desea ver las tablas del sistema.
- 3. Descripción de los actores
	- a. Actor principal: Usuario.
- 4. Precondiciones:
	- a. El usuario se encuentra en la pantalla de inicio del sistema.
- 5. Flujo principal:
	- a. El caso de uso comienza cuando el usuario pulsa el botón "Tablas".
	- b. El sistema muestra una nueva pantalla con las tablas disponibles.
	- c. El usuario selecciona la tabla que desea visualizar.
	- d. El sistema muestra la tabla seleccionada.

e. El caso de uso finaliza cuando el usuario pulsa el botón atrás del dispositivo móvil.

- 6. Flujos alternativos:
	- a. No hay flujos alternativos posibles.
- 7. Postcondiciones:
	- a. El sistema muestra el menú principal de la aplicación.

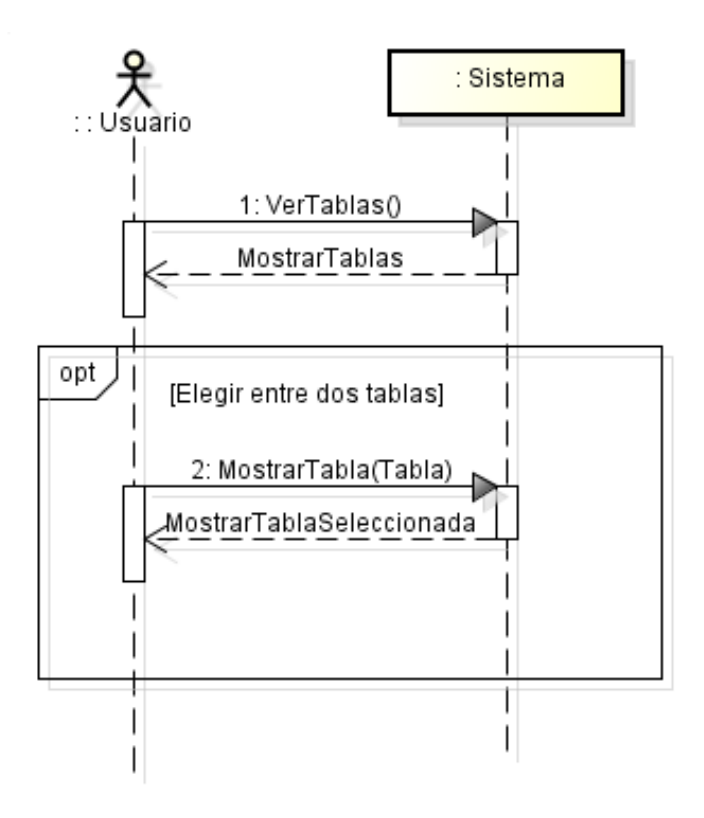

Figura 3.3: Caso de Uso: Tablas

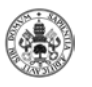

#### **Caso de uso: Aprender**

- 1. ID: 5
- 2. Breve Descripción: El usuario desea visualizar la zona "Aprender" del sistema.
- 3. Descripción de los actores
	- a. Actor principal: Usuario.
- 4. Precondiciones:
	- a. El usuario se encuentra en la pantalla de inicio del sistema.
- 5. Flujo principal:
	- a. El caso de uso comienza cuando el usuario pulsa el botón "Aprender".
	- b. El sistema muestra una pantalla con las diferentes zonas de aprendizaje.
	- c. El caso de uso finaliza cuando el usuario pulsa el botón atrás del dispositivo móvil o pulsa sobre una de las zonas de aprendizaje.
- 6. Flujos alternativos:
	- a. No hay flujos alternativos posibles.
- 7. Postcondiciones:
	- a. El sistema muestra la zona de aprendizaje de la aplicación.

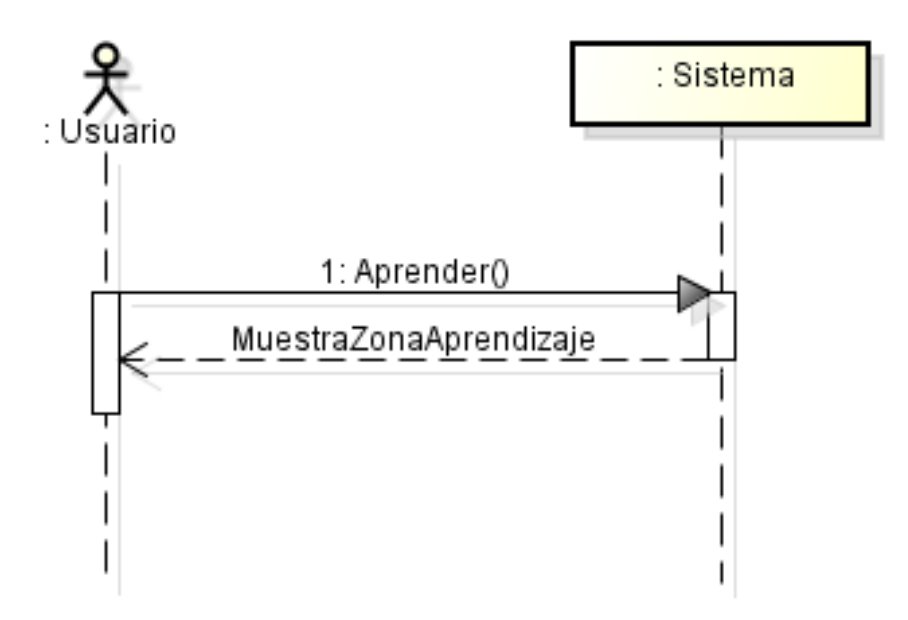

Figura 3.4: Caso de Uso: Aprender

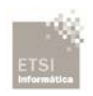

#### **Caso de uso: Lecciones**

1. ID: 6

2. Breve Descripción: El usuario desea comenzar la zona de aprendizaje "lecciones" del sistema.

- 3. Descripción de los actores
	- a. Actor principal: Usuario.
- 4. Precondiciones:
	- a. El usuario se encuentra en la zona de aprendizaje de la aplicación.
- 5. Flujo principal:
	- a. El caso de uso comienza cuando el usuario pulsa el botón "Lecciones".

b. El sistema muestra una pantalla con las diferentes "lecciones" disponibles.

c. El caso de uso finaliza cuando el usuario pulsa el botón atrás del dispositivo móvil o pulsa sobre una de las diferentes "lecciones".

- 6. Flujos alternativos:
	- a. No hay flujos alternativos posibles.
- 7. Postcondiciones:

a. El sistema muestra la zona "lecciones" de la zona de aprendizaje de la aplicación.

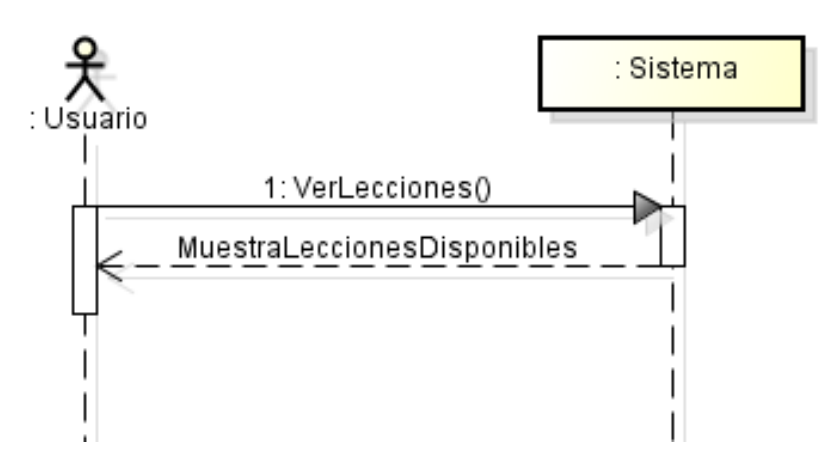

Figura 3.5: Caso de Uso: Lecciones

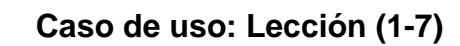

- 1. ID: 7
- 2. Breve Descripción: El usuario desea comenzar la primera "lección" del sistema.
- 3. Descripción de los actores
	- a. Actor principal: Usuario.
- 4. Precondiciones:

a. El usuario se encuentra en la zona "lecciones" de la zona de aprendizaje de la aplicación.

5. Flujo principal:

a. El caso de uso comienza cuando el usuario pulsa el botón "Lección (1- 7)".

b. El sistema muestra una pantalla con el contenido de la "lección".

c. El usuario pulsa el botón "siguiente" tras leer y comprender el contenido de la pantalla para continuar con la "lección".

d. El sistema muestra una nueva pantalla con la siguiente parte de la lección hasta terminar el contenido de la lección.

e. Al finalizar las diferentes pantallas de la lección, el sistema muestra una pantalla indicando que la lección ha finalizado.

f. El caso de uso finaliza cuando el usuario pulsa el botón atrás del dispositivo móvil o pulsa sobre el botón "Volver a las Lecciones".

6. Flujos alternativos:

a. FA c.1 el usuario pulsa el botón atrás del dispositivo móvil y el caso de uso finaliza.

7. Postcondiciones:

a. El sistema muestra la zona "lecciones" de la zona de aprendizaje de la aplicación.

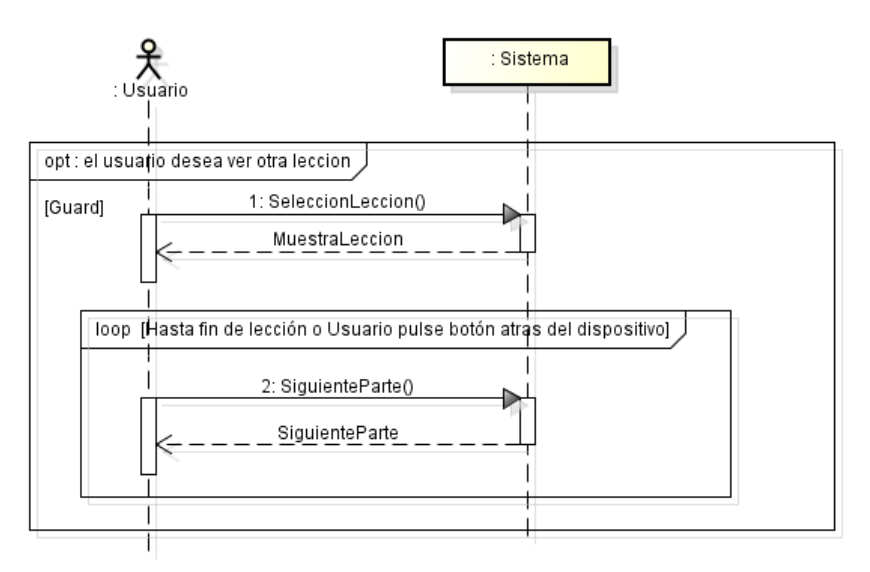

Figura 3.6: Caso de Uso: Lecciones (1-7)

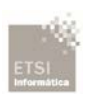

#### **Caso de uso: Test**

- 1. ID: 8
- 2. Breve Descripción: El usuario desea visualizar la zona "Test" del sistema.
- 3. Descripción de los actores
	- a. Actor principal: Usuario.
- 4. Precondiciones:
	- a. El usuario se encuentra en la zona de "aprendizaje" del sistema.
- 5. Flujo principal:
	- a. El caso de uso comienza cuando el usuario pulsa el botón "Test".

b. El sistema muestra una pantalla con la primera pregunta de tipo test, junto con sus tres posibles respuestas, de las cuales solo una es correcta.

c. El usuario puede interaccionar con la pantalla.

i. Si el usuario pulsa sobre la respuesta correcta, el sistema muestra un mensaje emergente indicándole "Correcto" y el total de respuestas respondidas (Correctas/Totales).

ii. Si el usuario pulsa sobre la respuesta incorrecta, el sistema muestra un mensaje emergente indicándole "Incorrecto" y el total de respuestas respondidas (Correctas/Totales).

d. El usuario pulsa el botón "Siguiente" para continuar con el test.

e. El sistema muestra una nueva pregunta siempre y cuando no se haya alcanzado el número de preguntas disponibles.

f. Al finalizar el número de preguntas disponibles el sistema muestra los resultados del test.

g. El caso de uso finaliza cuando el usuario pulsa el botón atrás del dispositivo móvil.

6. Flujos alternativos:

a. FA c.1 el usuario pulsa el botón atrás del dispositivo móvil y el caso de uso finaliza.

- 7. Postcondiciones:
	- a. El sistema muestra la zona de aprendizaje de la aplicación.

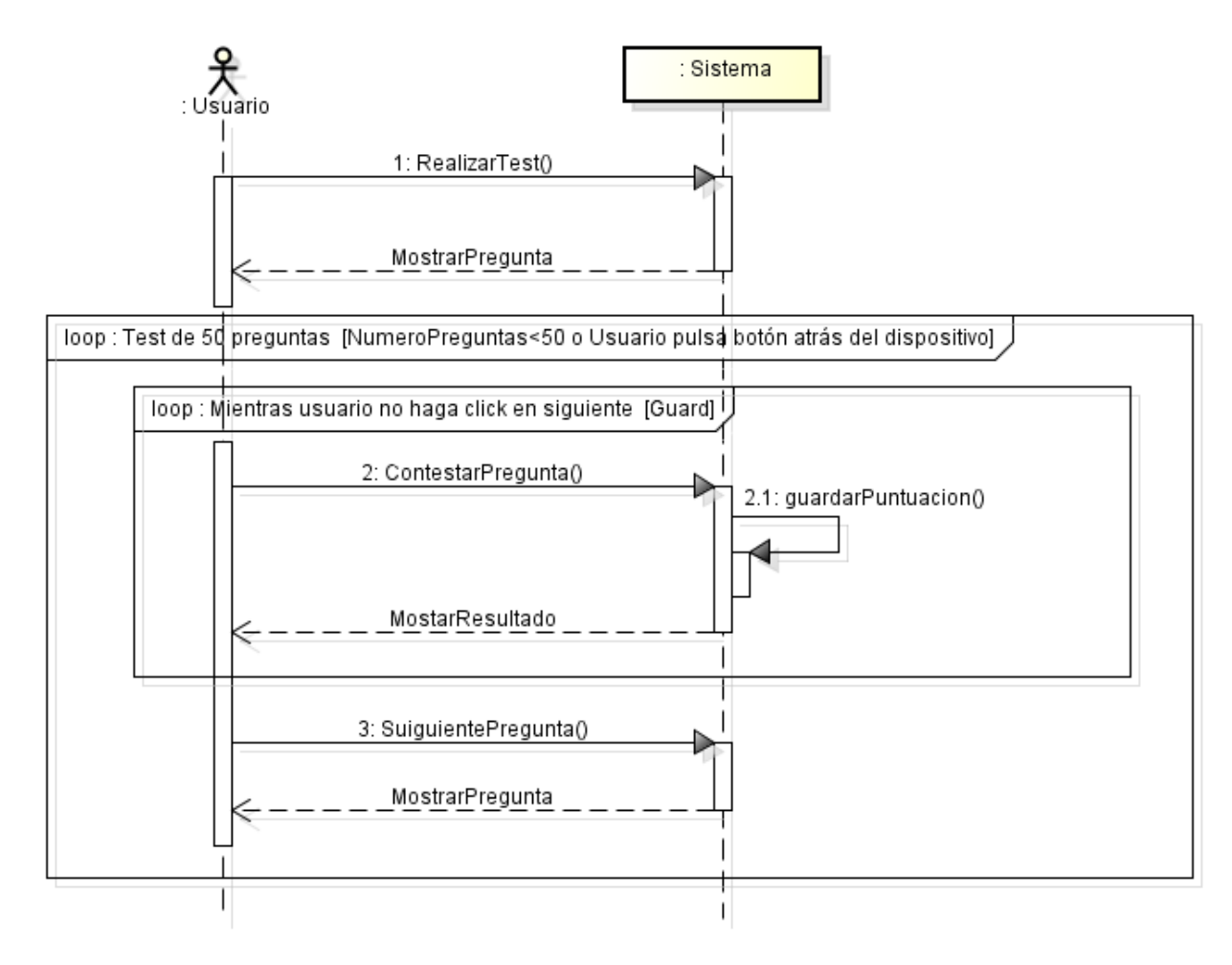

Figura 3.7: Caso de Uso: Test

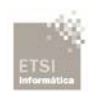

#### **Caso de uso: Consultas**

- 1. ID: 9
- 2. Breve Descripción: El usuario desea visualizar la zona "Consultas" del sistema.
- 3. Descripción de los actores
	- a. Actor principal: Usuario.
- 4. Precondiciones:
	- a. El usuario se encuentra en la zona de "aprendizaje" del sistema.
- 5. Flujo principal:
	- a. El caso de uso comienza cuando el usuario pulsa el botón "Consultas".
	- b. El sistema muestra una pantalla para que el usuario pueda realizar la consulta.
	- c. El usuario escribe la consulta en el cuadro de texto disponible y valida la consulta con el botón "Validar consulta".
	- d. El sistema muestra una ventana emergente con el resultado de la consulta.
	- e. El caso de uso finaliza cuando el usuario pulsa el botón atrás del dispositivo móvil.
- 6. Flujos alternativos:
	- a. FA c.1 el usuario pulsa sobre el botón "Borrar Consulta", el caso de uso continua en el apartado b.
	- b. FA d.1 el sistema muestra en una ventana emergente un mensaje de error si la consulta está vacía o es errónea.
- 7. Postcondiciones:
	- a. El sistema muestra la zona de aprendizaje de la aplicación.

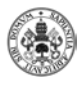

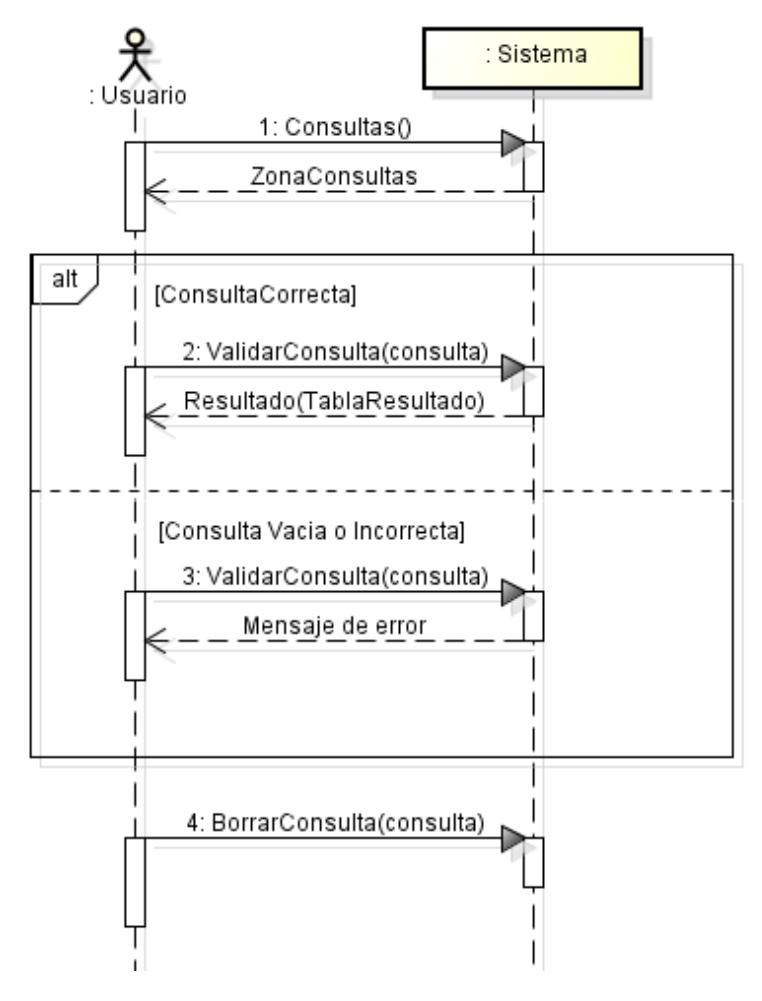

Figura 3.8: Caso de Uso: Consultas

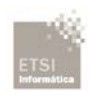

# **3.3 Modelo de Dominio**

El modelo de dominio nos muestra de forma visual las relaciones entre conceptos. Muestra en forma de esquema el conjunto de clases y conceptos que se tendrán en cuenta en la fase de diseño e implementación.

En la siguiente figura se muestra el conjunto de clases que se tendrán en cuenta en las siguientes fases del proyecto.

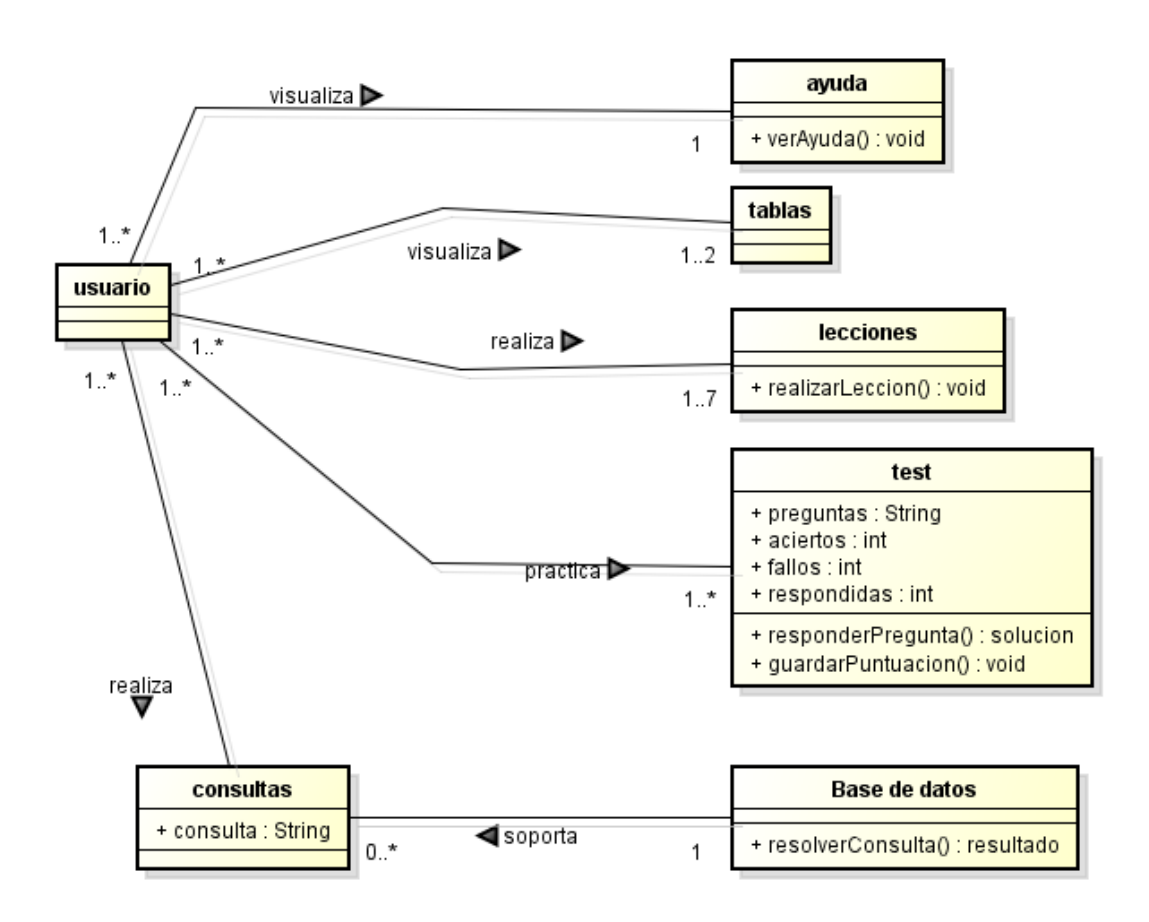

Figura 3.9: Modelo de Dominio

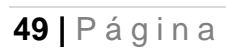

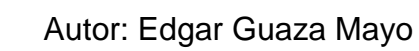

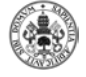

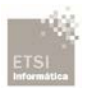

# **CAPÍTULO 4: DISEÑO**

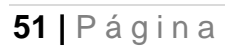

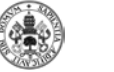

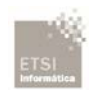

# **4.1 Introducción**

En este capítulo se detalla la fase de diseño de la aplicación, la cual es una continuación de la fase de análisis previamente descrita en el anterior capitulo. Todas las decisiones de diseño que han sido tomadas se detallan a continuación.

# **4.2 Decisiones de diseño**

A continuación se detallan los temas relativos a aquellas decisiones que influirán en la implementación de la aplicación.

## **4.2.1 Patrones de diseño**

El uso de patrones de diseño proporciona ciertas ventajas al diseño e implementación de la App, puesto que aportan descripciones de soluciones generales a problemas concretos. También aporta una ventaja a mayores puesto que las personas relacionadas con el desarrollo del software podrán ver nuestro trabajo de una forma más sencilla y cómoda.

## **4.2.1.1 MVC**

El patrón Modelo Vista Controlador (MVC) es el utilizado en el desarrollo de aplicaciones Android. Dicho patrón separa los datos de una aplicación, la interfaz de usuario y la lógica de negocios en tres componentes diferentes para tener como resultado la aplicación.

Gracias a este patrón podemos dedicar nuestro esfuerzo y trabajo al desarrollo de nuestros componentes para construir módulos o librerías con funcionalidades específicas, las cuales podríamos reutilizar en proyectos posteriores.

En la arquitectura de nuestro sistema tenemos dos grandes partes, por un lado tenemos la información que forman el modelo y el controlador y por otro lado tenemos interacción del usuario que se realiza a través de la vista. Estos componentes unidos e interactuando forman la aplicación.

[9] Una gran ventaja de utilizar este patrón es que facilitará añadir nuevas funcionalidades a nuestra aplicación en un futuro.

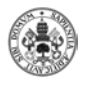

## Diagrama de MVC:

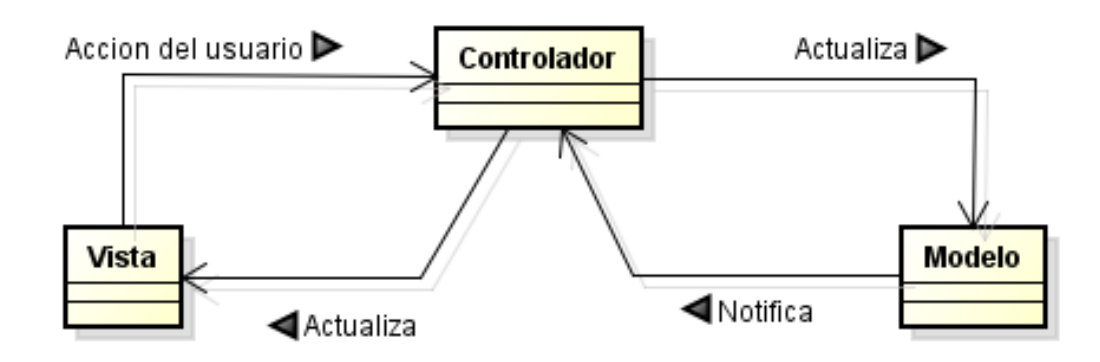

Figura 4.1: Diagrama MVC

-**Modelo**: Con él nos referimos a las representaciones que construiremos basadas en la información con la que operará nuestra App.

-**Vista:** Es simplemente la interfaz con la que el usuario interactuara.

-**Controlador:** Se trata del conjunto de clases que nos ayudaran a desplegar y consumir la información del usuario y para el usuario. Se realizan en el lenguaje de programación Java y son el núcleo de la App.

Para poder comprender esta arquitectura es necesario conocer el flujo general del MVC:

1. El usuario interactúa con la aplicación a través del interfaz de usuario, estaríamos en la Vista.

2. El controlador recibe la notificación de la acción solicitada por el usuario.

3. El modelo es llamado y modificado en función de la acción solicitada.

4. El controlador actualiza la vista para que el usuario visualice los cambios realizados.

5. El usuario dispone de la nueva vista para seguir interactuando con la aplicación.

Desarrollo de una aplicación móvil: Aprende SQL

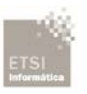

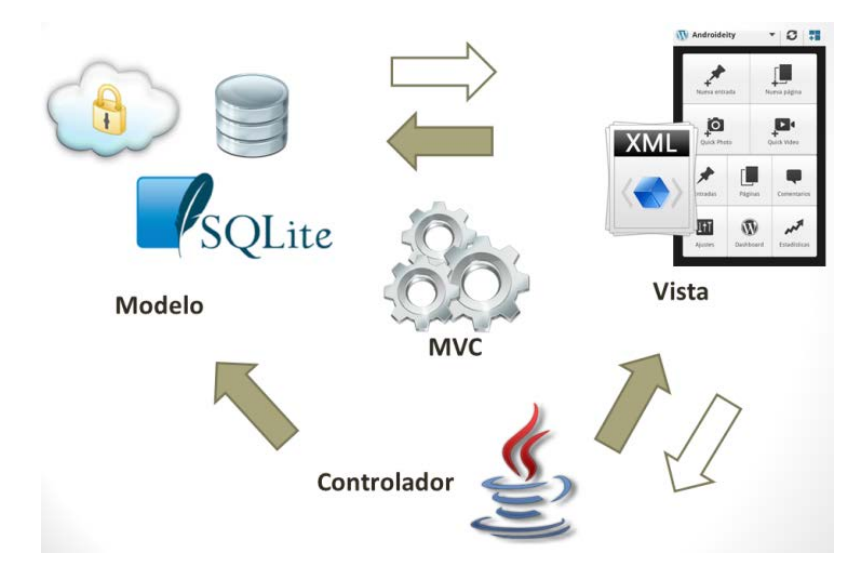

Figura 4.2: Patrón MVC Android

El patrón MVC adaptado a nuestra aplicación:

• Modelo: Las clases que implementan la lógica de nuestra aplicación, en nuestro caso sería la base de datos.

• Vista: La colección de archivos XML, mediante los cuales el usuario puede interactuar, los cuales están compuestos de botones, cuadros de texto o imágenes.

• Controlador: Las diferentes actividades.

## **4.2.2 Persistencia y almacenamiento de Datos**

En este apartado se detalla qué datos y cómo se almacenan los datos de nuestra aplicación.

## **4.2.2.1 Datos a almacenar**

En nuestra aplicación tenemos que almacenar dos tipos de datos, los cuales se detallan a continuación:

### **Datos para realizar el test:**

Se trata de una colección de preguntas con sus posibles respuestas, habrá varias incorrectas y solo una correcta, por lo que la respuesta correcta dispone de un identificador para validar la respuesta a la hora de la realización del test. Tanto las preguntas como las respuestas están almacenadas mediante Strings.

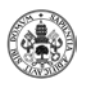

#### **Datos para realizar consultas en la Base de Datos:**

Para almacenar los datos de la base de datos se ha creado una nueva base de datos con SQLite ya que es la forma más cómoda que trabajar con ficheros a la vez que mucho más potente, se ha creado mediante el complemento SQLite del explorador de internet Mozilla Firefox, la cual contiene las dos tablas utilizadas en nuestra aplicación, son las tablas Empleados y Departamentos junto con sus correspondientes tuplas.

SQLite es un motor de bases de datos muy potente y de código abierto y a su vez necesita poca memoria para trabajar, lo cual lo hace ideal para los dispositivos móviles.

Para el manejo de la base de datos en Android disponemos la clase SQLiteOpenHelper la cual facilita mucho el trabajo con los datos mediante las distintas funciones disponibles.

## **4.3 Diagramas de Secuencia de Diseño**

En este apartado se muestran los diagramas de diseño pertenecientes al diagrama de casos de uso diseñado en el capítulo de análisis.

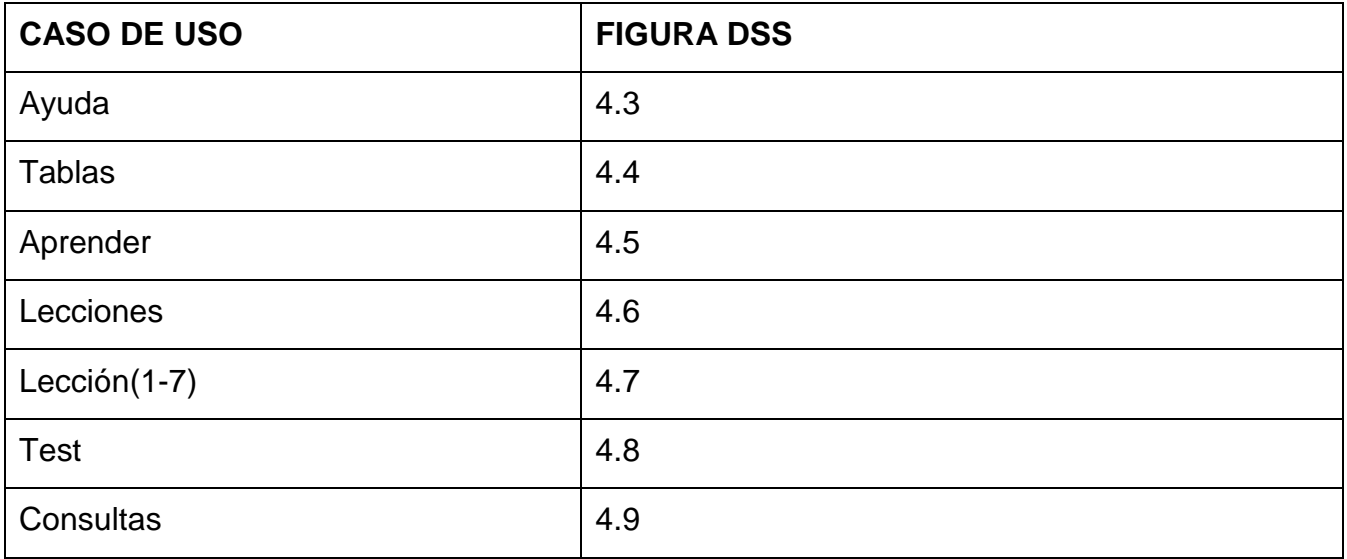

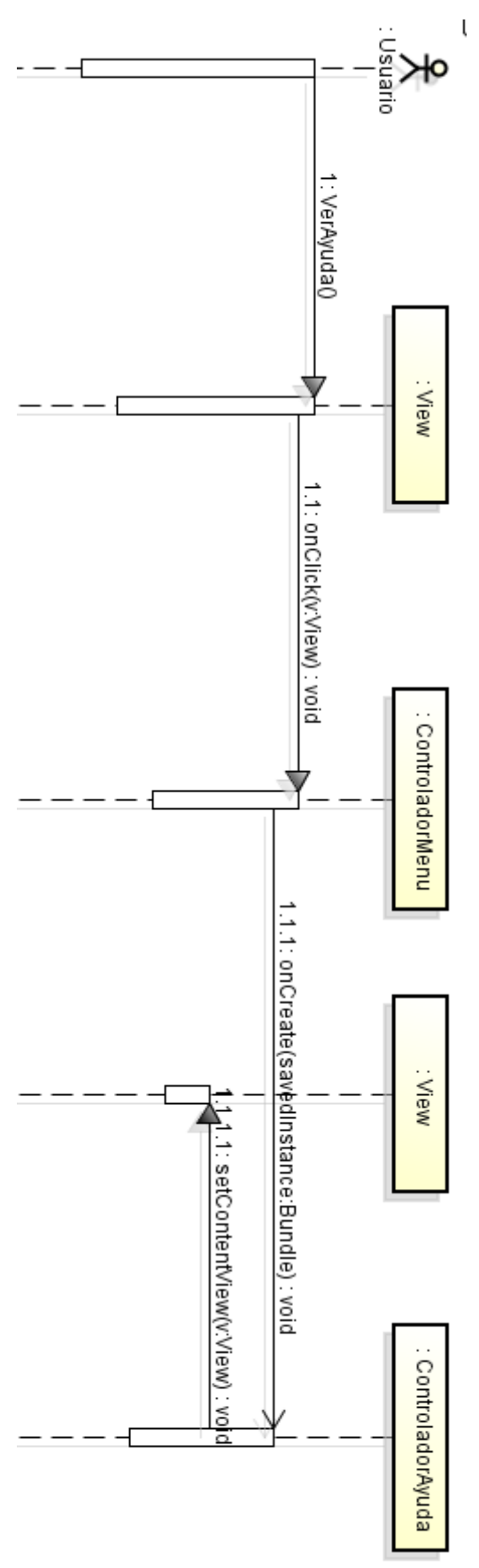

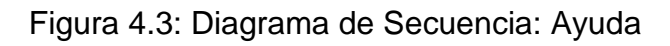

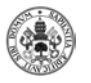

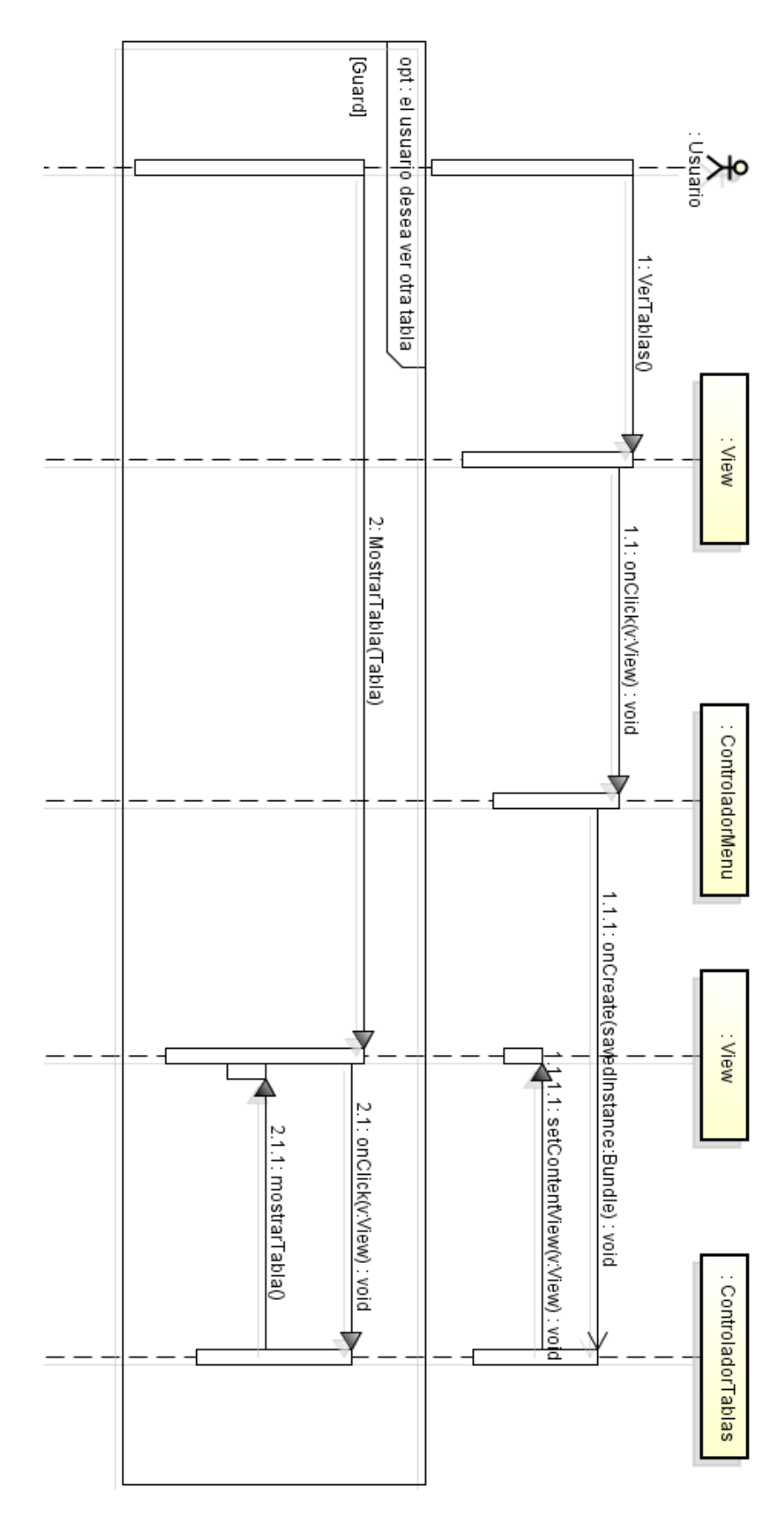

Figura 4.4: Diagrama de Secuencia: Tablas

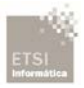

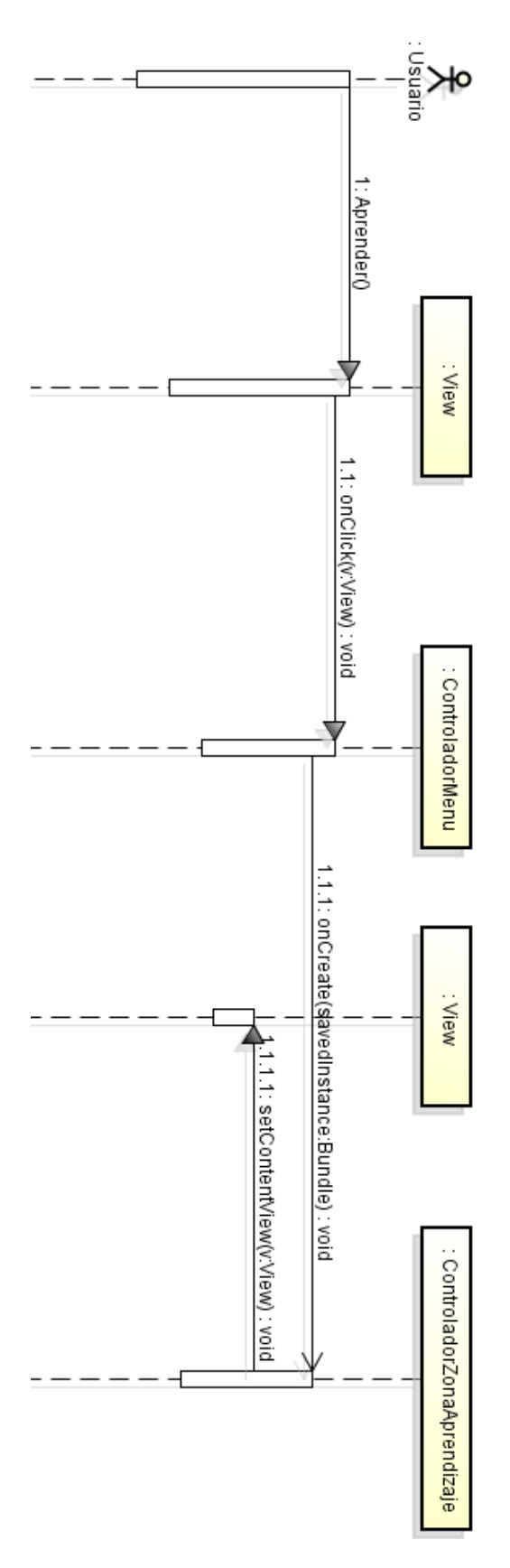

Figura 4.4: Diagrama de Secuencia: Aprender

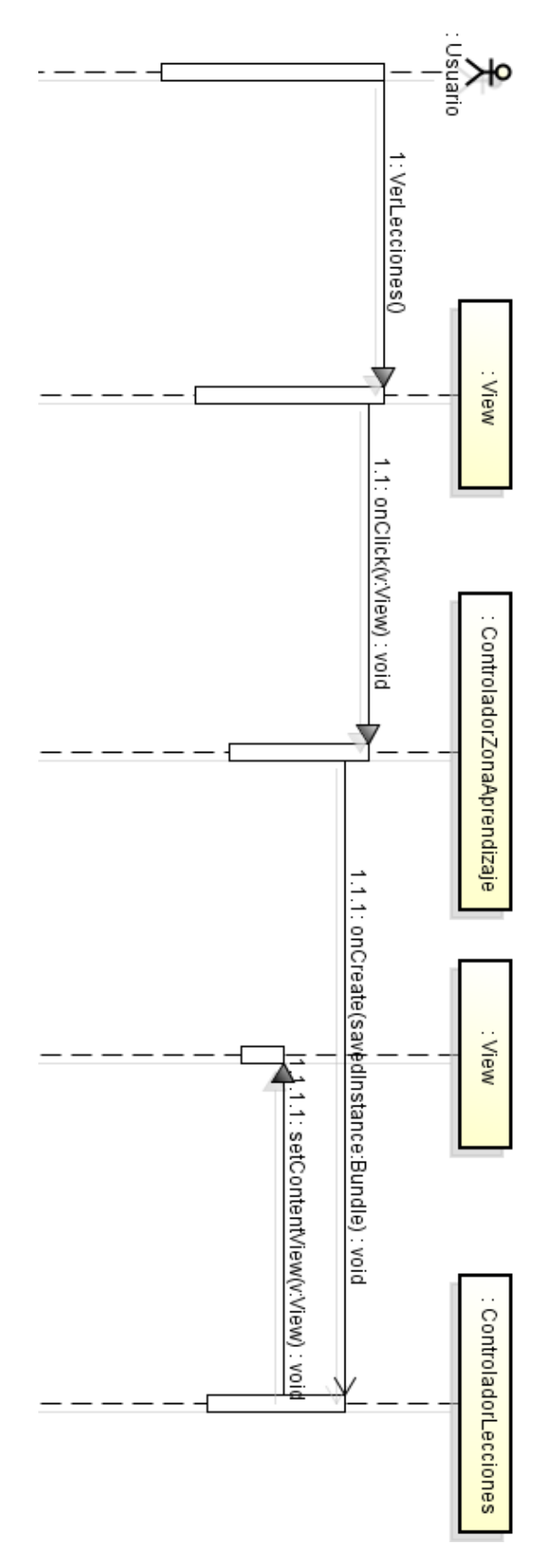

Figura 4.5: Diagrama de Secuencia: Lecciones

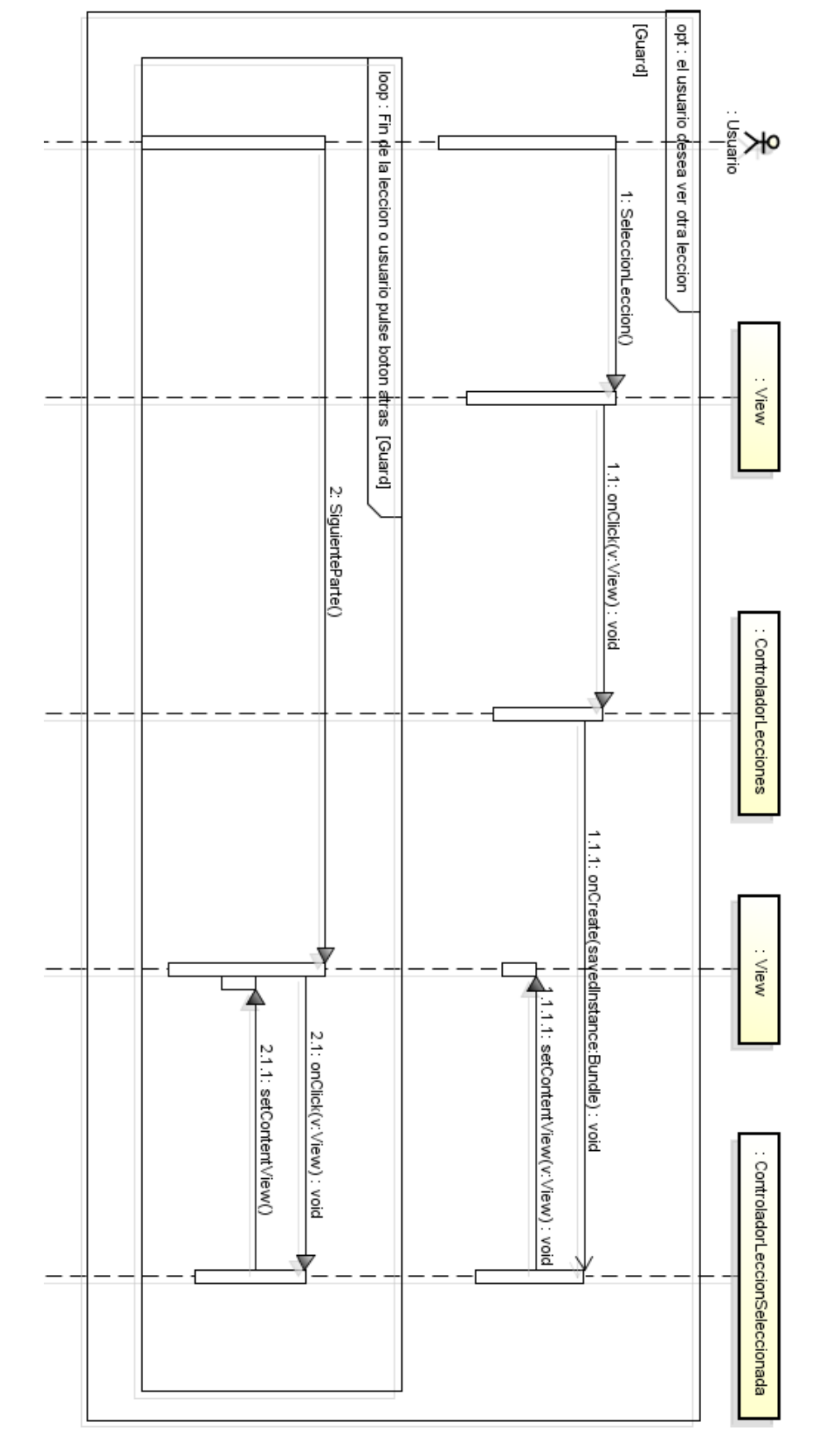

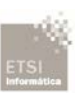

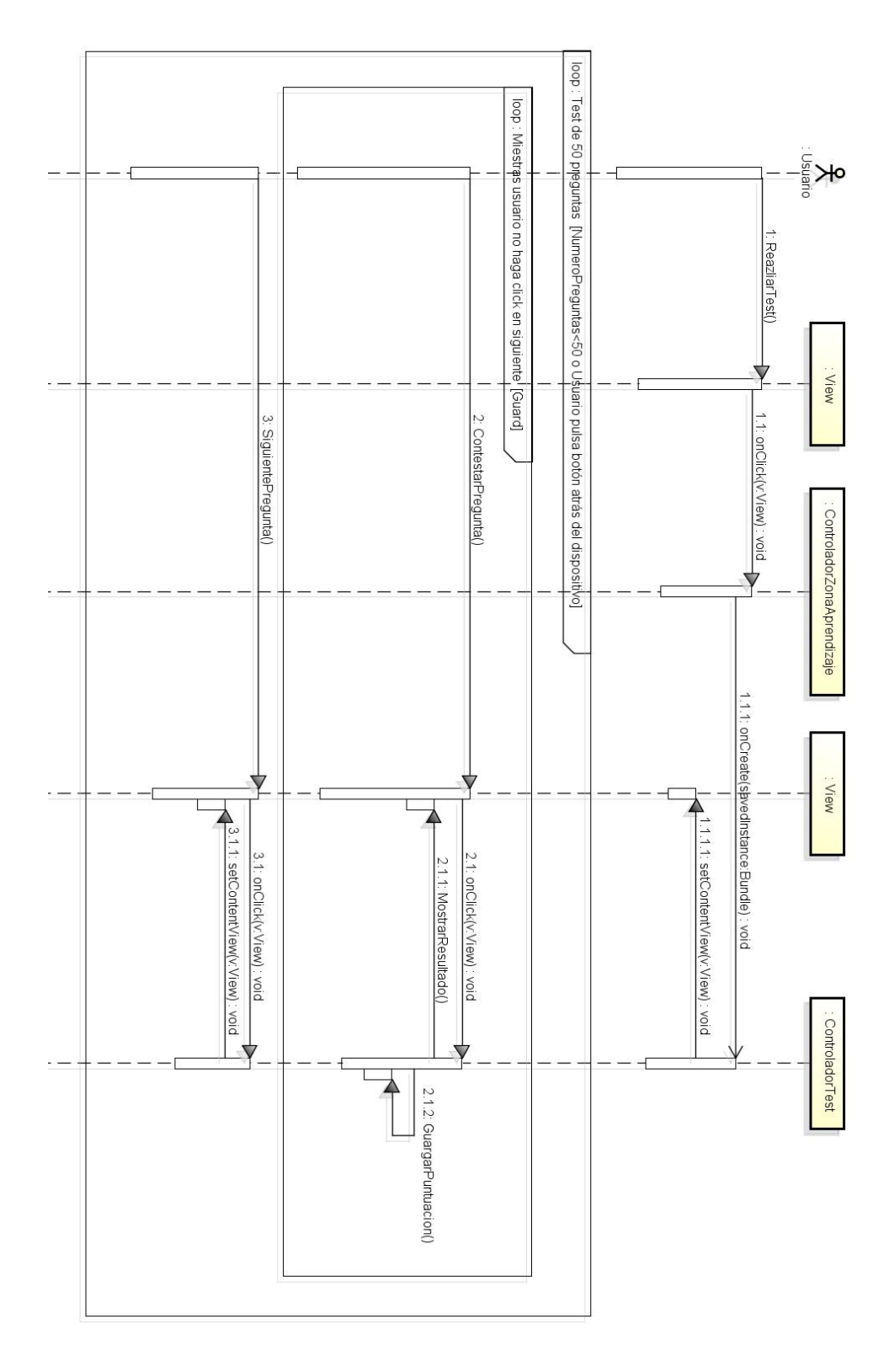

Figura 4.7: Diagrama de Secuencia: Test

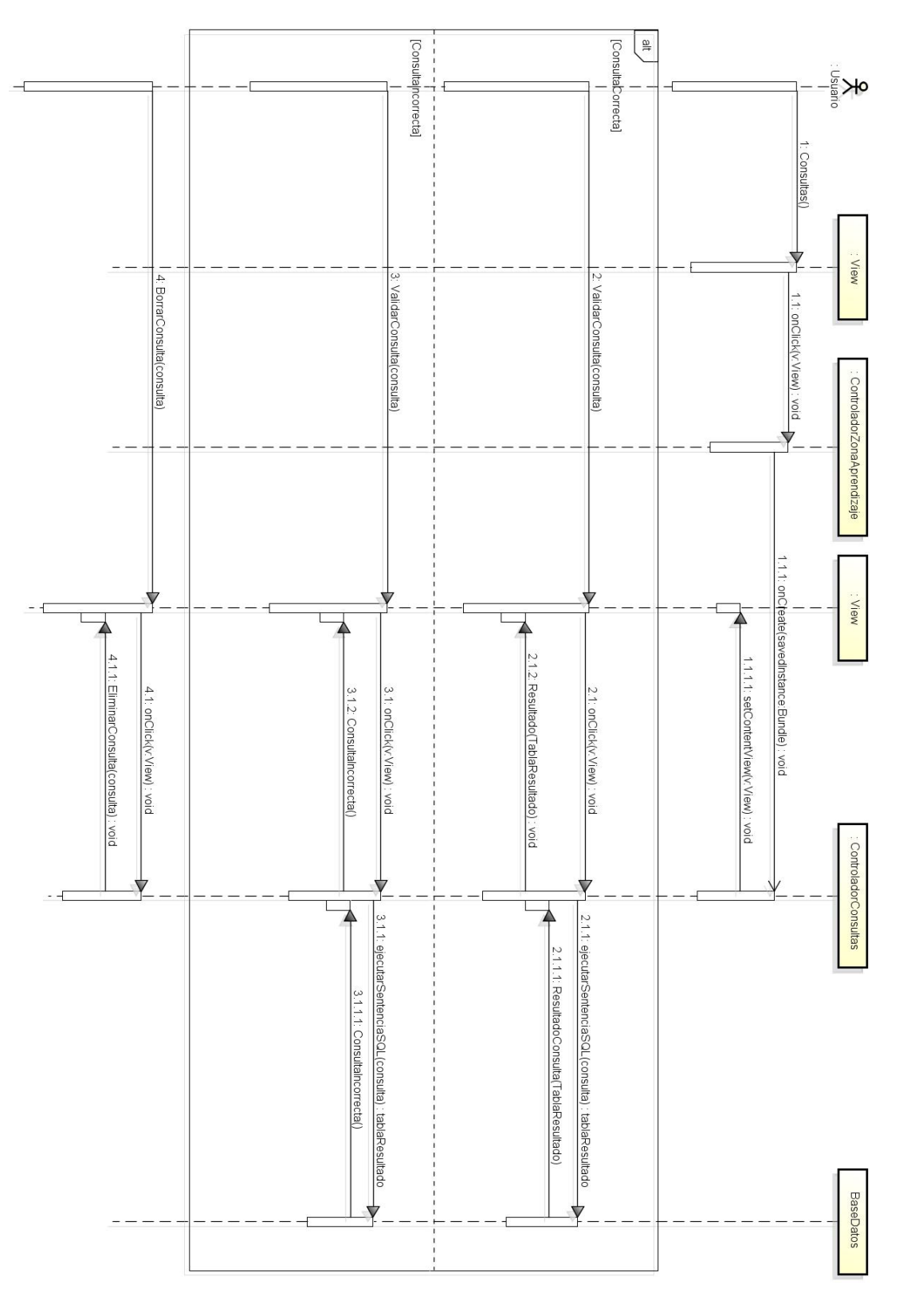

Figura 4.8: Diagrama de Secuencia: Consultas

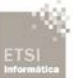

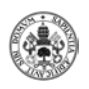

# **4.4 Modelo de Dominio de Diseño: Diagrama de Clases**

Modelos de dominio de cada caso de uso.

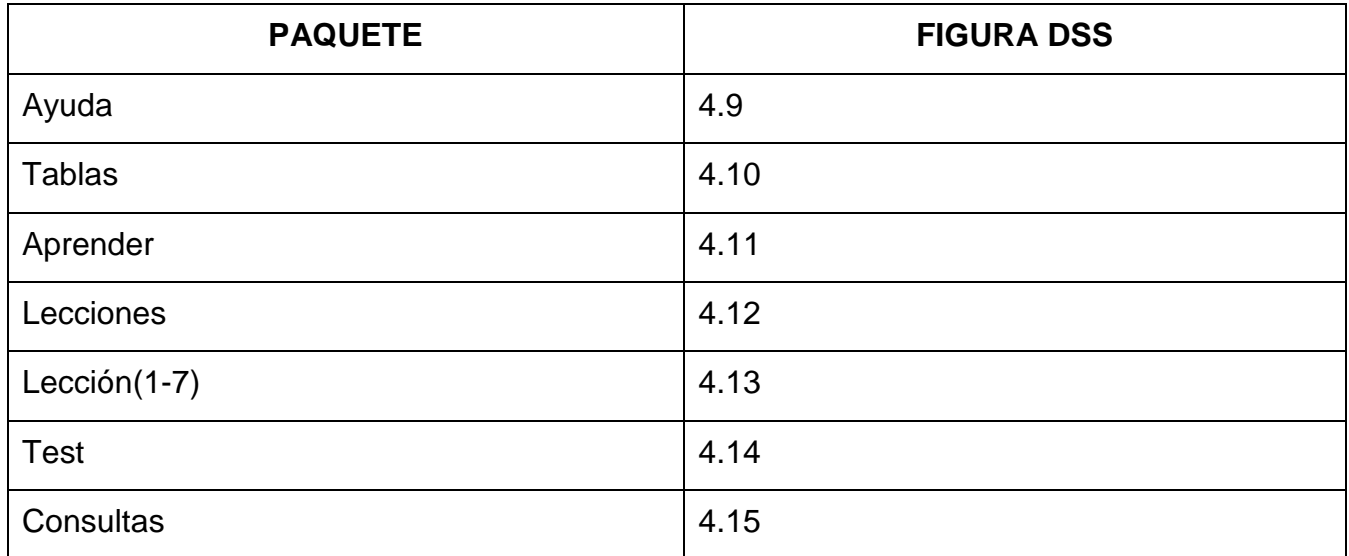

En el siguiente diagrama de dominio de ayuda se muestra las clases del caso de uso Ver Ayuda.

-Controlador\_Menu: clase encargada de lanzar el activity para realizar la tarea seleccionada por el usuario (Ayuda, Tablas o Aprender).

-Controlador\_Ayuda: clase encargada de lanzar el activity para realizar la tarea de mostrar ayuda.

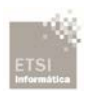

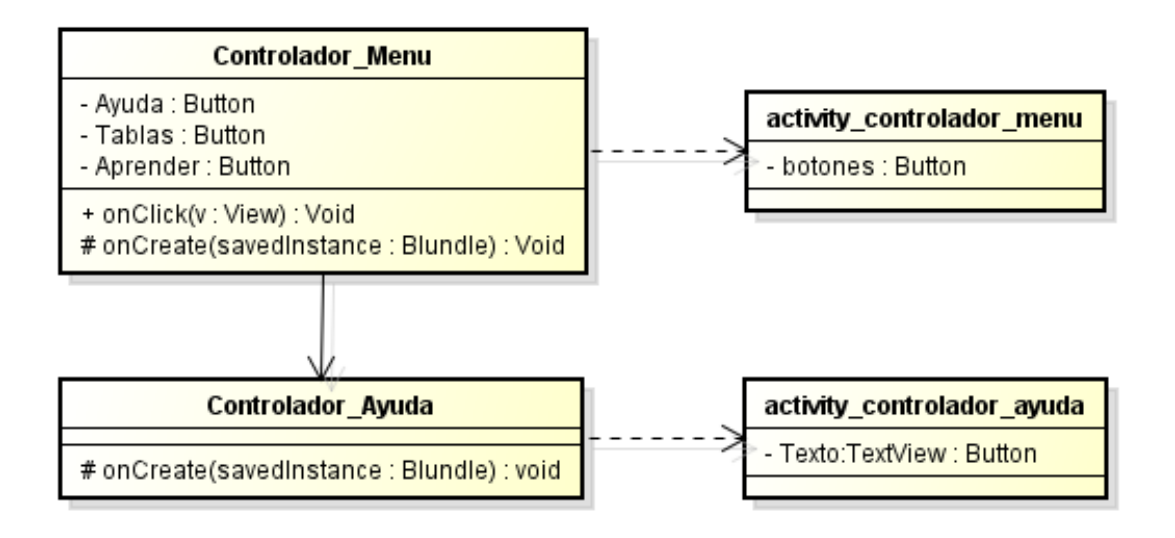

Figura 4.9: Diagrama de Dominio: Ayuda

En el siguiente diagrama de dominio de ayuda se muestra las clases del caso de uso Ver Tablas.

-Controlador\_Menu: clase encargada de lanzar el activity para realizar la tarea seleccionada por el usuario (Ayuda, Tablas o Aprender).

-Controlador\_Tablas: clase encargada de lanzar el activity para realizar la tarea de mostrar las tablas.

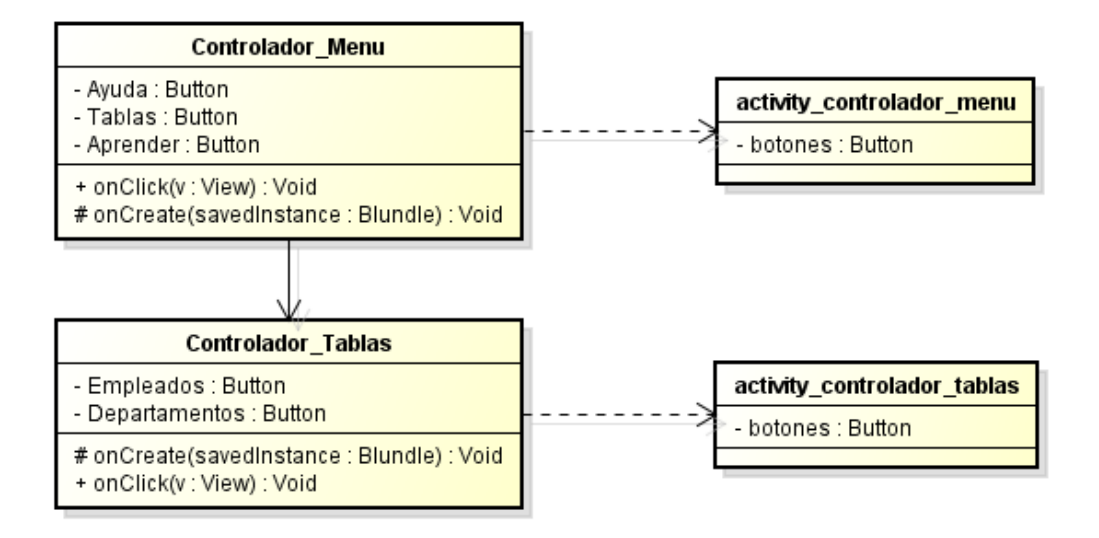

Figura 4.10: Diagrama de Dominio: Tablas

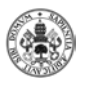

En el siguiente diagrama de dominio de ayuda se muestra las clases del caso de uso Ver Zona de Aprendizaje.

-Controlador\_Menu: clase encargada de lanzar el activity para realizar la tarea seleccionada por el usuario (Ayuda, Tablas o Aprender).

-Controlador\_Zona\_Aprendizaje: clase encargada de lanzar el activity para realizar la tarea de mostrar la zona de aprendizaje.

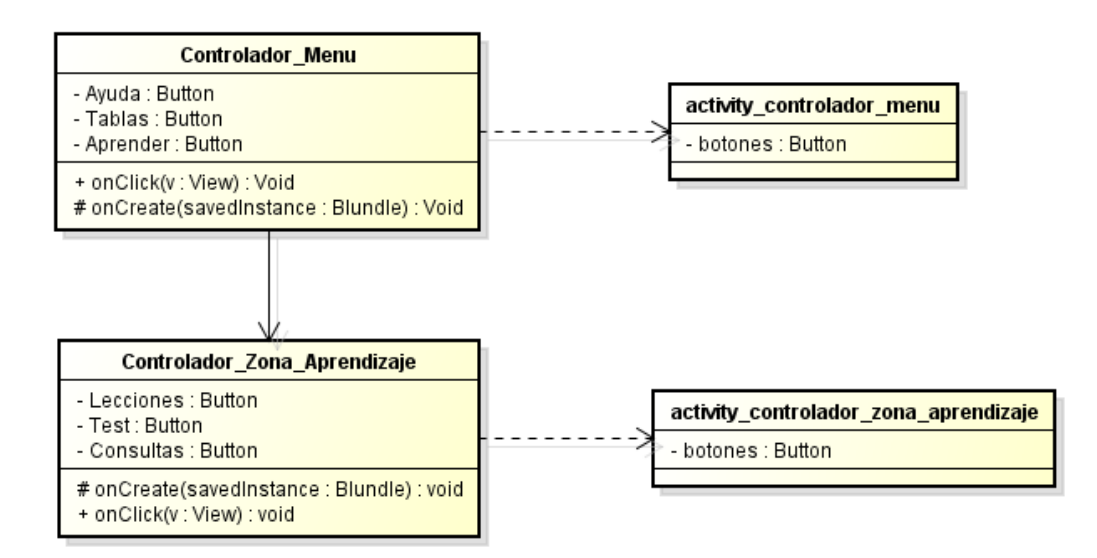

Figura 4.11: Diagrama de Dominio: Zona de Aprendizaje

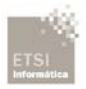

Desarrollo de una aplicación móvil: Aprende SQL

En el siguiente diagrama de dominio de ayuda se muestra las clases del caso de uso Ver Lecciones.

-Controlador\_Zona\_Aprendizaje: clase encargada de lanzar el activity para realizar la tarea de mostrar la zona de aprendizaje.

-Controlador\_Lecciones: clase encargada de lanzar el activity para realizar la tarea de mostrar las lecciones disponibles.

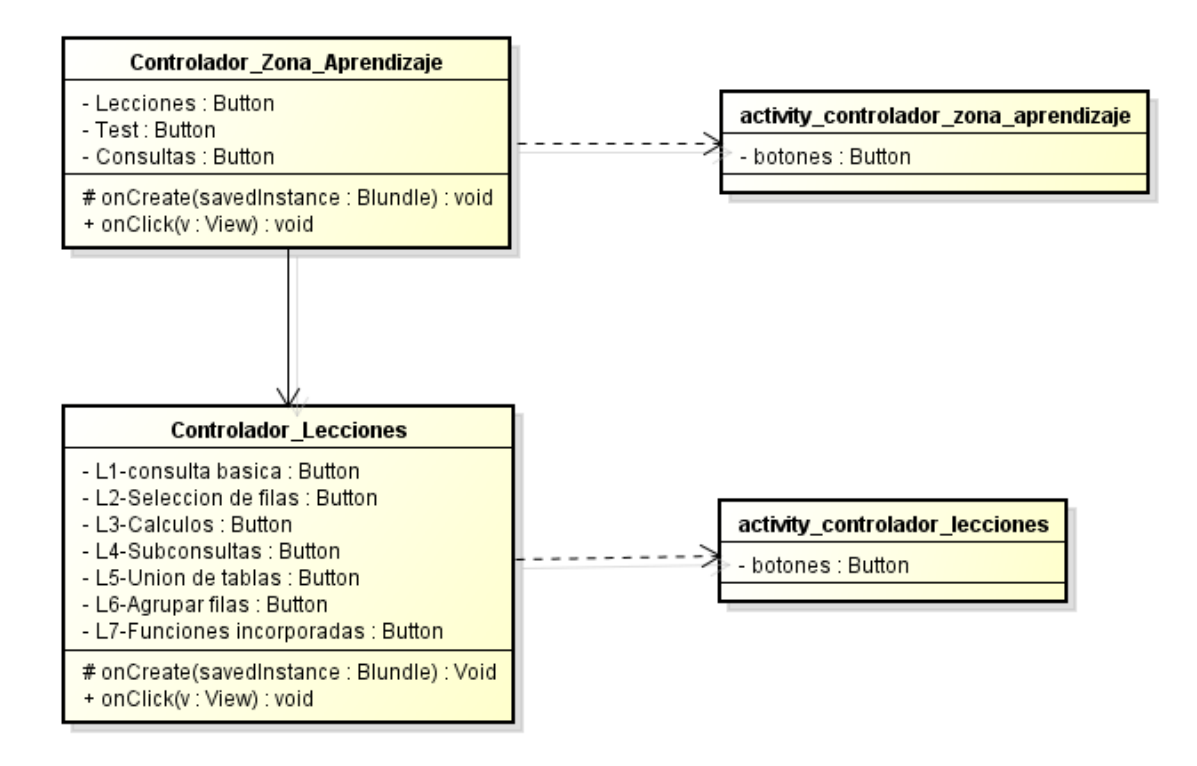

Figura 4.12: Diagrama de Dominio: Lecciones

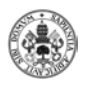

En el siguiente diagrama de dominio de ayuda se muestra las clases del caso de uso Ver Lecciones (1-7).

-Controlador\_Lecciones: clase encargada de lanzar el activity para realizar la tarea de mostrar las lecciones disponibles.

-Controlador\_ Lecciones(1-7): clase encargada de lanzar el activity para realizar la tarea de mostrar la lección seleccionada.

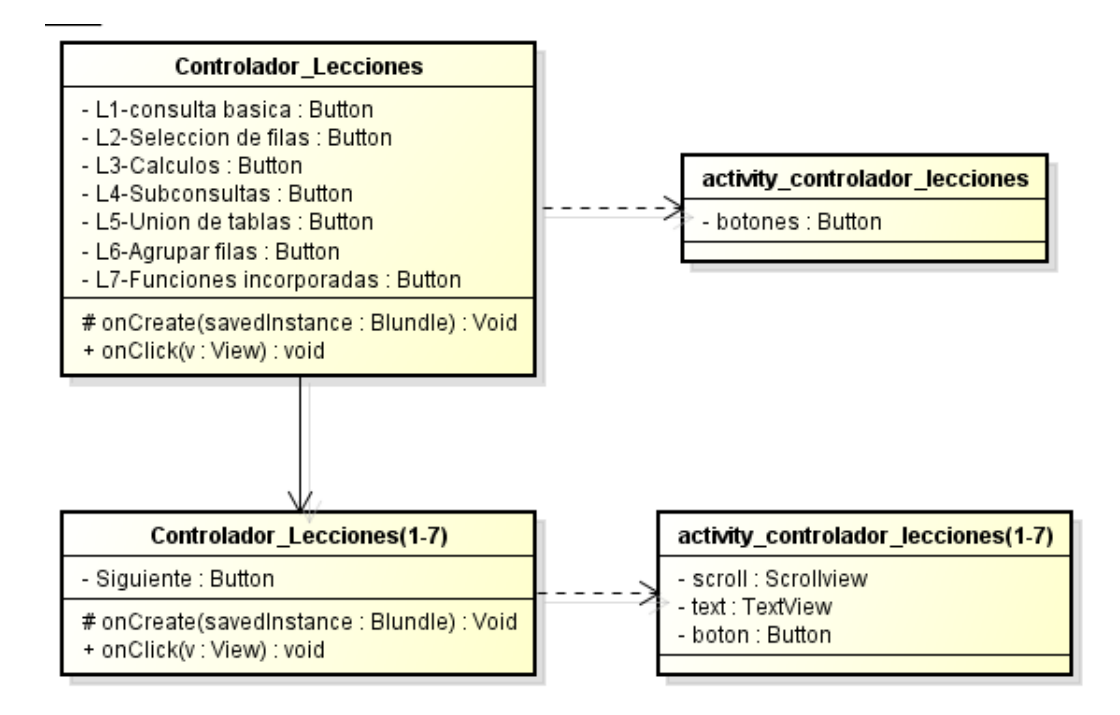

Figura 4.13: Diagrama de Dominio: Lecciones(1-7)

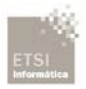

Desarrollo de una aplicación móvil: Aprende SQL

En el siguiente diagrama de dominio de ayuda se muestra las clases del caso de uso Realizar Test.

-Controlador\_Zona\_Aprendizaje: clase encargada de lanzar el activity para realizar la tarea de mostrar la zona de aprendizaje.

-Controlador\_Test: clase encargada de lanzar el activity para realizar la tarea de mostrar el test para su realización.

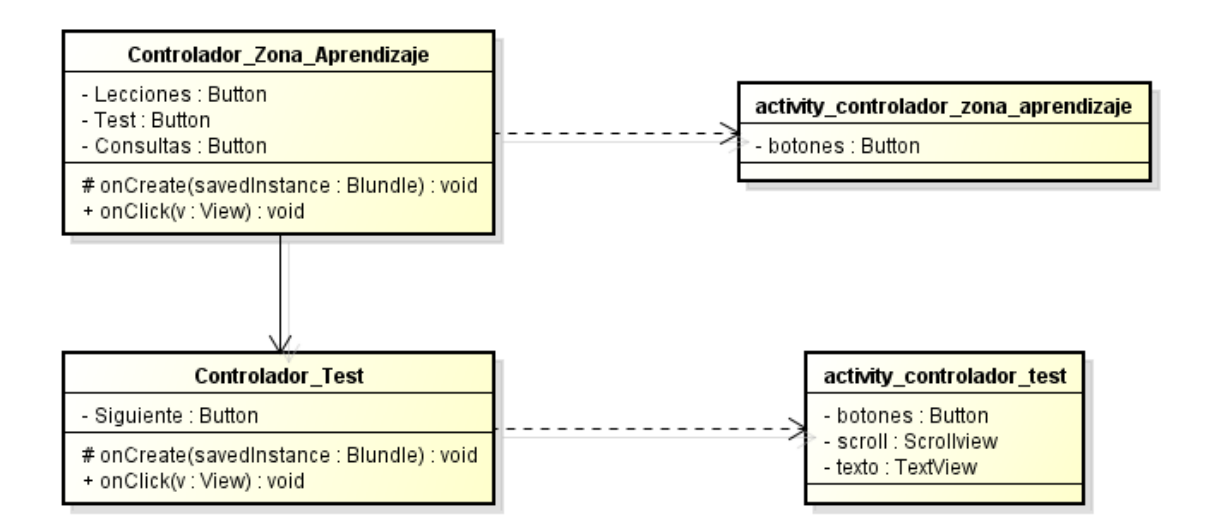

Figura 4.14: Diagrama de Dominio: Test

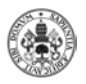

En el siguiente diagrama de dominio de ayuda se muestra las clases del caso de uso Consultas.

-Controlador\_Zona\_Aprendizaje: clase encargada de lanzar el activity para realizar la tarea de mostrar la zona de aprendizaje.

-Controlador\_Consultas: clase encargada de lanzar el activity para realizar la tarea de mostrar la zona de consultas.

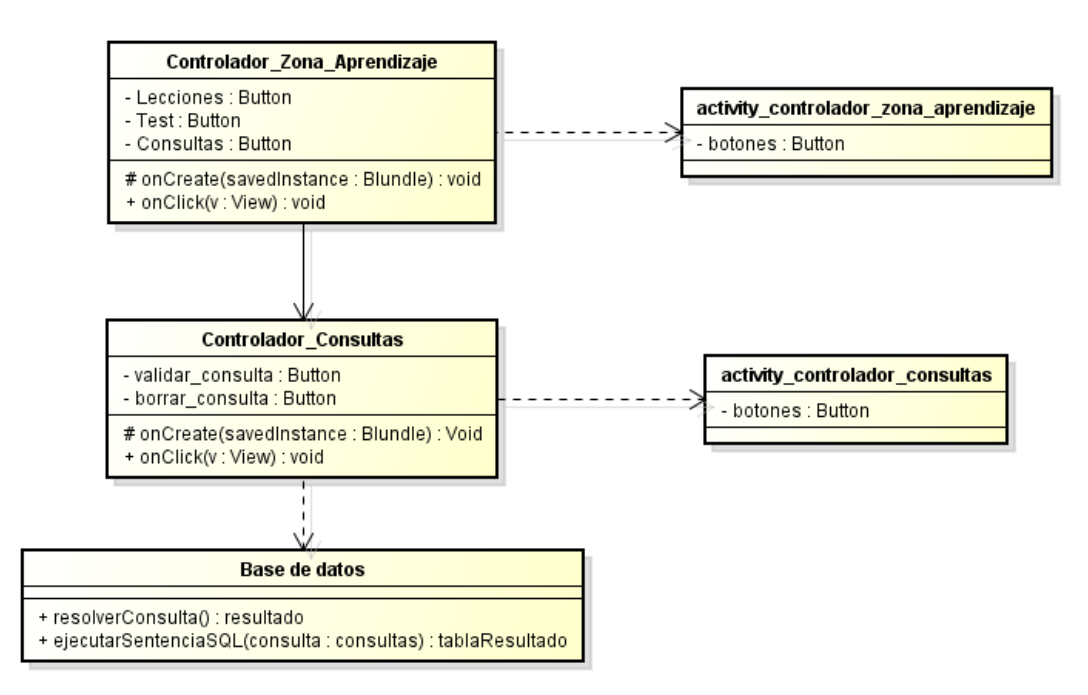

Figura 4.15: Diagrama de Dominio: Consultas

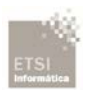

Autor: Edgar Guaza Mayo

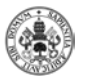

# **CAPÍTULO 5: IMPLEMENTACIÓN**

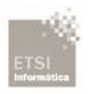
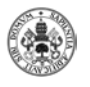

## **5.1 Introducción**

A lo largo de este capítulo se pretende dar una visión con una serie de imágenes de las pantallas contenidas en la aplicación, las cuales provienen de un dispositivo móvil con una pantalla de 4.3". Con ello se pretende dar una visión más amplia del contenido desarrollado en este proyecto.

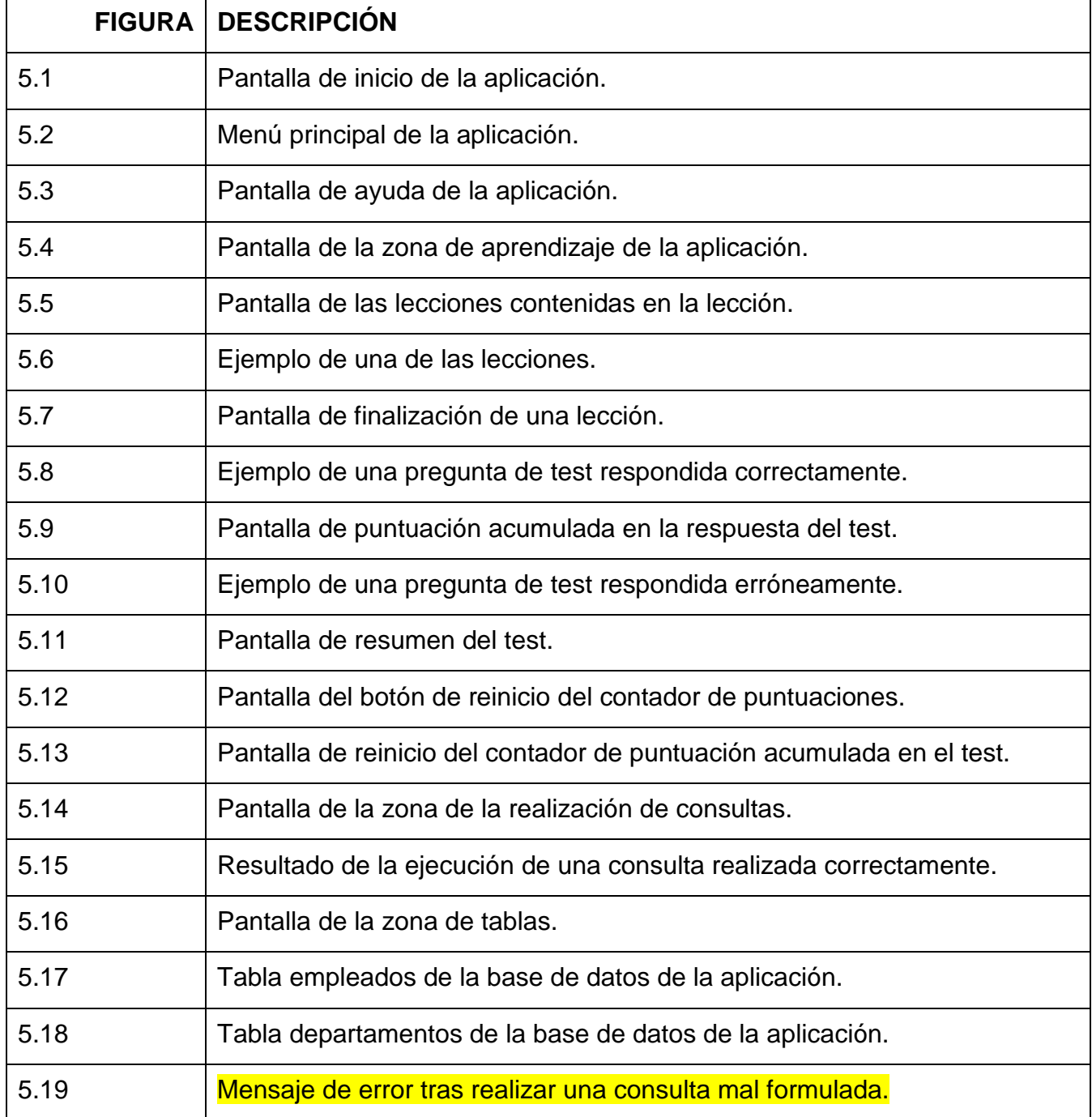

## **5.2 Implementación**

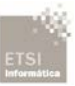

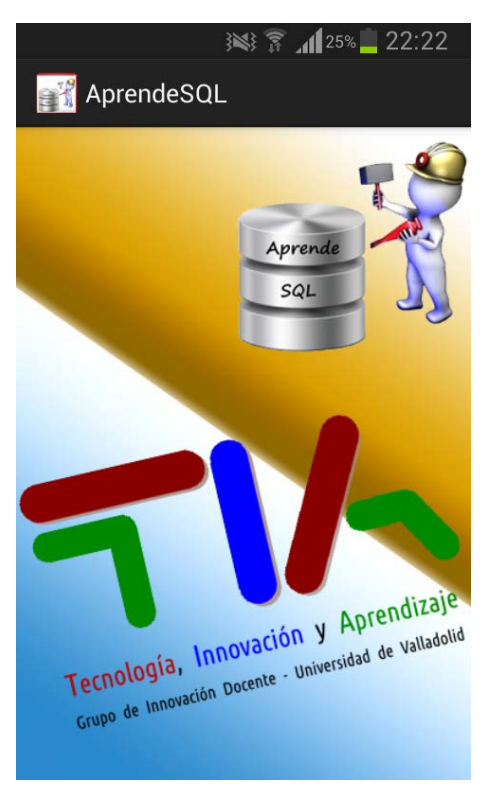

#### *0B*Figura 5.1**:** Pantalla de inicio de la aplicación.

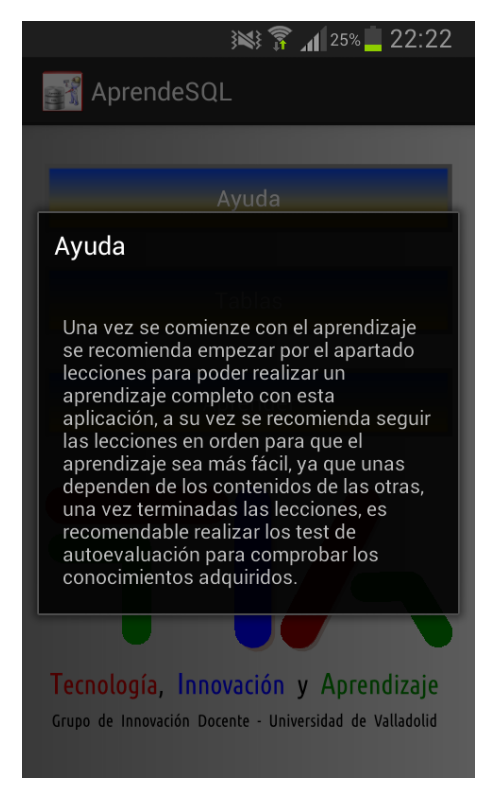

#### *2B*Figura 5.3: Pantalla de ayuda de la aplicación.

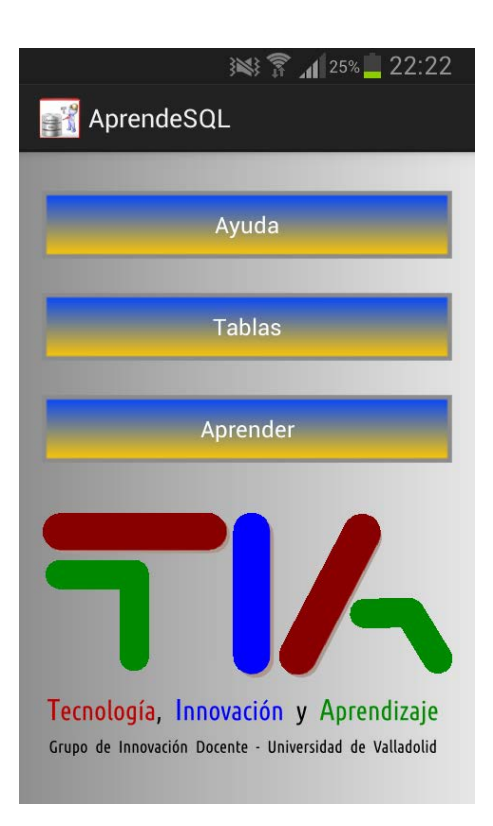

#### Figura 5.2: Menú principal de la aplicación.

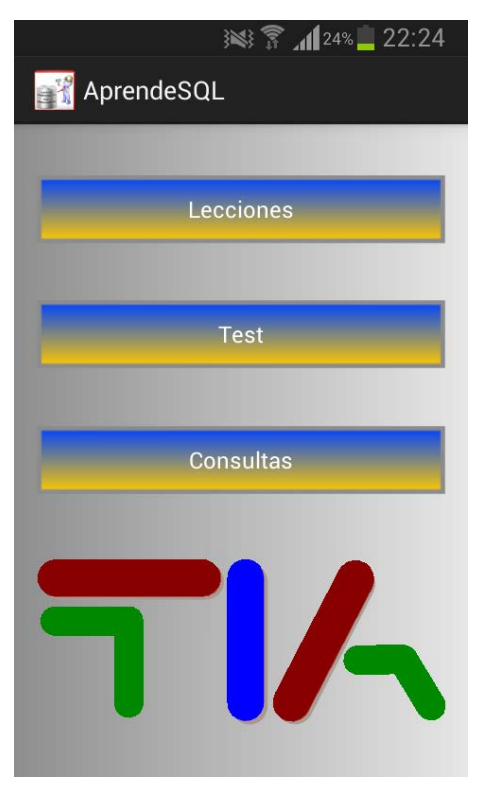

*3B*Figura 5.4: Pantalla de la zona de aprendizaje de la aplicación.

#### Autor: Edgar Guaza Mayo

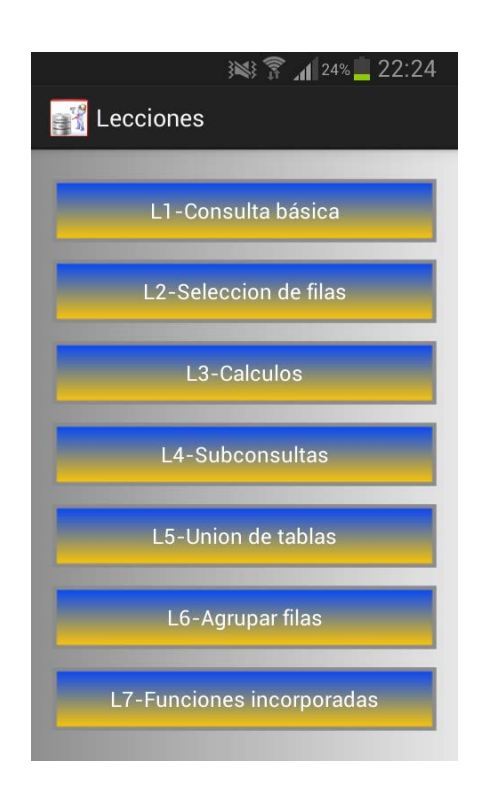

#### *4B*Figura 5.5: Pantalla de las lecciones contenidas en la lección.

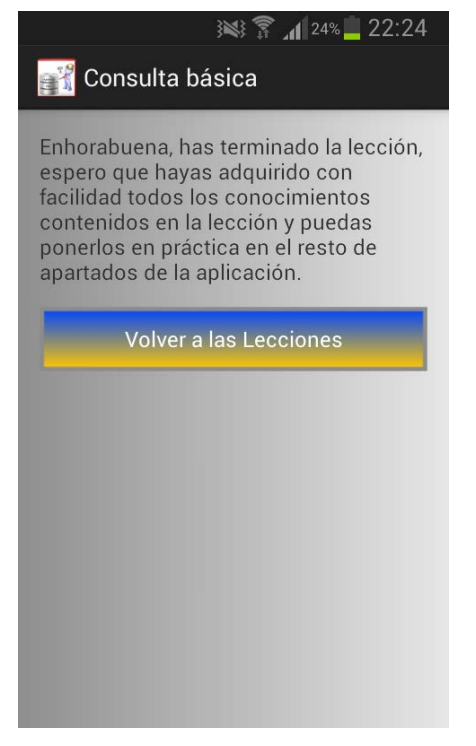

#### *6B*Figura 5.7: Pantalla de finalización de una lección.

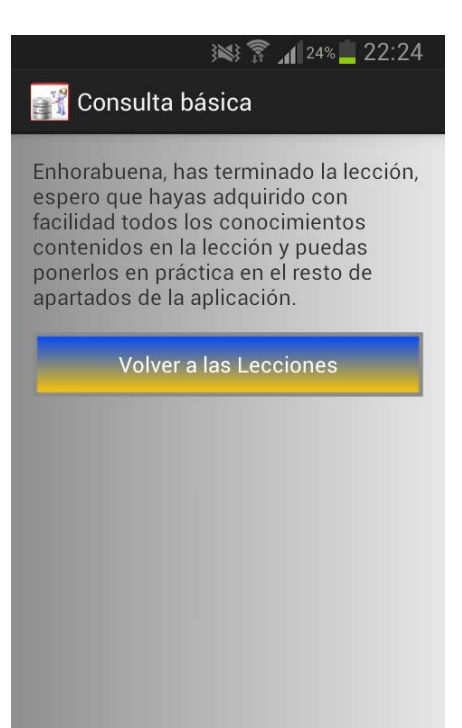

#### Figura 5.6: Ejemplo de una de las lecciones.

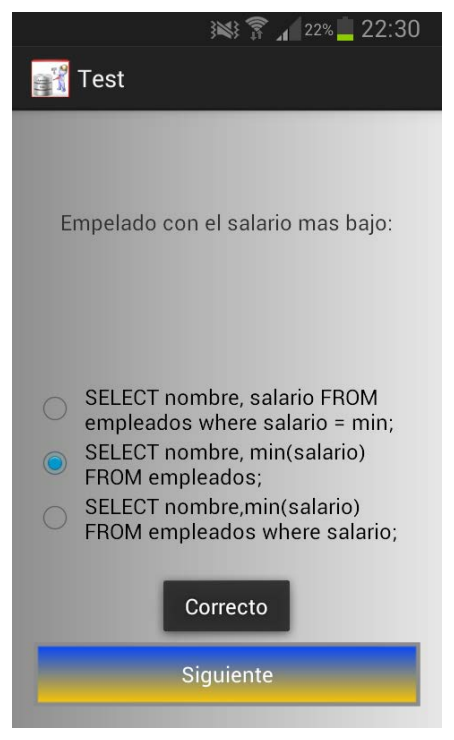

Figura 5.8: Ejemplo de una pregunta de test respondida correctamente.

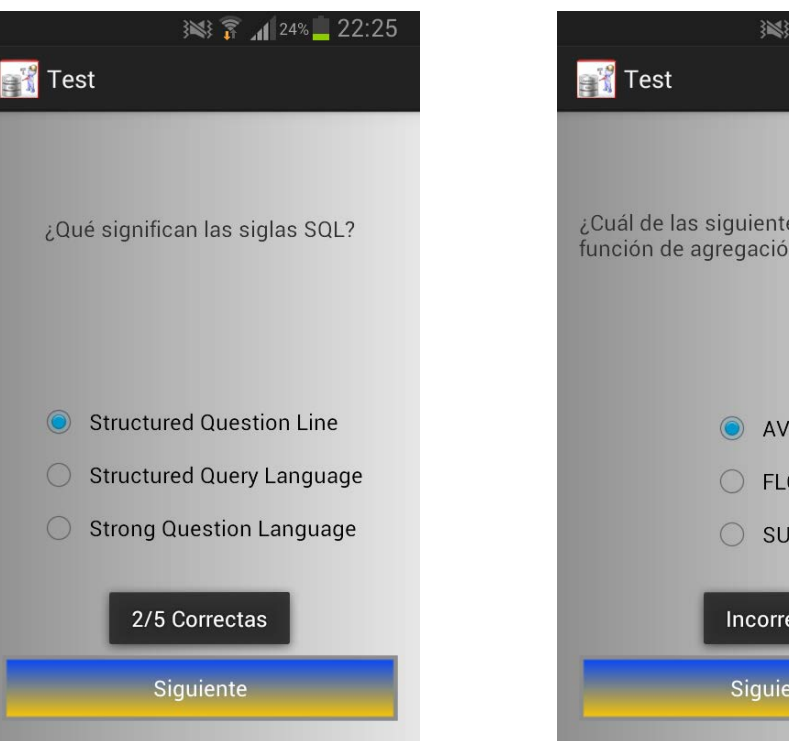

*8B*Figura 5.9: Pantalla de puntuación acumulada en la respuesta del test.

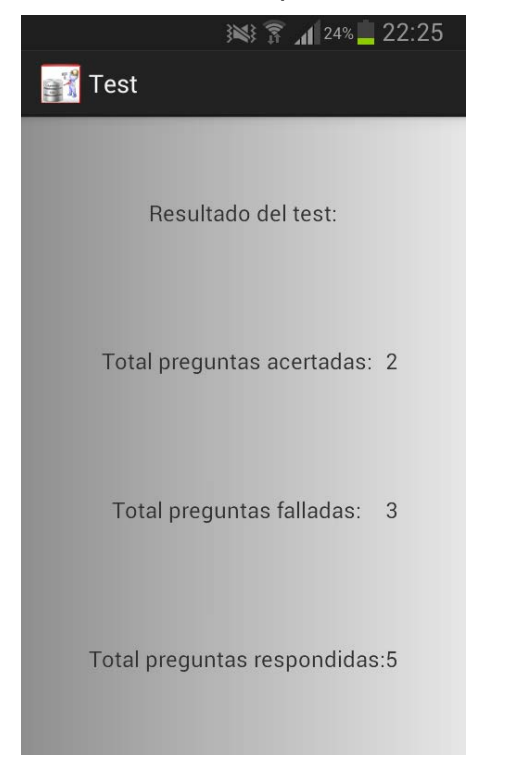

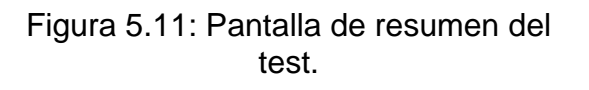

Figura 5.12: Pantalla del botón de reinicio del contador de puntuaciones.

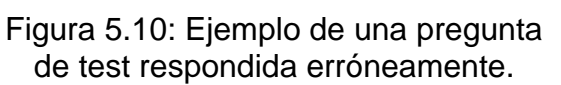

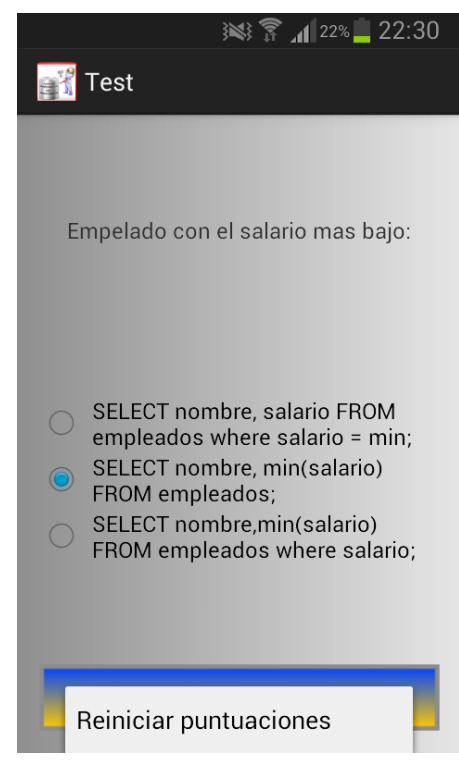

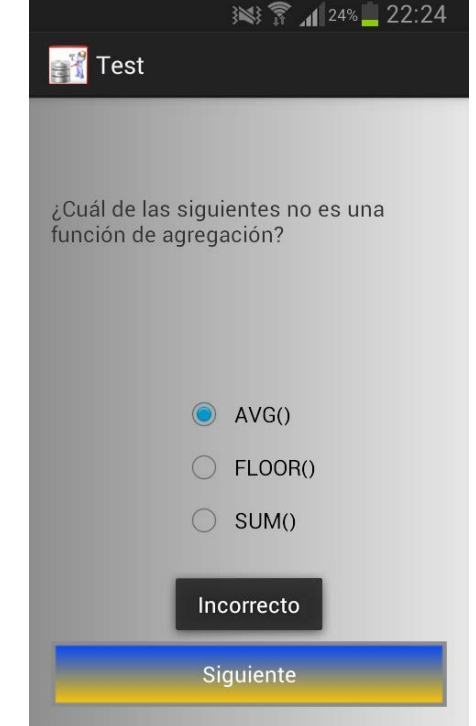

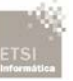

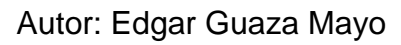

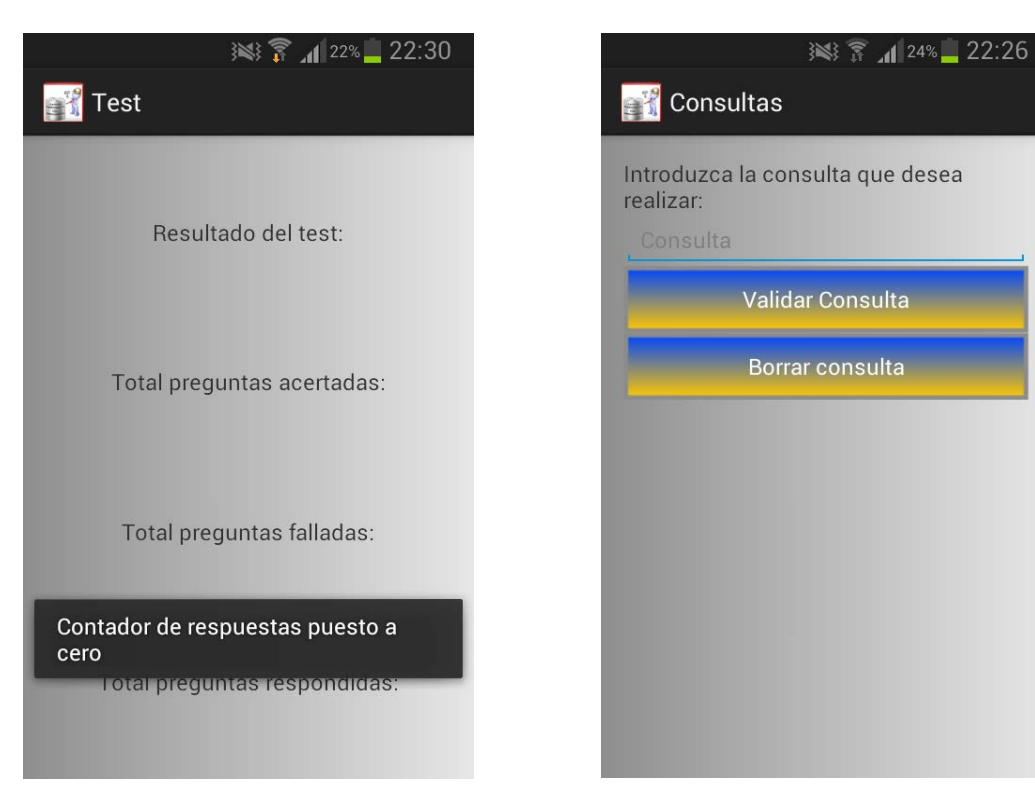

*12B*Figura 5.13: Pantalla de reinicio del contador de puntuación acumulada en el test.

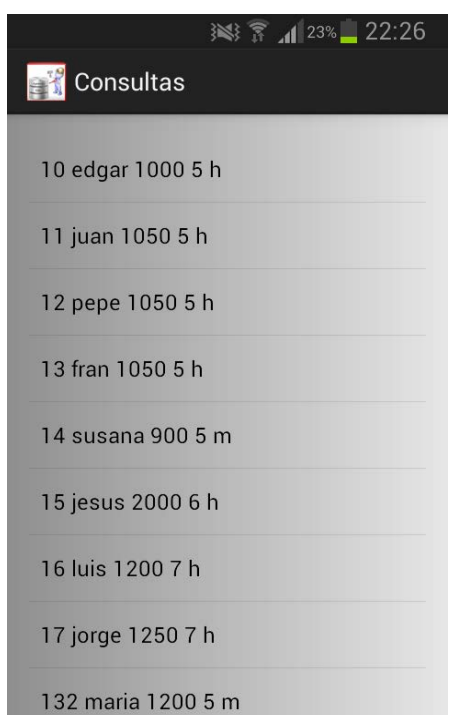

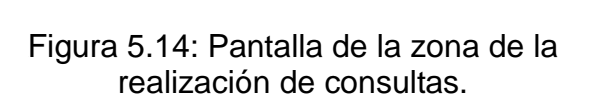

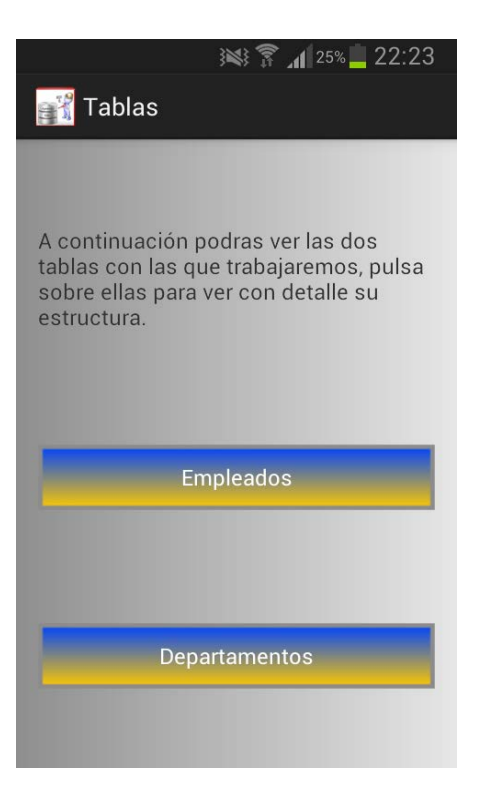

Figura 5.15: Consulta realizada correctamente.

#### Figura 5.16: Pantalla de la zona de tablas.

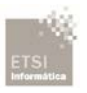

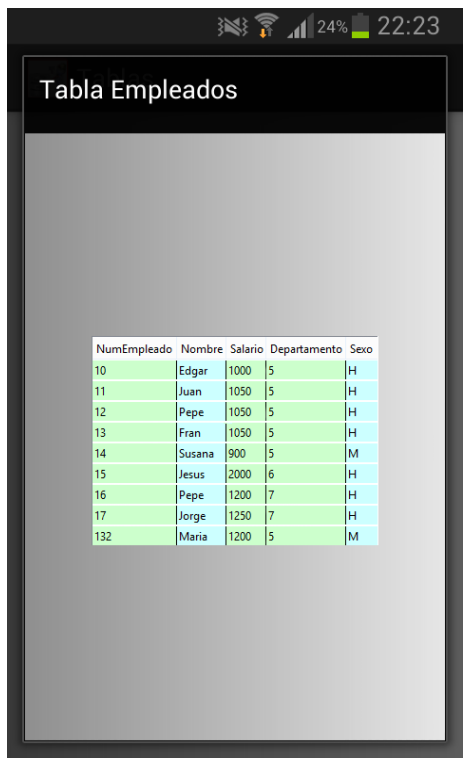

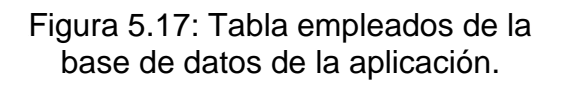

| <b>Tabla Departamentos</b> |             |                |                |  |
|----------------------------|-------------|----------------|----------------|--|
|                            |             |                |                |  |
|                            |             |                |                |  |
|                            |             |                |                |  |
|                            |             |                |                |  |
|                            |             |                |                |  |
|                            |             |                |                |  |
|                            |             |                |                |  |
|                            | Nombre      | <b>Numero</b>  | Localizacion   |  |
|                            | <b>RRHH</b> | $\overline{7}$ | Primera planta |  |
|                            | Ventas      | $\overline{5}$ | Segunda planta |  |
|                            |             |                |                |  |
|                            | Marketing   | 6              | Segunda planta |  |
|                            |             |                |                |  |
|                            |             |                |                |  |
|                            |             |                |                |  |

Figura 5.18: Tabla departamentos de la base de datos de la aplicación.

En la zona de consultas dentro de la zona de aprendizaje, al intentar validar una consulta errónea se pretende que la aplicación responda con un mensaje emergente indicando que la consulta que se está ejecutando no es válida. Para ello se pretende capturar el error mediante la forma habitual de recogida de errores que se utiliza en Java, la cual consiste en dos bloques de ejecución Try y Cath.

Bloque Try { }: todo el código que vaya dentro de esta sentencia será el código sobre el que se intentará capturar el error si se produce y una vez capturado hacer algo con él.

Bloque Cath **(Exception e)** {}: en este bloque definimos el conjunto de instrucciones necesarias o de tratamiento del problema capturado con el bloque try anterior.

Tras intentar capturar el error leyendo la documentación de java y diferentes foros, no se consigue que la aplicación muestre el mensaje de error, el cual está produciendo un reinicio automático de la aplicación, llegados a este momento se decide dejarlo para versiones futuras de la aplicación.

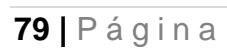

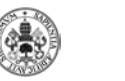

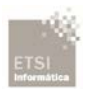

# **CAPÍTULO 6: PRUEBAS**

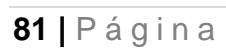

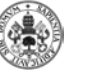

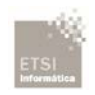

## **6.1 Introducción**

En este capítulo del proyecto se pretende asegurar que el desarrollo software haya sido realizado de acuerdo a las especificaciones requeridas por el cliente. Por ello se procede a realizar una batería de pruebas con el fin de detectar los posibles fallos que pudiera contener la aplicación una vez puesta en marcha en los dispositivos móviles.

### **6.2 Batería de Pruebas**

En esta ocasión se ha optado por realizar pruebas de tipo caja negra, en las cuales sabemos cuál va a ser el resultado obtenido, y de este modo saber si la aplicación contiene algún tipo de fallo que no ha sido detectado durante la fase de desarrollo. En caso de detectar algún fallo, se procederá a resolverlo y a continuación de procederá a realizar otra batería de pruebas.

#### **6.2.1 Primera Batería de Pruebas**

En este apartado se procede a realizar la primera batería de pruebas de toda la utilidad de la aplicación.

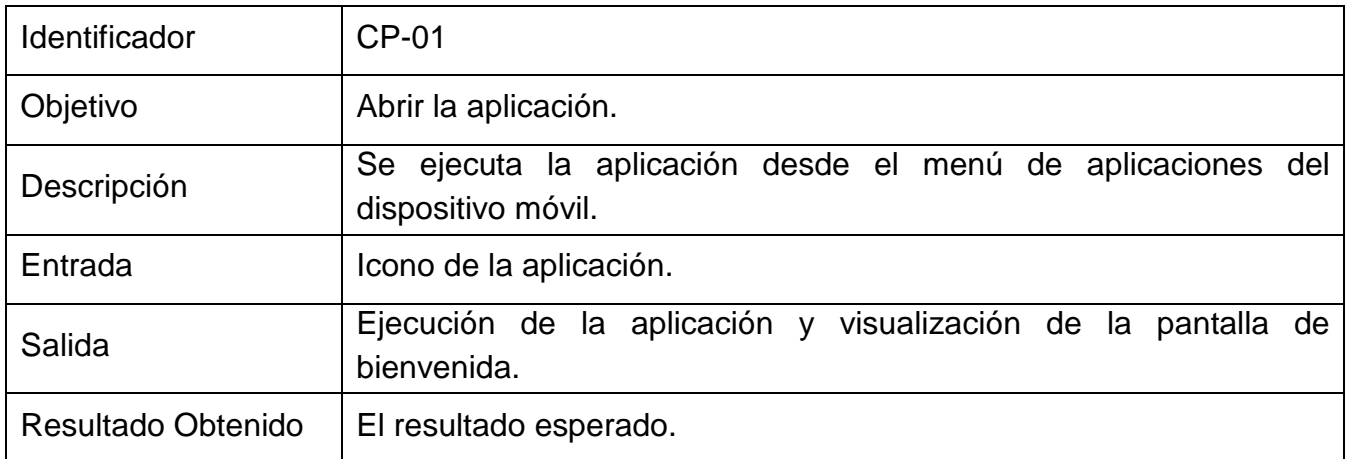

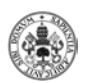

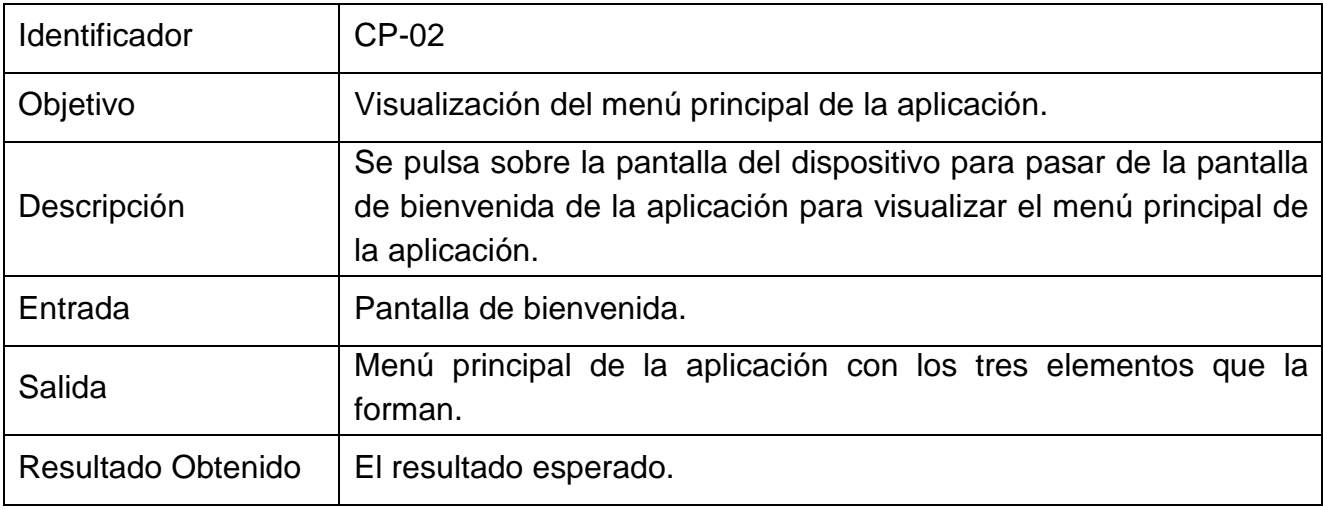

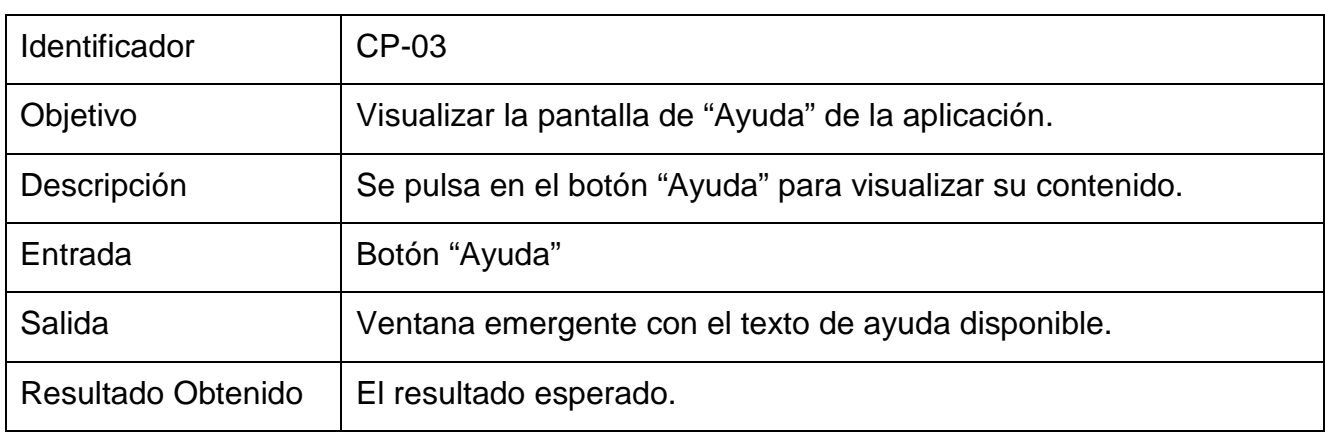

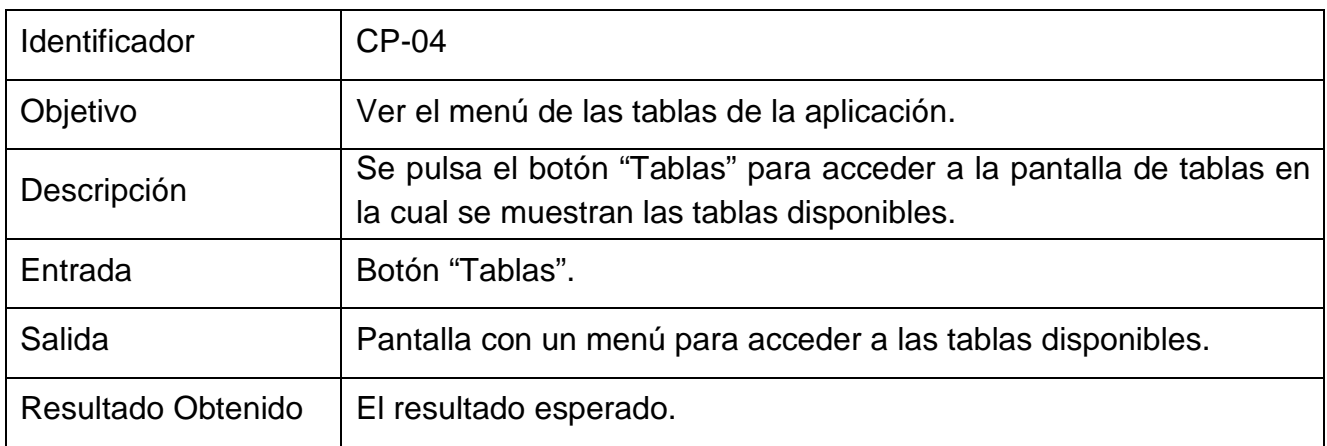

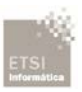

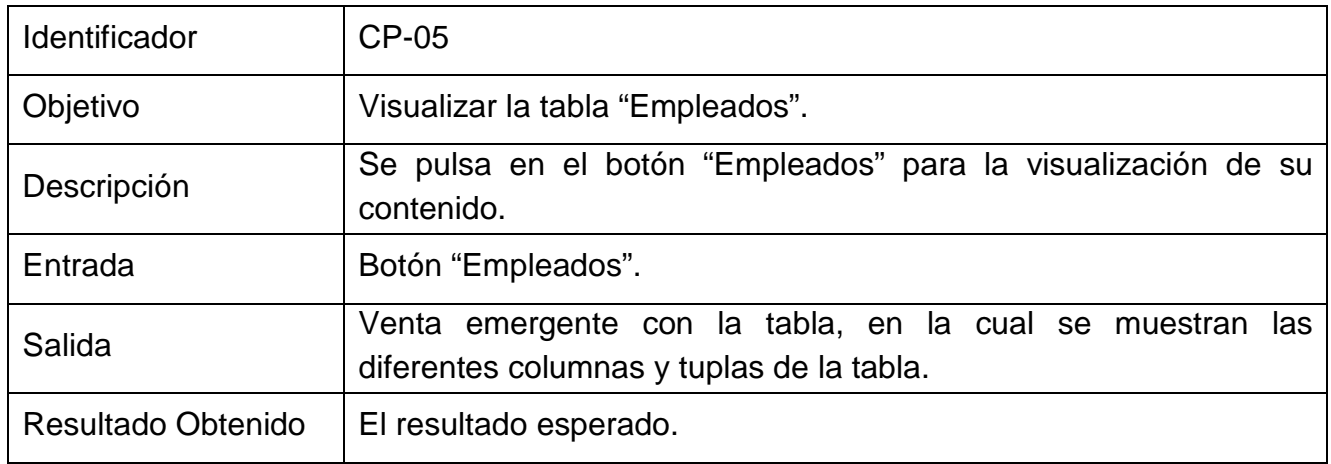

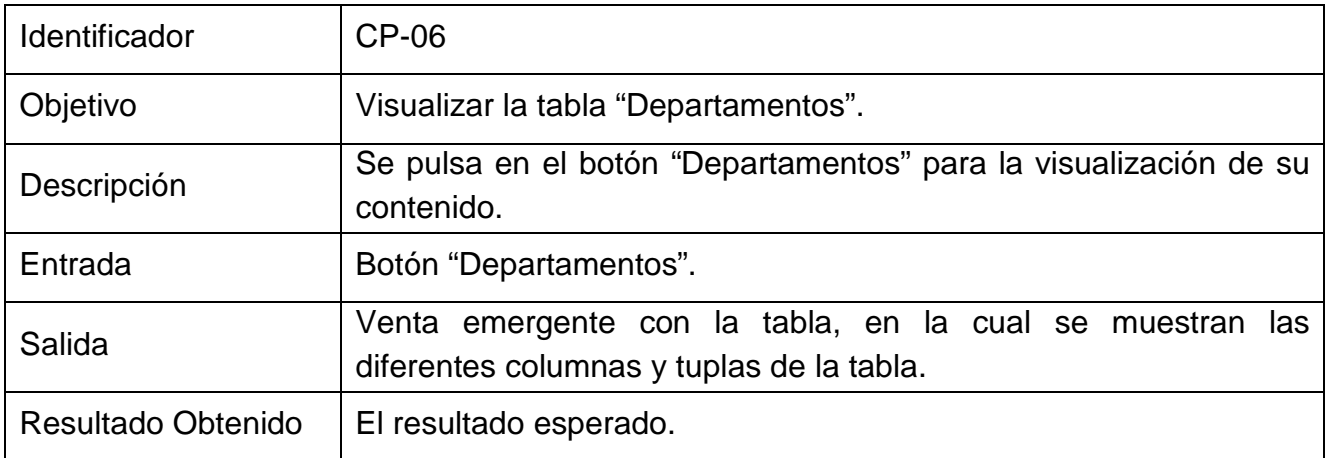

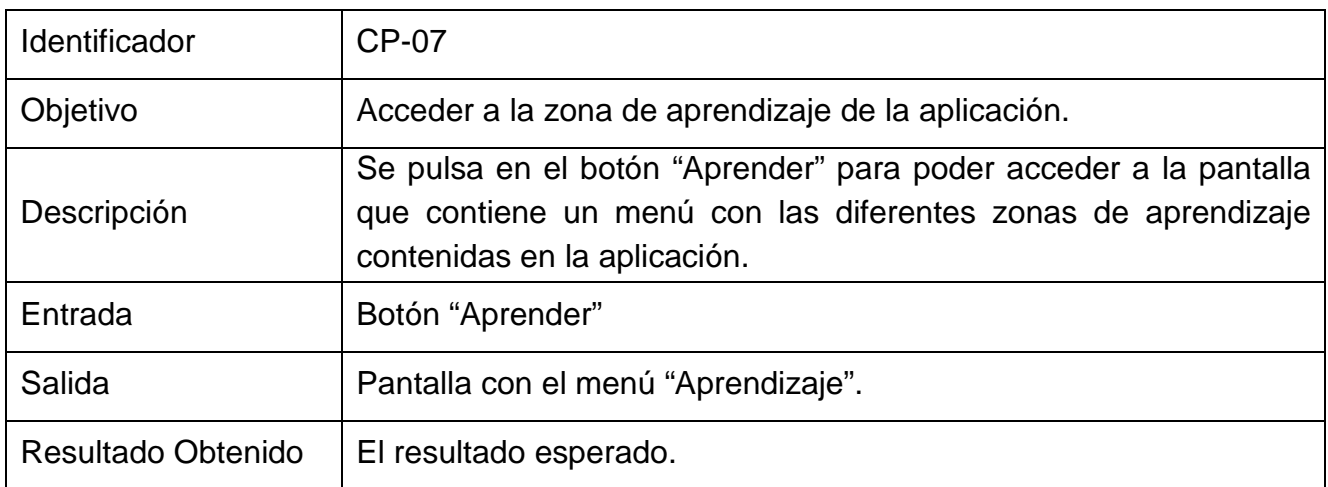

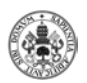

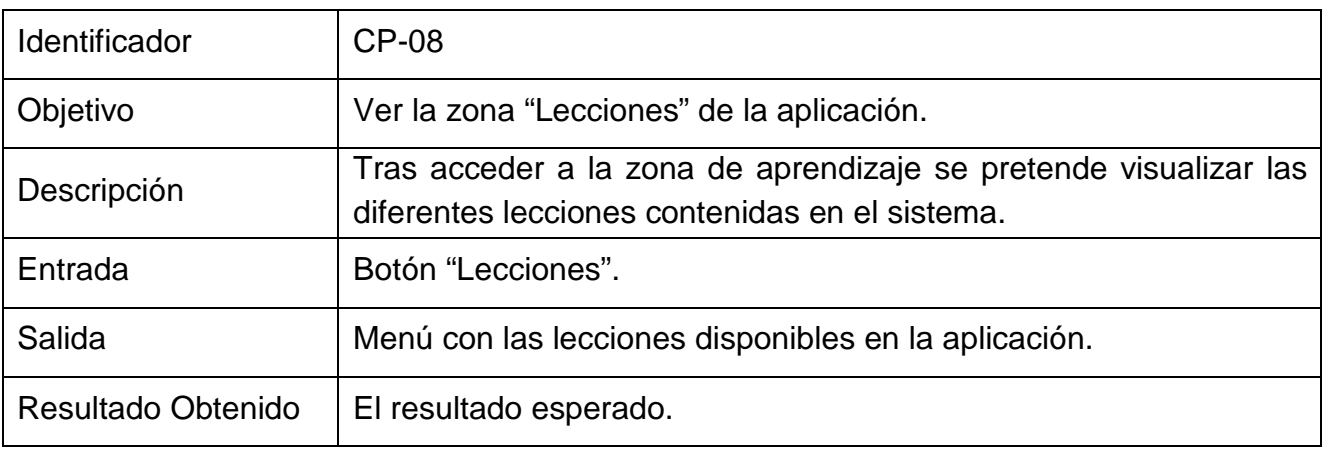

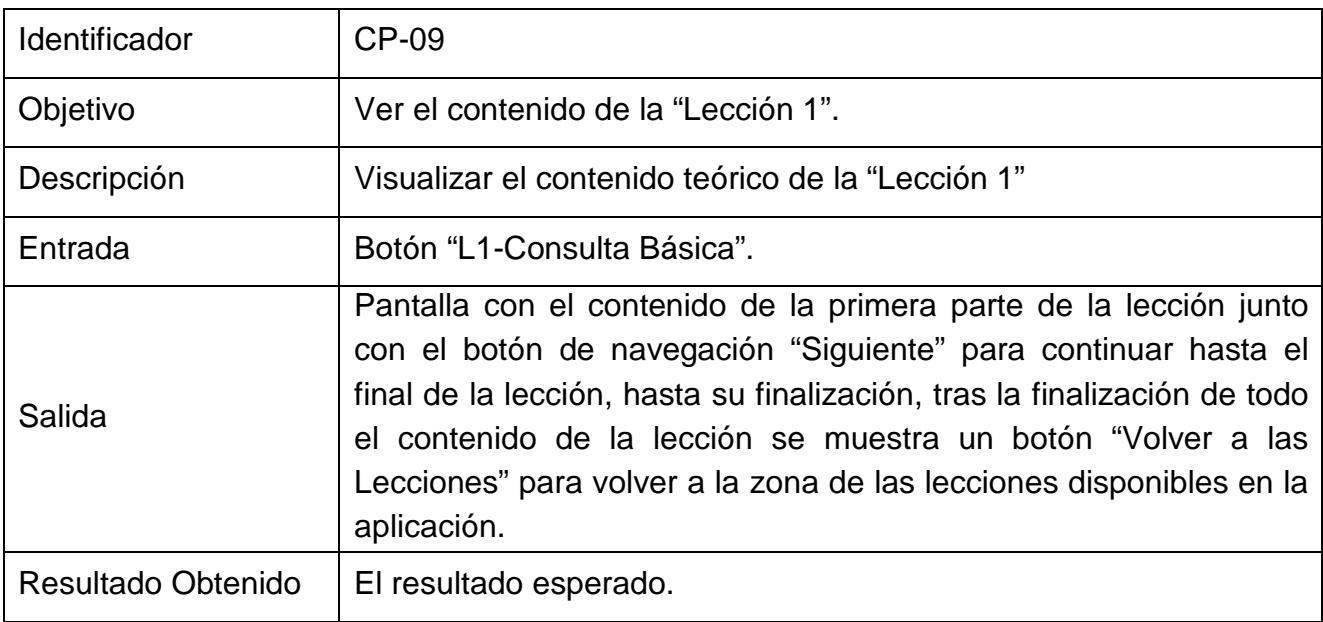

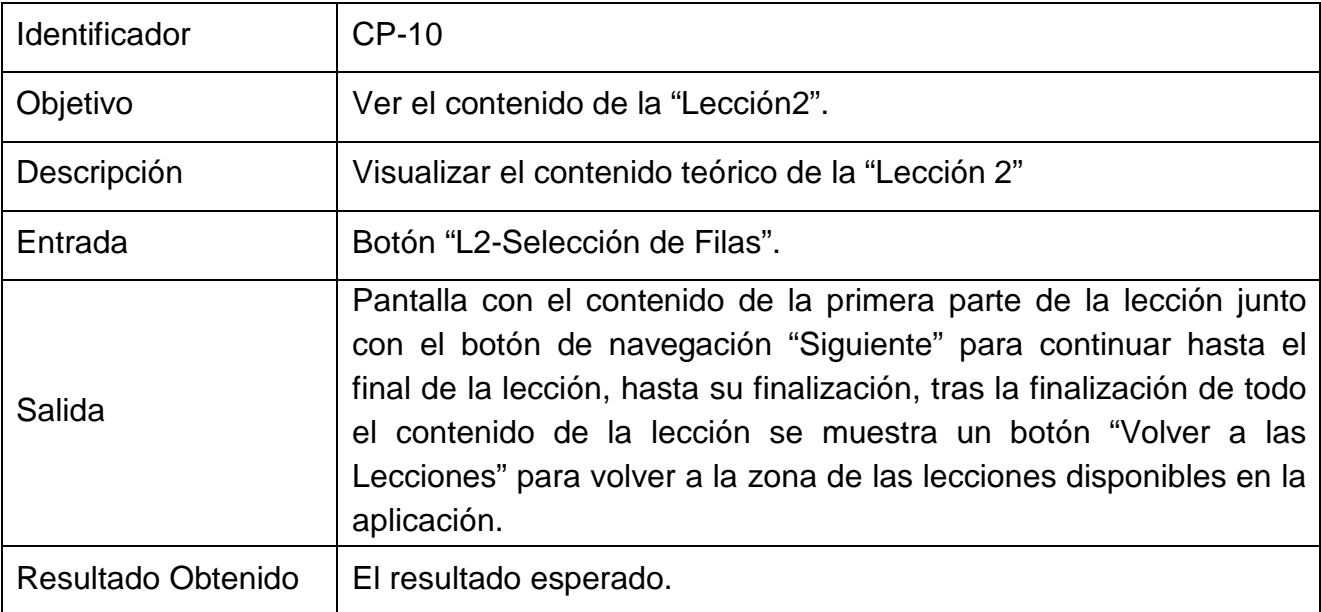

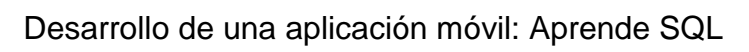

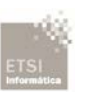

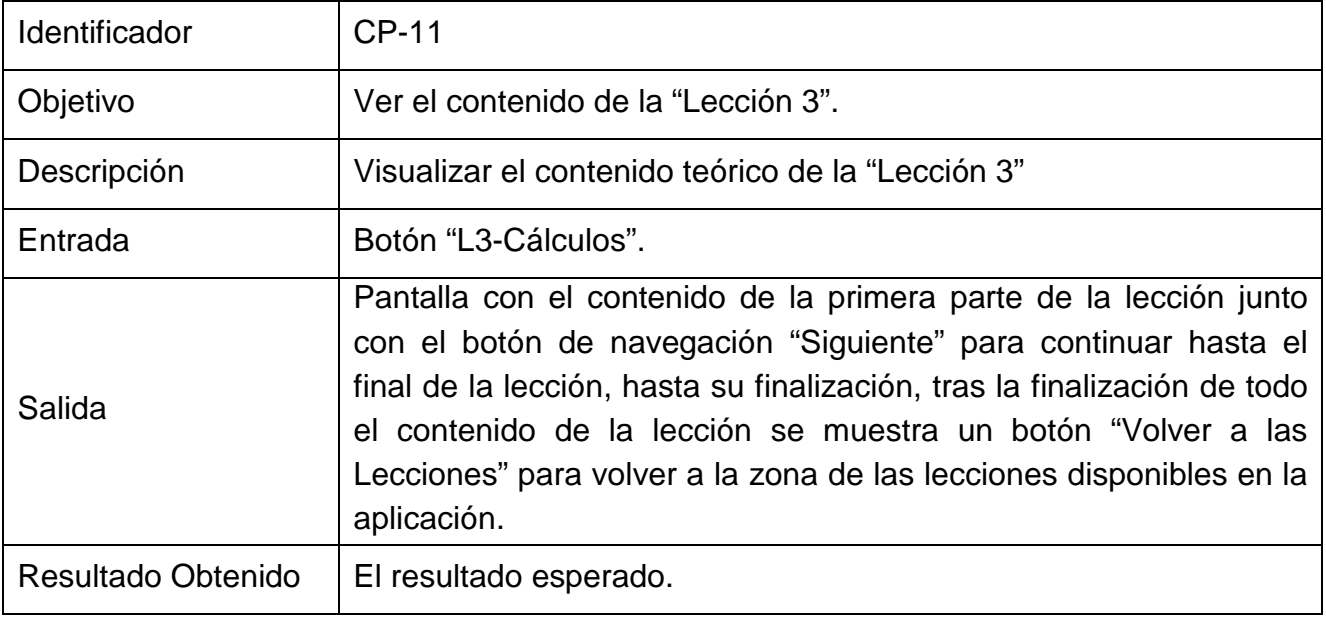

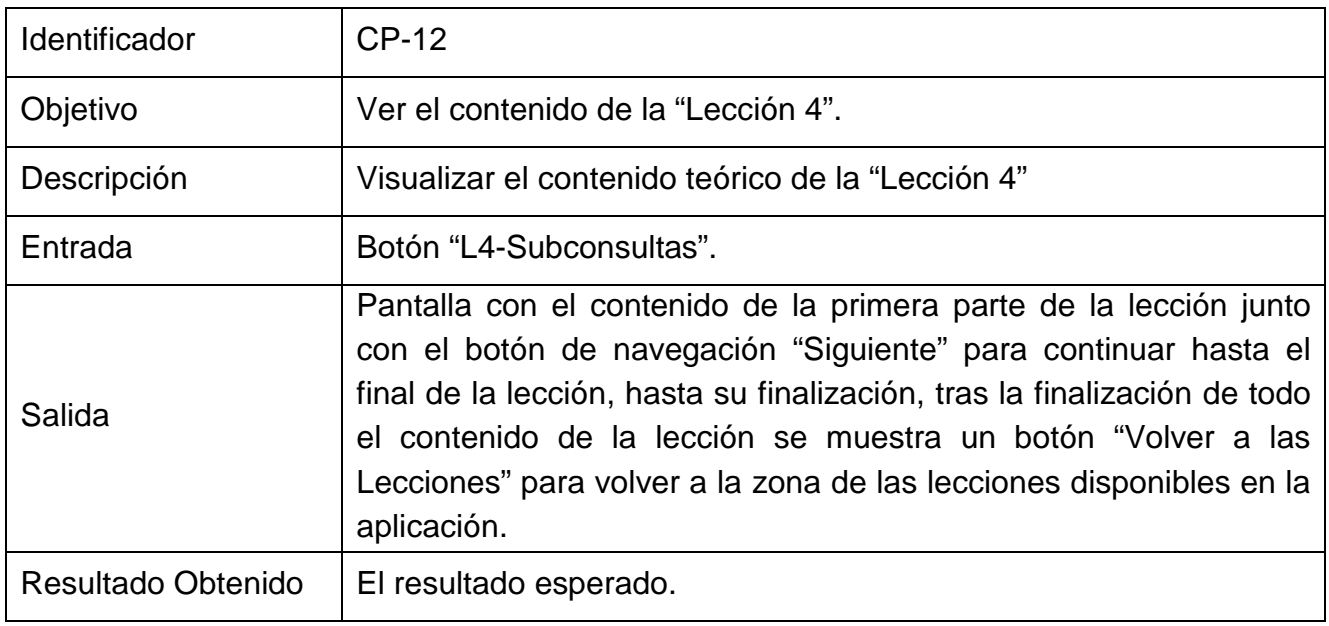

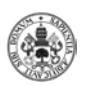

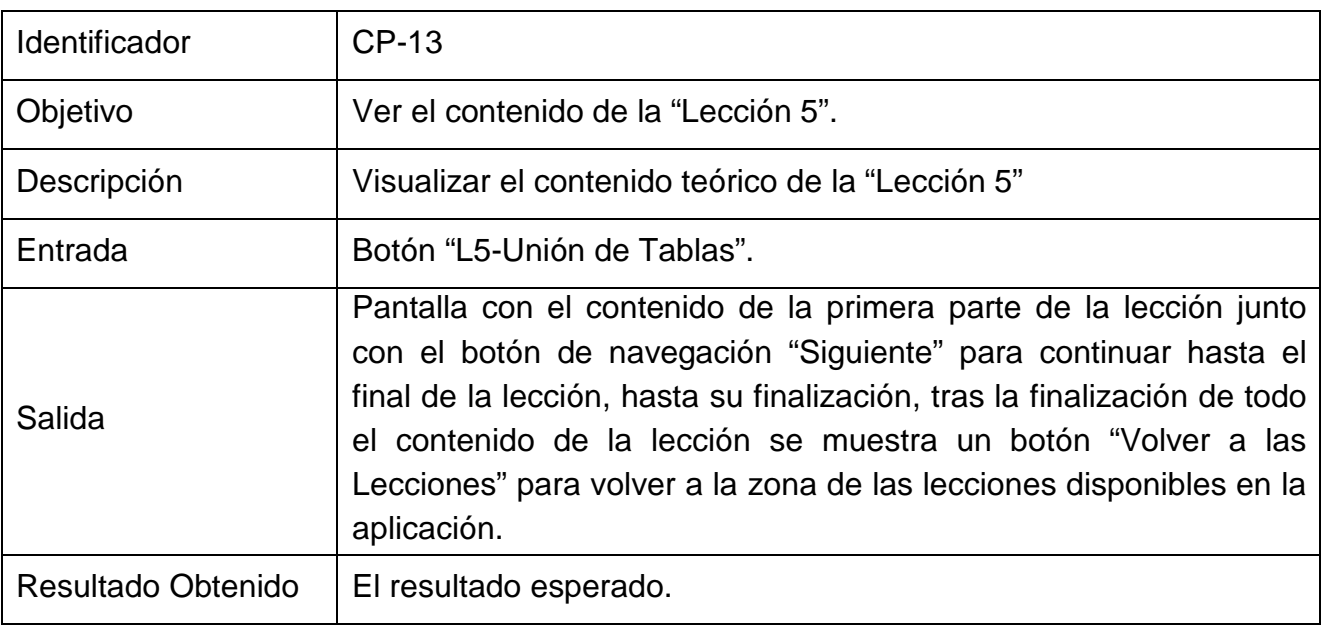

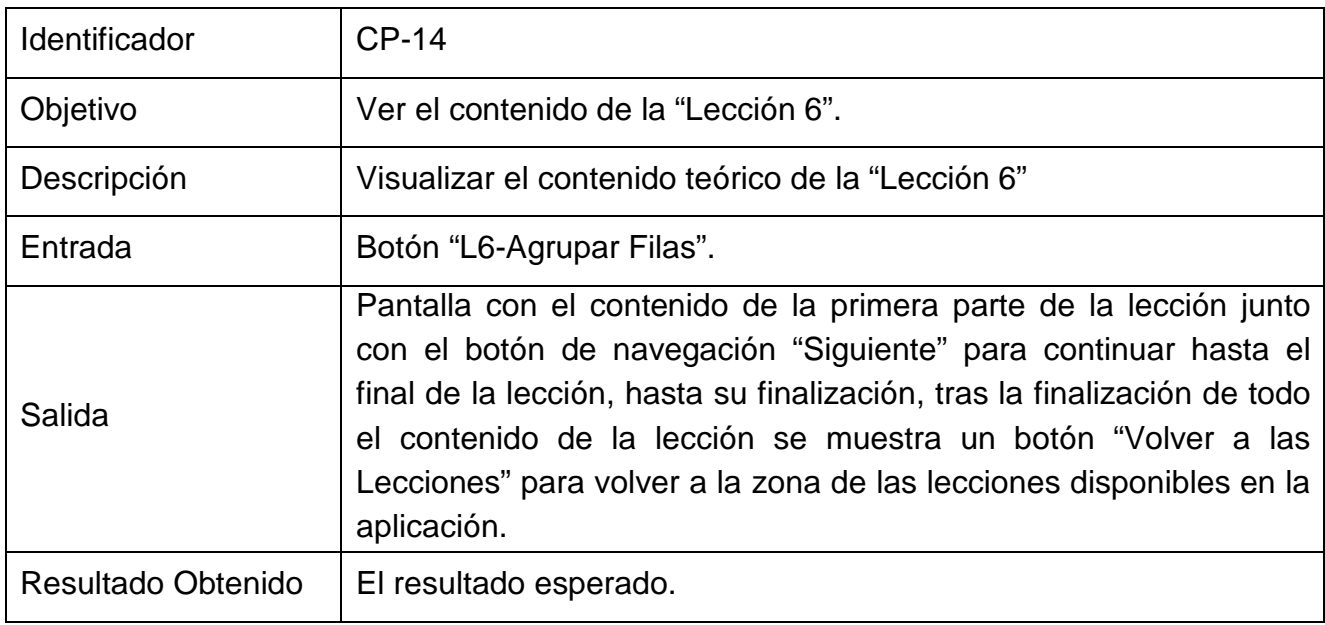

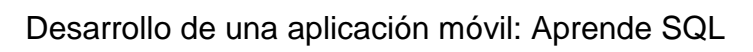

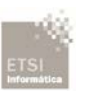

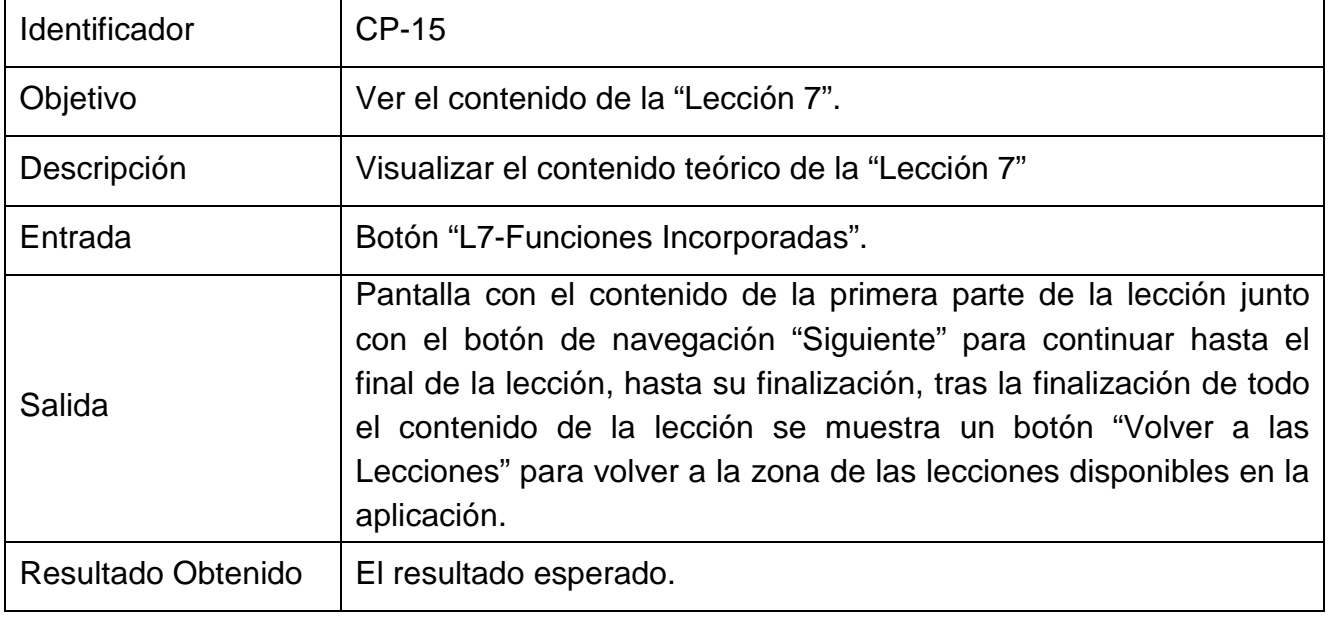

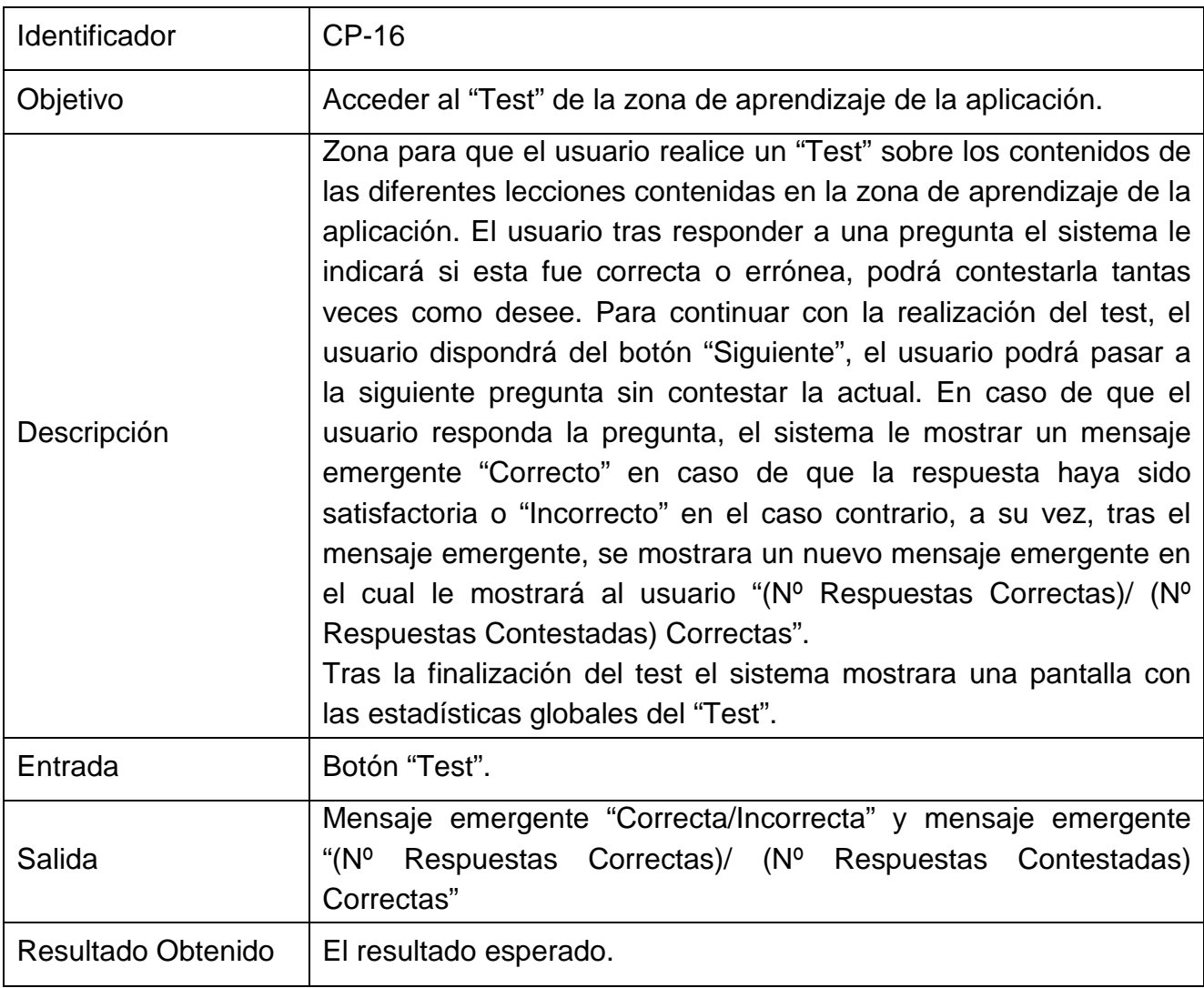

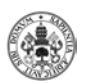

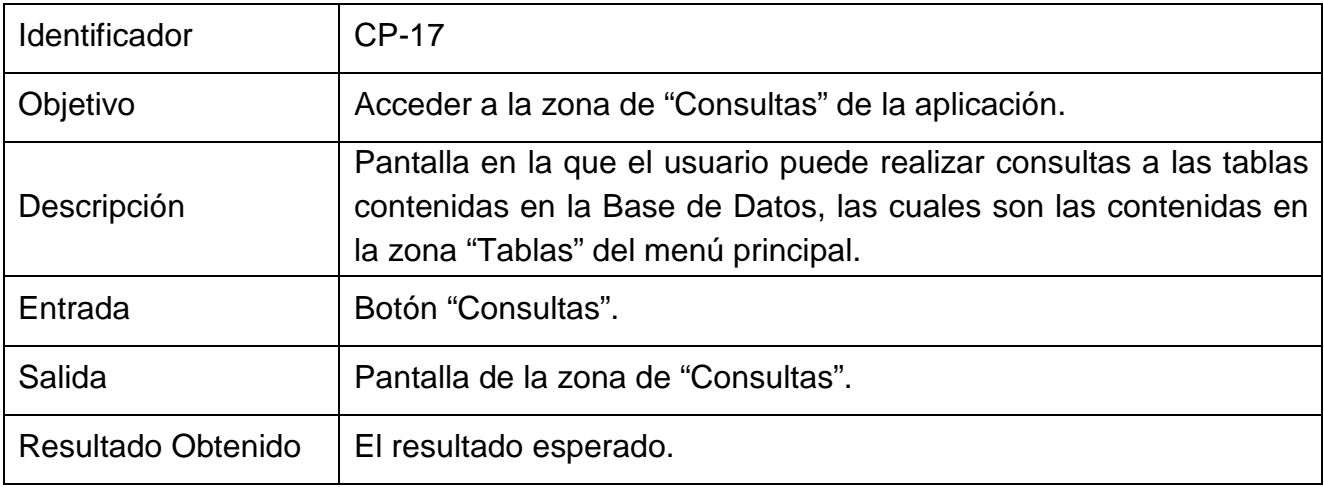

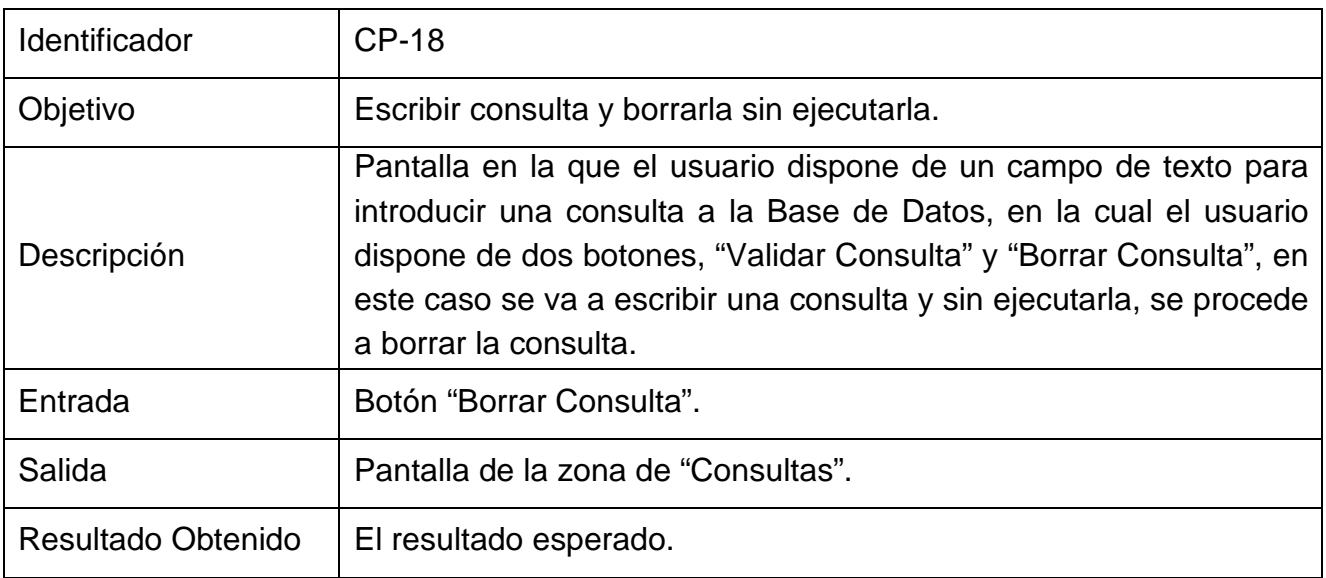

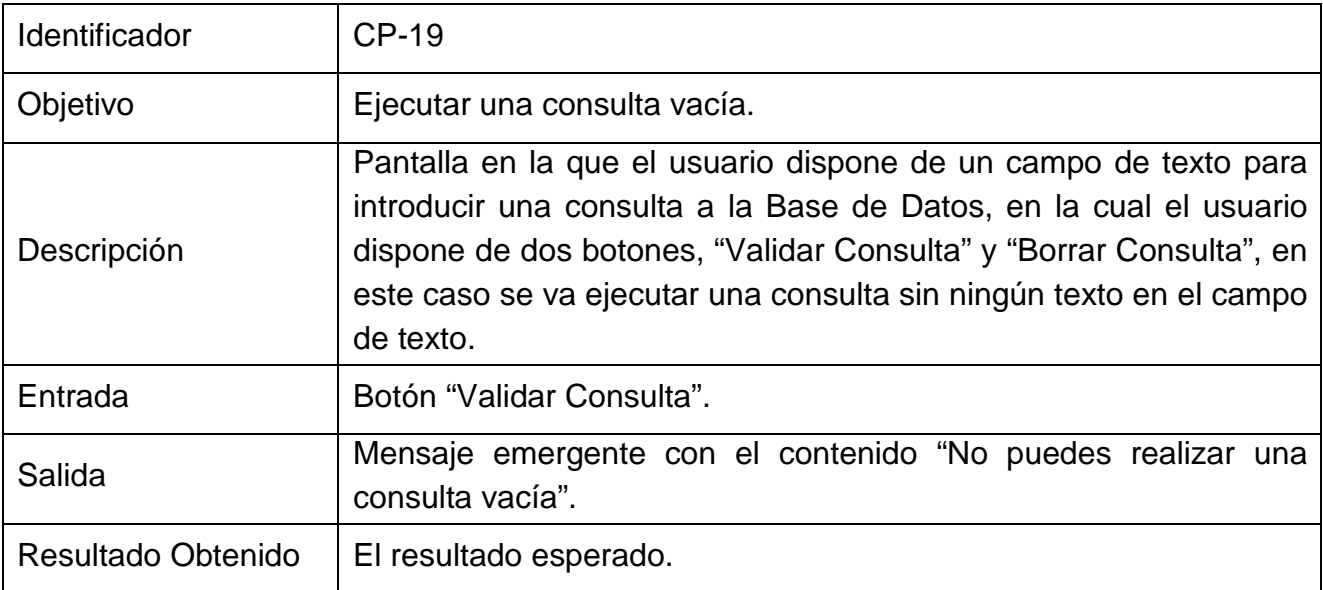

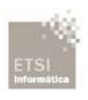

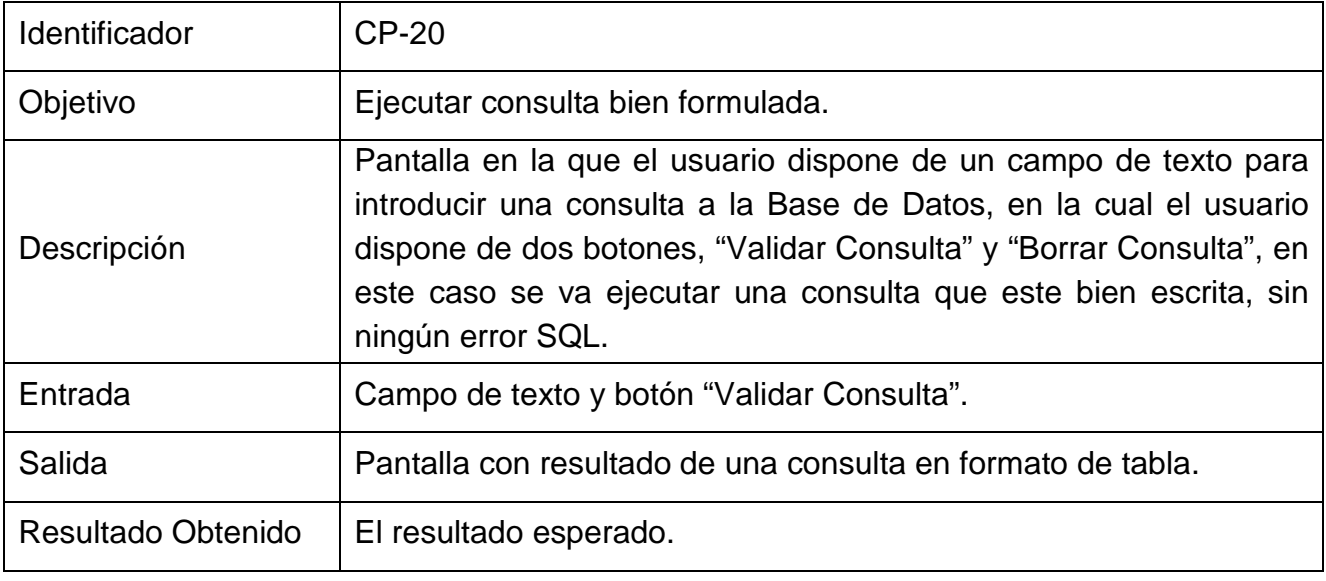

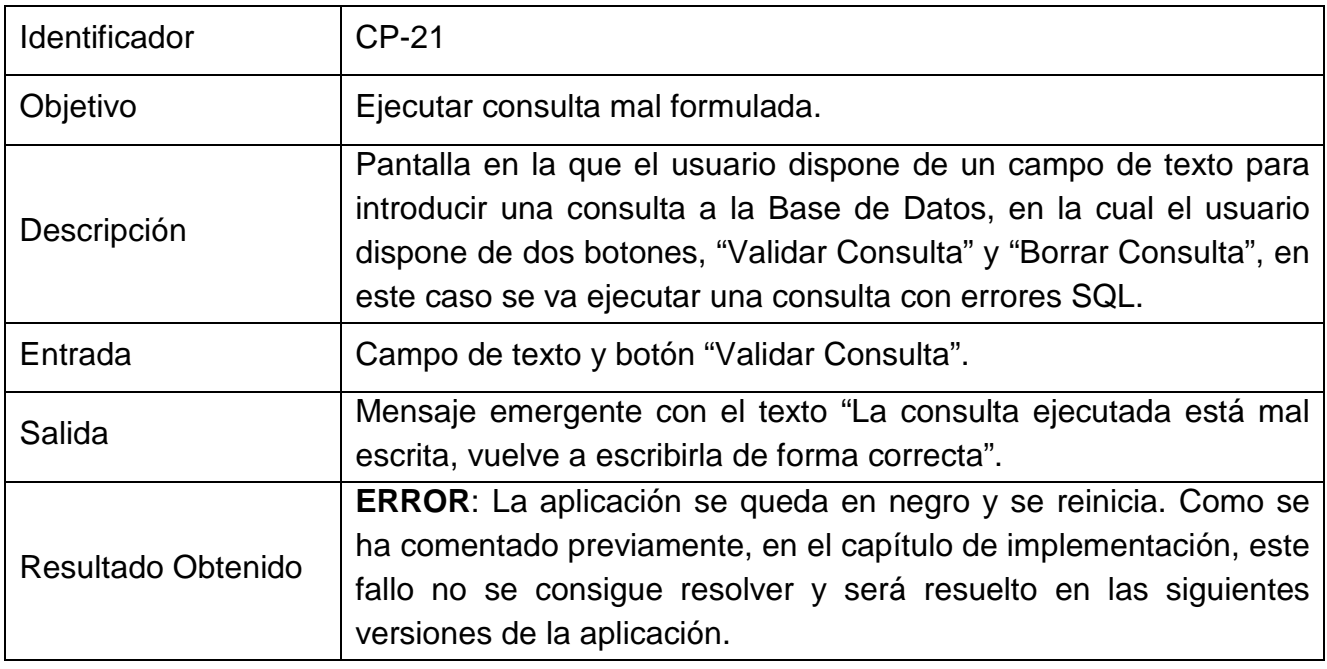

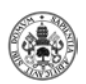

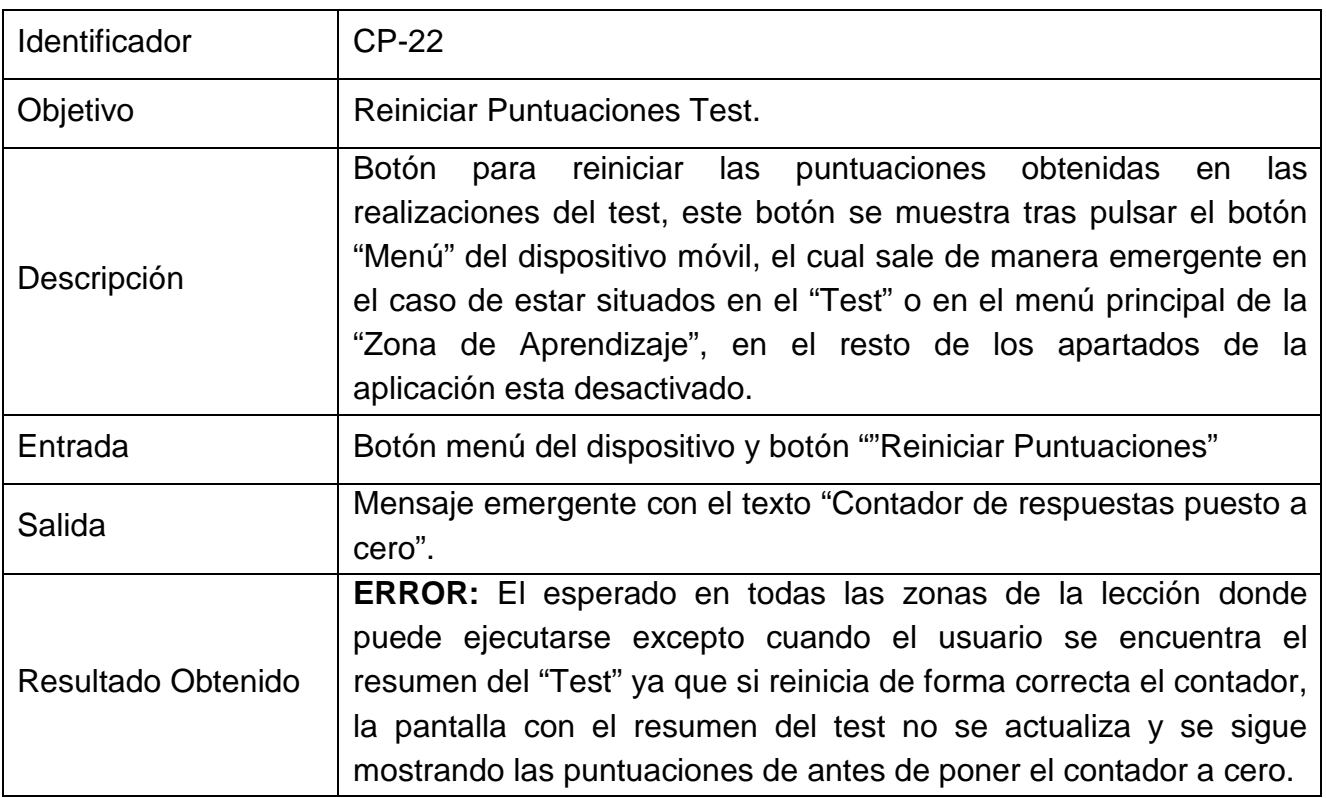

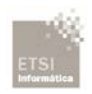

#### **6.2.2 Segunda Batería de Pruebas**

En esta batería de pruebas, tras revisar los errores encontrados en la primera batería de pruebas, se va a proceder a revisar si los errores han sido subsanados de forma satisfactoria.

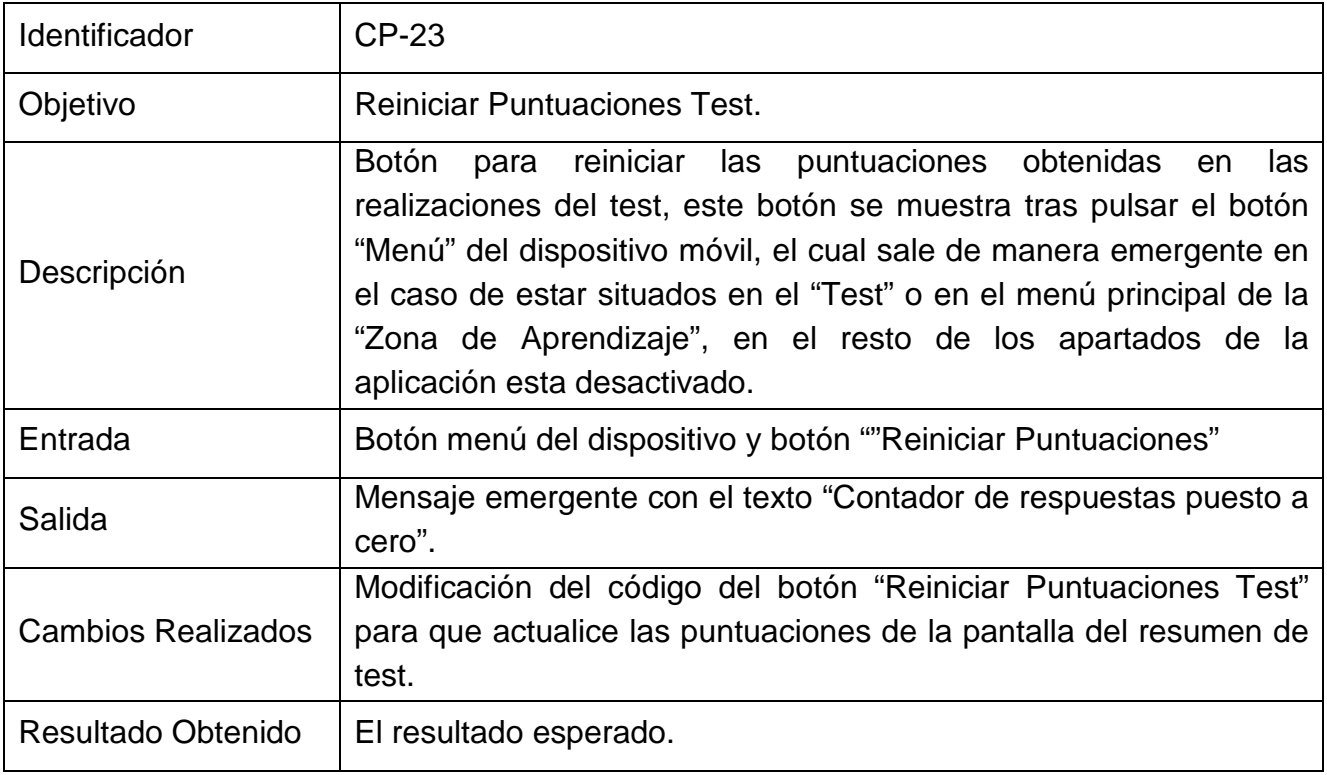

Tras la finalización de la segunda batería de pruebas y no detectar más fallos a mayores del detectado en la fase de implementación el cual ya queda indicado en la primera batería de pruebas y en el capítulo de implementación se da por finalizada la fase de pruebas de la aplicación.

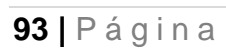

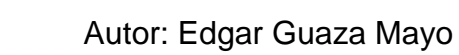

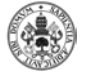

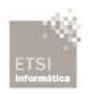

# **CAPÍTULO 7: CONCLUSIONES Y TRABAJOS FUTUROS**

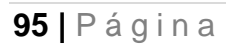

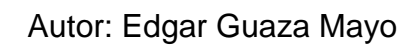

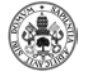

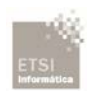

## **7.1 Conclusiones**

En el presente capítulo se destacan los logros alcanzados a lo largo de este proyecto, el cual cumple con los requisitos propuestos al inicio del mismo. Hay aspectos que pueden mejorarse pero el resultado global es muy satisfactorio.

Se ha construido una aplicación instalable en un dispositivo Andrioid que permite que un usuario pueda aprender, de forma básica, el lenguaje SQL, siguiendo los principios del mlearning; es decir, el usuario puede planificar su aprendizaje en cualquier momento y en cualquier lugar, utilizando su Smartphone.

Durante la realización del proyecto, se han obtenido muchos conocimientos, gran parte de ellos de cómo gestionar un proyecto real, lo cual sirve de mucha ayuda para la inserción en el mundo laboral.

Para finalizar, ha sido una gran oportunidad desarrollar una aplicación Android, ya que actualmente el mercado profesional ofrece muchas posibilidades de trabajo relacionadas con esta tecnología.

## **7.2 Trabajos futuros**

Debido al contexto en el que se ha desarrollado la aplicación, como trabajos futuros existen varias líneas.

• Ampliación de las lecciones básicas, conteniendo nuevas secciones principales, ya que actualmente la aplicación solo contiene las lecciones de consulta, se podrían añadir en un principio las lecciones de inserción, actualización y borrado de filas.

• Tras la ampliación de las lecciones básicas se podría crear una nueva gran sección en la que se diera la oportunidad de iniciarse en los conceptos básicos de la administración de las bases de datos.

• Ampliación de las preguntas del test en función de los nuevos bloques de lecciones creados previamente.

• En cuanto a la zona de consultas, se podría realizar una mejora del aspecto visual de la presentación de los resultados. Actualmente también soporta actualizaciones, inserciones y borrados de filas, los cuales no han sido probados exhaustivamente, lo cual también habría que hacerlo en caso de implementar las lecciones de inserción, actualización y borrado de filas.

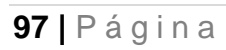

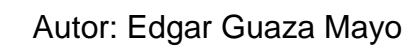

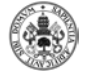

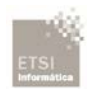

## **BIBLIOGRAFÍA**

-[1] Wellesley Software (1991) *Learning SQL*. London: Prentice-Hall International (UK)

-[2] *1T*[http://www.infor.uva.es/~jvegas/cursos/web/xml/ixml/ixml.html](http://www.infor.uva.es/%7Ejvegas/cursos/web/xml/ixml/ixml.html)*1T* (Última consulta 20/11/2014)

-[3] *1T*[http://www.infor.uva.es/~jmrr/tgp/java/JAVA.html](http://www.infor.uva.es/%7Ejmrr/tgp/java/JAVA.html)*1T* (Última consulta 20/11/2014)

-[4] [http://monillo007.blogspot.com/2012/04/conexion-consulta-y-ejecucion-de\\_19.html](http://monillo007.blogspot.com/2012/04/conexion-consulta-y-ejecucion-de_19.html) (Última consulta 05/02/2015)

-[5] *1T*<http://developer.android.com/tools/sdk/eclipse-adt.html>*1T* (Última consulta 15/02/2015)

-[6] *1T*<http://www.gartner.com/newsroom/id/2665715>*1T* (Última consulta 15/02/2015)

-[7] *1T*[http://www.androidcurso.com/index.php/tutoriales-android/31-unidad-1-vision-general-y](http://www.androidcurso.com/index.php/tutoriales-android/31-unidad-1-vision-general-y-entorno-de-desarrollo/146-las-versiones-de-android-y-niveles-de-api)[entorno-de-desarrollo/146-las-versiones-de-android-y-niveles-de-api](http://www.androidcurso.com/index.php/tutoriales-android/31-unidad-1-vision-general-y-entorno-de-desarrollo/146-las-versiones-de-android-y-niveles-de-api) (Última consulta 12/03/2015)

-[8] *1T*[https://sites.google.com/site/swcuc3m/home/android/generalidades/2-2-arquitectura-de](https://sites.google.com/site/swcuc3m/home/android/generalidades/2-2-arquitectura-de-android)[android](https://sites.google.com/site/swcuc3m/home/android/generalidades/2-2-arquitectura-de-android) (Última consulta 21/03/2015)

-[9] *1T*<http://androideity.com/2012/05/10/la-importancia-del-mvc-en-android/>*1T* (Última consulta 15/07/2015)

-[10] Harris, 2001 Harris, P., (2001), *Goin' Mobile*, Web Site: [http://www.astd.org/LC/2001/0701\\_harris.htm,](http://www.astd.org/LC/2001/0701_harris.htm) 20.08.2010 (Última consulta 20/08/2015 )

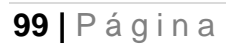

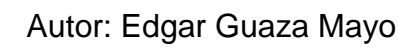

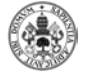

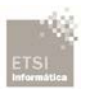

## **ANEXOS**

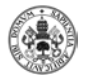

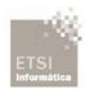

## **ANEXO A: Guía de Instalación de la Aplicación: AprendeSQL**

Para la instalación de la aplicación AprendeSQL es necesario acceder a los ajustes del dispositivo móvil, dentro de aplicaciones, hay que verificar que aparece marcada la opción "Orígenes Desconocidos", de lo contrario el dispositivo móvil no permitirá la instalación de la aplicación.

A continuación debemos cargar en el dispositivo el instalador de la aplicación "AprendeSQL.apk", el cual podemos pasar a nuestro dispositivo móvil ya sea mediante un cable USB, por wifi, por un email,… seguidamente debemos buscar en el explorador de archivos donde lo tenemos almacenado. Pulsamos sobre ella y nos aparecerá una pantalla en la que podremos instalar o cancelar la instalación:

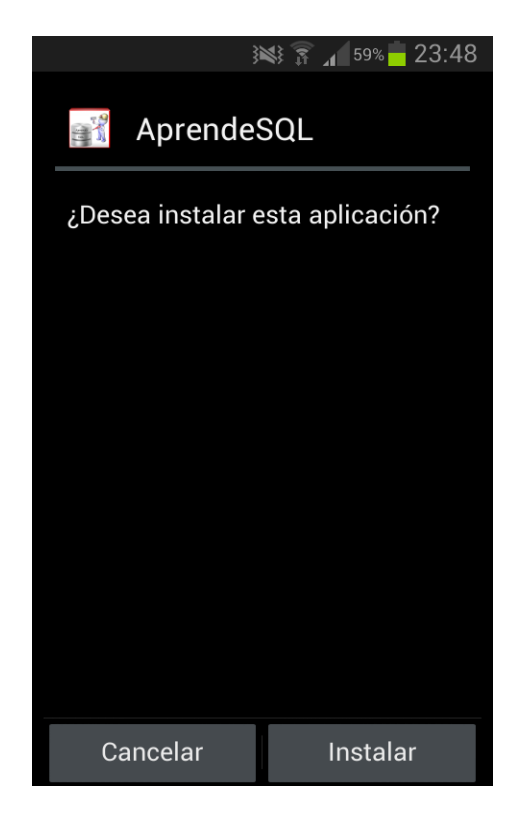

Figura A.1: Instalación de la aplicación

Pulsamos "Instalar" si queremos seguir con la instalación, tras confirmar la instalación en pocos segundos ya tendremos en nuestro dispositivo la aplicación instalada y lista para usarse.

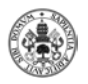

## **ANEXO B: Manual de usuario**

En este anexo se describe el funcionamiento de la aplicación para el correcto uso de los usuarios de la misma.

La aplicación se inicia pulsando el icono de la aplicación:

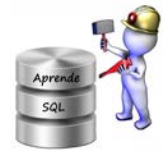

Figura B.1: Icono de la aplicación

Seguidamente se abrirá la pantalla de inicio de la aplicación:

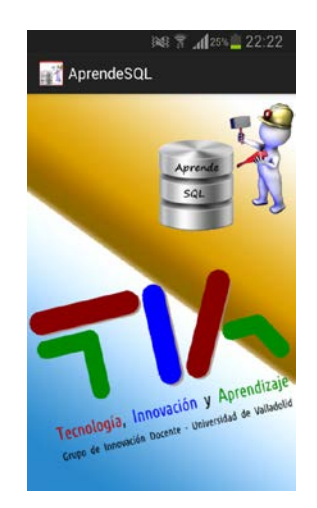

Figura B.2: Pantalla de inicio

Para continuar, se debe pulsar en la pantalla para pasar al menú principal de la aplicación:

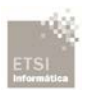

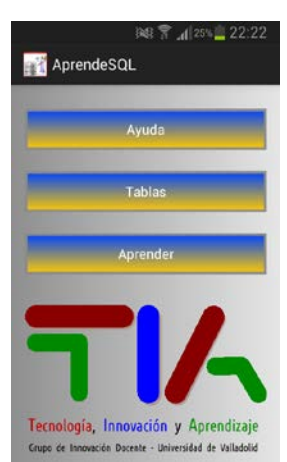

Figura B.3: Menú principal

En el cual tenemos tres botones:

-**Botón Ayuda**: Contiene información de ayuda para el usuario, la cual es una pantalla emergente, de la que el usuario puede salir pulsando fuera de la pantalla emergente o en el botón atrás del dispositivo móvil.

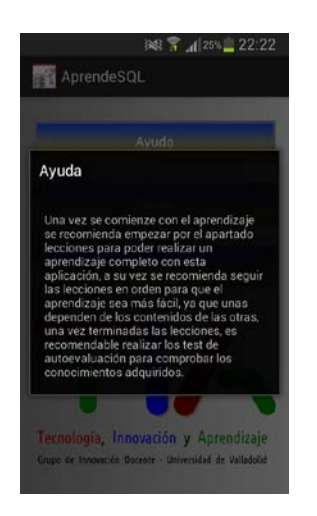

Figura B.4: Menú Ayuda

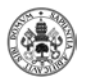

-**Botón Tablas**: abre una nueva pantalla con las tablas sobre las que está basada la aplicación, para volver al menú principal el usuario tendrá que pulsar sobre el botón atrás del dispositivo móvil:

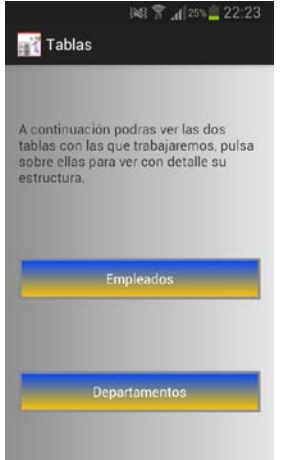

Figura B.5: Tablas de la BD

• **Tabla Departamentos**: Imagen del contenido de la tabla departamentos:

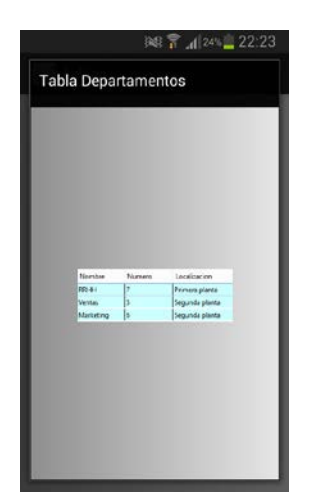

Figura B.6: Tabla Departamentos

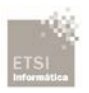

• *<sup>U</sup>***Tabla Empleados**: *<sup>U</sup>*Imagen del contenido de la tabla departamentos:

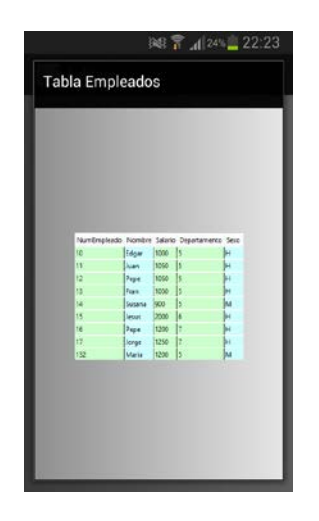

Figura B.7: Tabla Empleados

*<sup>U</sup>*-**Botón Aprender**: *U*Lanza una nueva pantalla con un nuevo menú, esta pantalla contiene la zona de aprendizaje de la aplicación:

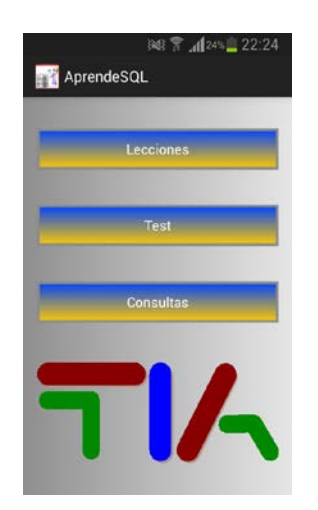

Figura B.8: Zona Aprendizaje

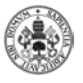

**Lecciones**: Lanza un menú con las lecciones disponibles, 7 en esta primera versión:

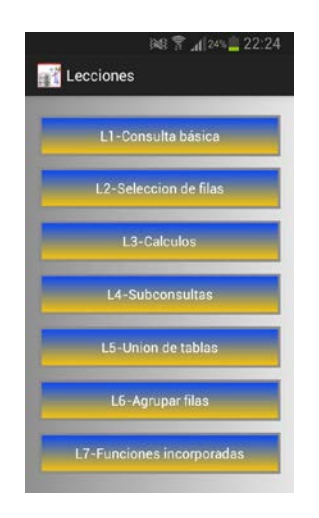

Figura B.9: Lecciones de la aplicación

o **Lección**: En las lecciones el usuario podrá ir avanzando hasta el final de la lección mediante un botón "Siguiente" ubicado al final de cada una de las pantallas de la lección, hasta llegar a una pantalla que informa al usuario que terminado la lección, en la cual dispondrá de un botón para volver al menú de las lecciones, el usuario podrá salir de la lección en cualquier momento, solo tendrá que pulsar en el botón atrás del dispositivo móvil:

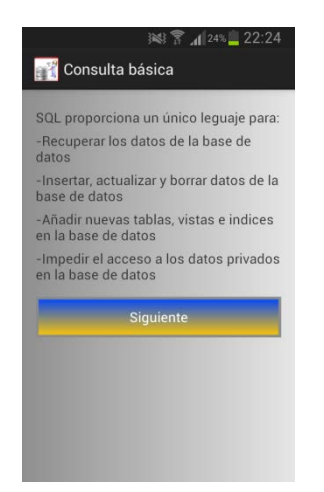

 $\sqrt{22.24}$ **DE Consulta básica** Enhorabuena, has terminado la lección,<br>espero que hayas adquirido con<br>facilidad todos los conocimientos<br>contenidos en la lección y puedas<br>ponerlos en práctica en el resto de<br>apartados de la aplicación. Volver a las Lecciones

Figura B.10: Parte de una lección **1988** Figura B.11: Fin de una lección

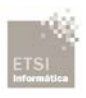

**Test**: Inicia un test con diversas preguntas aleatorias, dispondrá de tres respuestas de las cuales solo una será correcta, podrá responder a cada pregunta tantas veces como necesite o quiera el usuario. Tras responder una pregunta el sistema le indicara mediante un mensaje emergente si la respuesta fue correcta o incorrecta, tras desaparecer este mensaje automáticamente saltara otro mensaje emergente en el cual se le indica al usuario la puntuación que lleva en el test con el formato "Nº\_Correctas/Nº\_Respondidas Correctas". Para continuar con la navegación por las preguntas del test, en la parte inferior contiene un botón "siguiente" para pasar a la siguiente pregunta, el usuario podrá pasar de pregunta sin responder, pero no podrá volver a la pregunta anterior. A la finalización del test el sistema mostrar una ventana con el resumen de la puntuación acumulada del test. El usuario dispone de un botón "Reiniciar puntuaciones "que está ubicado en el menú del botón del dispositivo móvil.

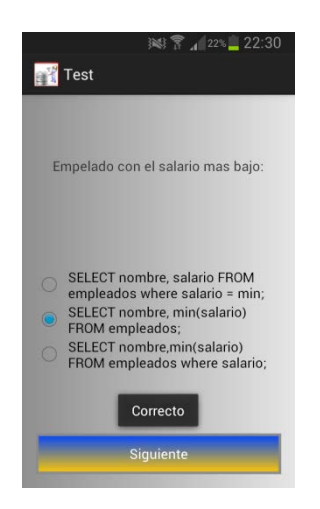

*20B*Figura B.12: Pregunta Correcta *21B*Figura B.13: Correctas/Totales

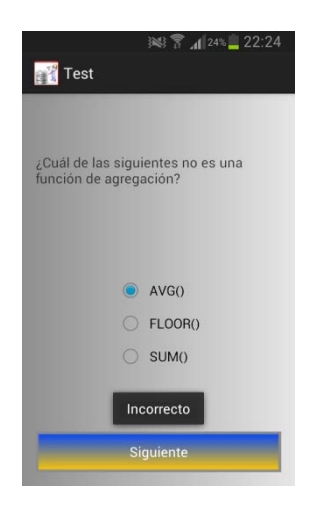

*2B*Figura B.13: Respuesta

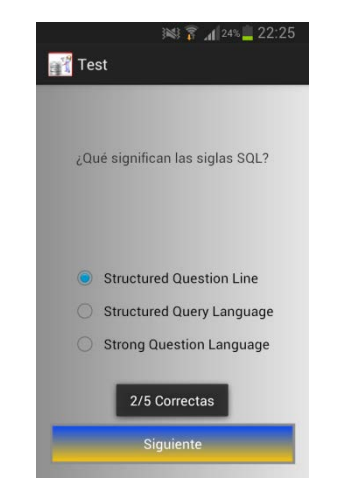

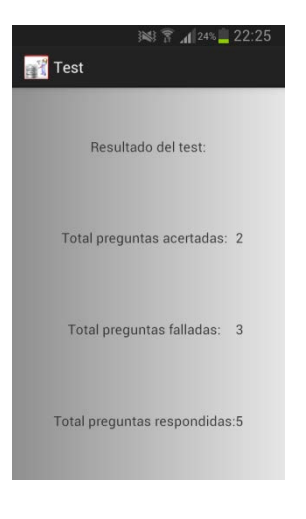

Incorrecta *23B*Figura B.14: Resumen Test
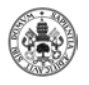

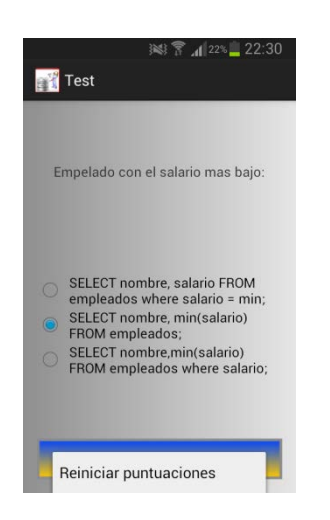

*24B*Figura B.15: Botón Reiniciar

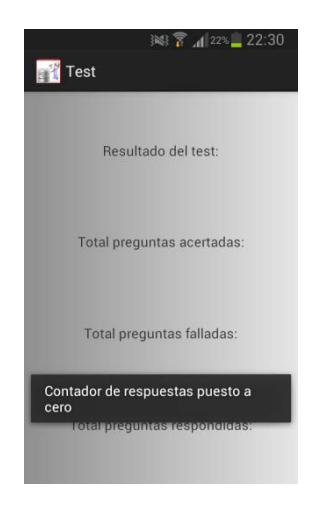

puntuaciones *25B*Figura B.16: Contador Reiniciado

**Consultas:** Este es el último apartado de nuestra aplicación en el cual el usuario dispone de una caja de texto en la cual puede escribir una consulta y realizar a la base de datos, hay que tener en cuenta que las tablas contenidas en la base de datos son las mostradas anteriormente en el apartado "Tablas" del menú principal. Se dispone de un botón para validar la consulta y otro para borrar la consulta.

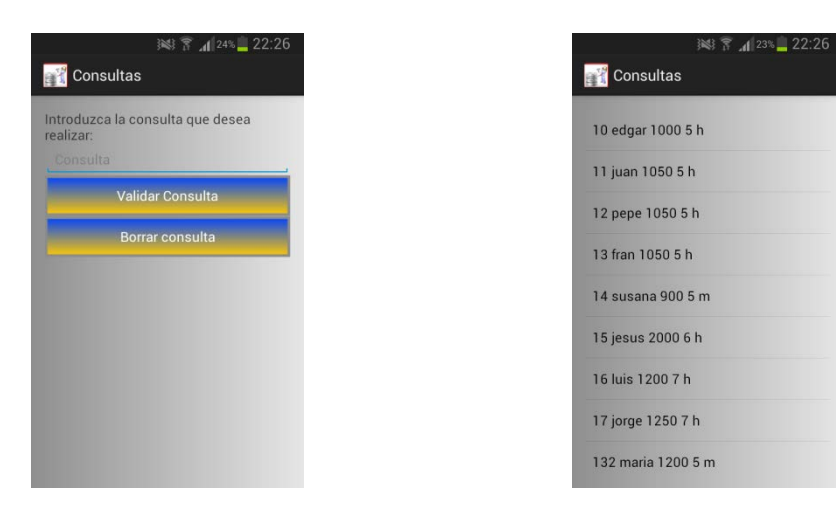

*26B*Figura B.17: Zona Consultas *27B*Figura B.18 Resultado Consulta

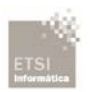